# POWERMAX+

**Vollständig überwachtes, drahtloses Alarmsteuerungssystem**

## INHALT

**Deutsch** 

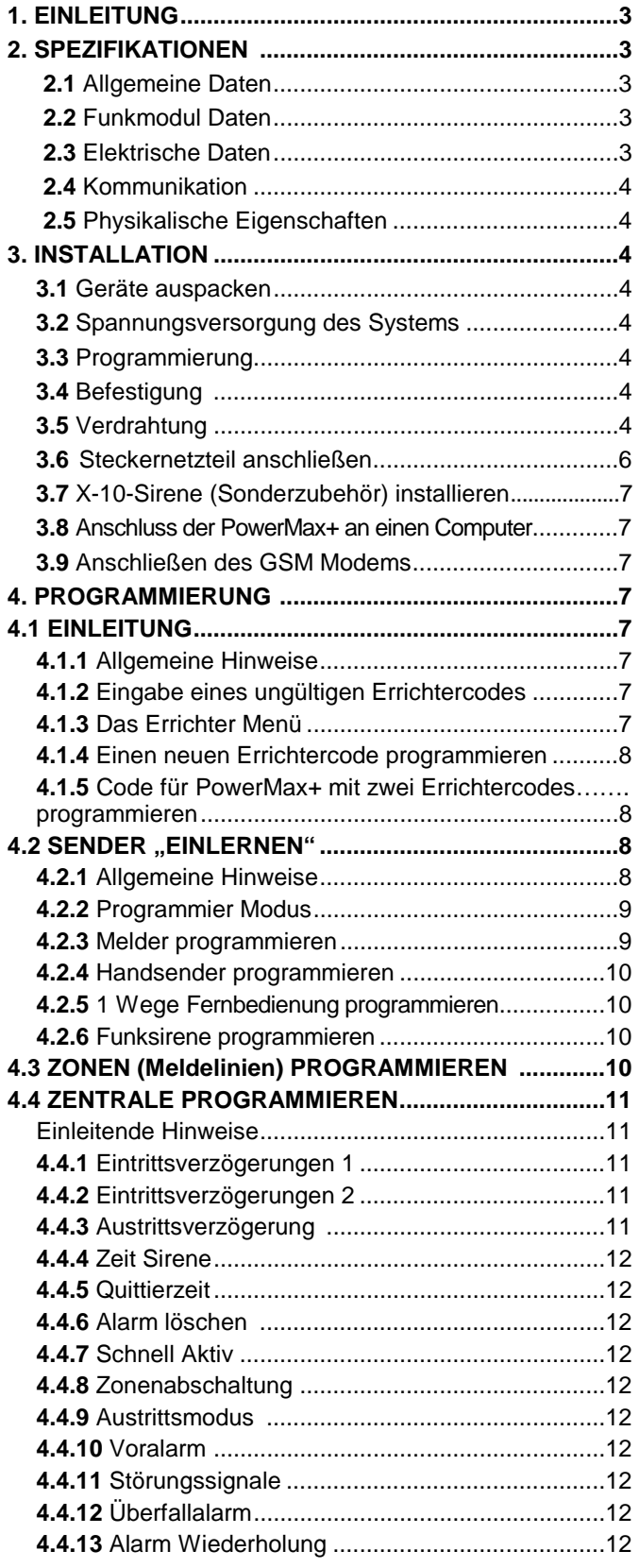

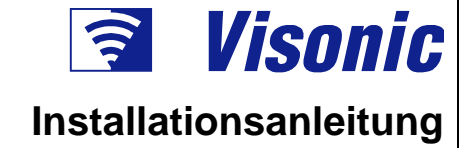

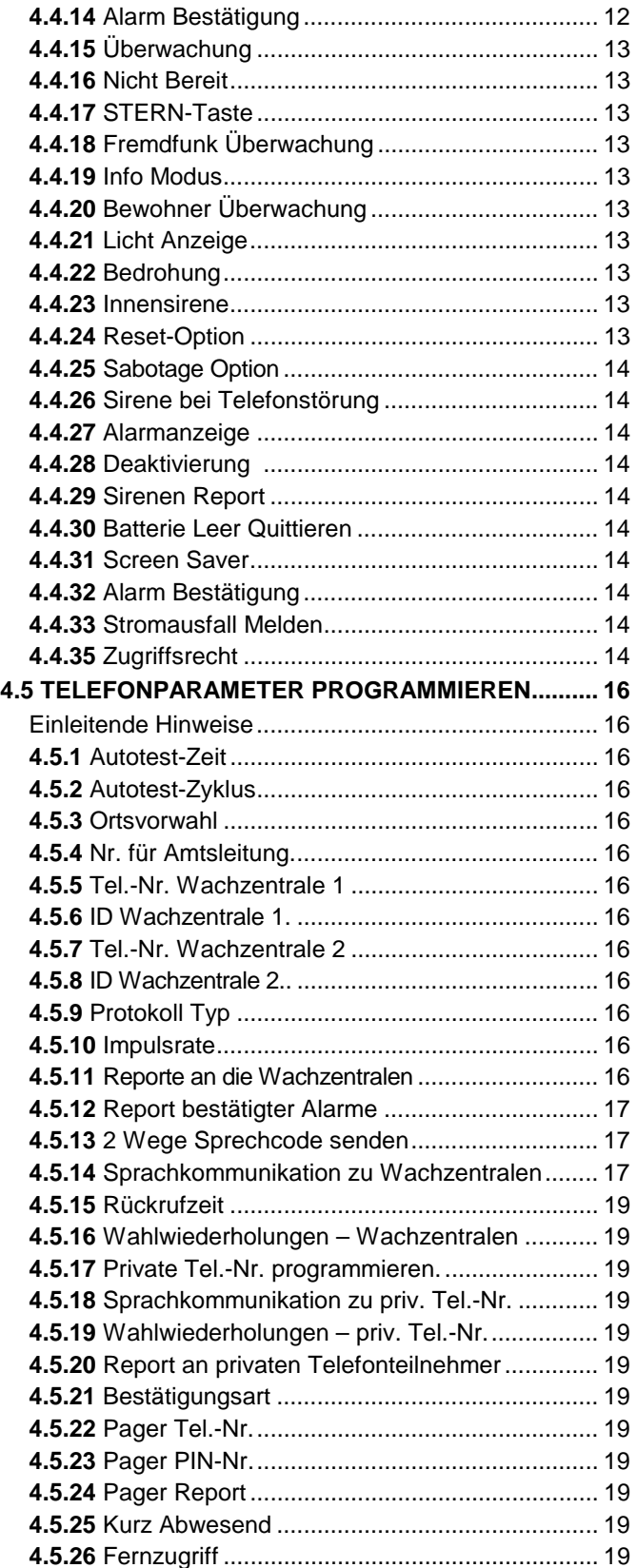

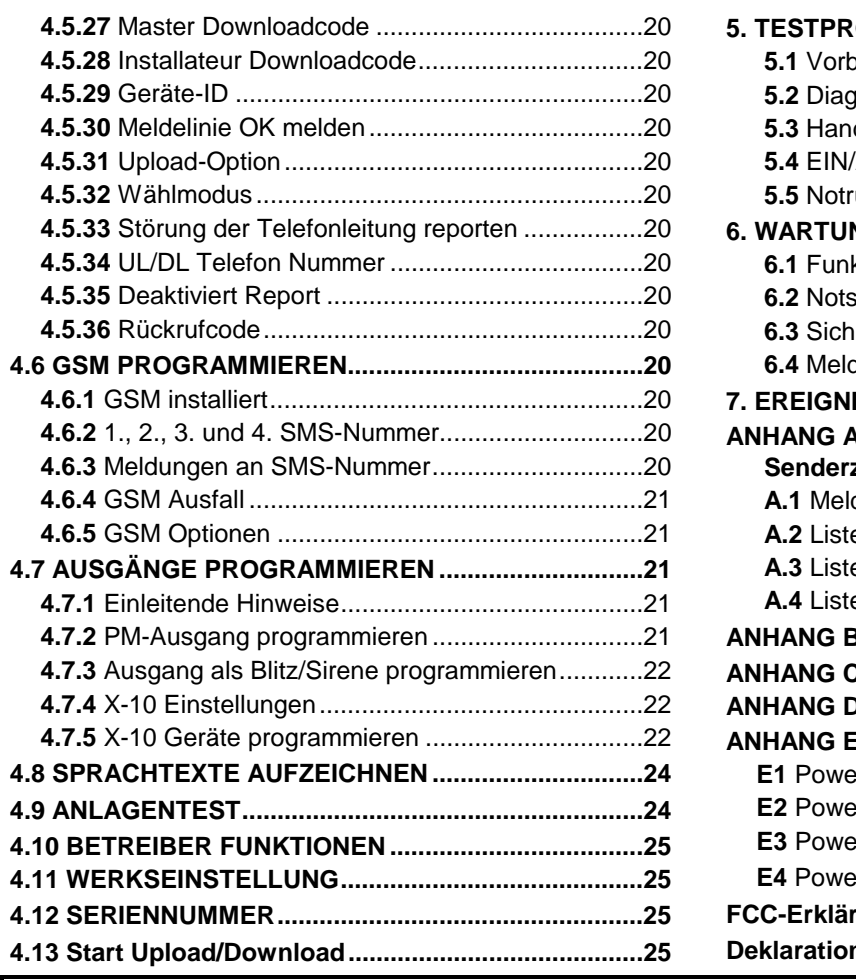

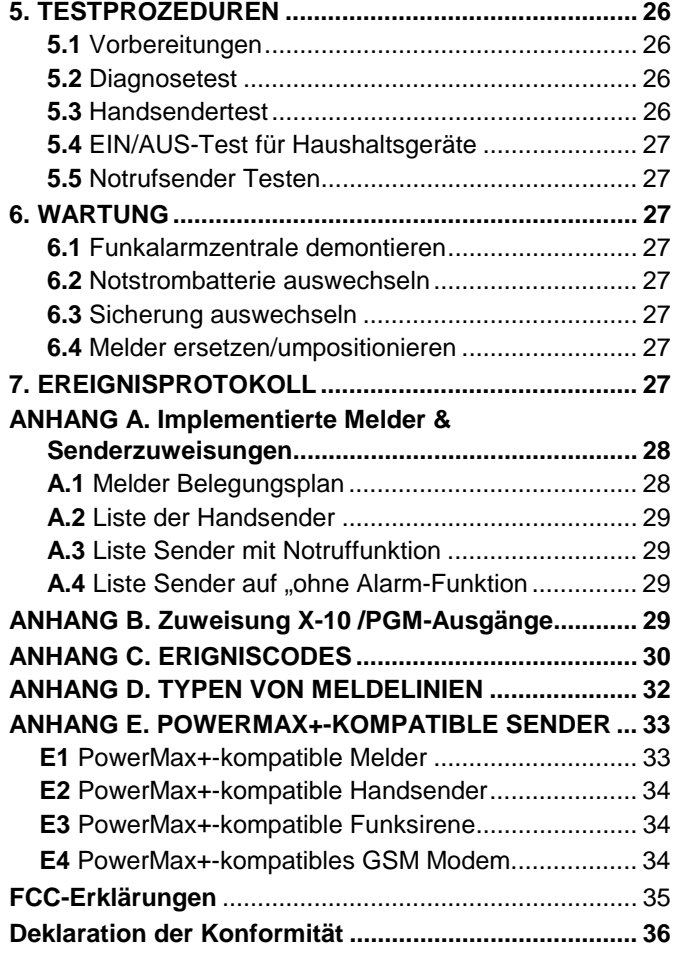

## **HINWEIS FÜR DEN INSTALLATEUR**

Im Lieferumfang der PowerMax+™-Funkalarmzentrale sind 2 Handbücher enthalten:

 **Installationsanleitung und Programmieranleitung** (für Ihre persönlichen Zwecke bestimmt)

 **Bedienungsanleitung** (Benutzen Sie dieses Handbuch nur während der Installation des Systems. Geben Sie es nach erfolgreicher Systemprüfung dem Hauptbenutzer).

Anhang A.1 und Anhang A.2 zur Installationsanleitung helfen Ihnen bei der Ausarbeitung eines Installationsplans. Bitte nehmen Sie sich die Zeit, um die Formulare auszufüllen – dadurch erleichtern Sie sich erheblich Ihre Arbeit, und es kommt zu keinem Durcheinander. Das Ausfüllen der Formulare hilft Ihnen auch, eine Liste der Melder und Sender anzulegen, die für die jeweilige Anwendung beschafft werden müssen. Kompatible Melder und Sender werden im Anhang E aufgelistet und kurz beschrieben. Sonderzubehör ist in den Abschnitten 3.7 bis 3.9 aufgeführt.

Bitte beachten Sie: Es empfiehlt sich, die Alarmzentrale nach dem Auspacken zeitweise hochzufahren und auf der Werkbank entsprechend dem Installationsplan zu programmieren. Abschnitt 3.3 dieses Handbuchs verweist Sie auf die Programmieranleitung.

Die Ablaufdiagramme für die Programmierung, die in der Programmieranleitung abgebildet sind, zeigen alle Optionen, die für jeden Parameter zur Verfügung stehen. Die werksseitigen Standardeinstellungen sind durch ein schwarzes Kästchen rechts neben der jeweiligen Einstellung markiert, und die übrigen Optionen (die an Stelle der Standardeinstellung gewählt werden können) sind durch weiße Kästchen markiert. Mit Hilfe dieses Verfahrens können Sie die entsprechenden Kästchen immer dann ankreuzen, wenn Sie von den werksseitigen Standardeinstellungen abweichende Einstellungen wählen.

Obwohl das Einstellen des richtigen Datums und der richtigen Uhrzeit Aufgabe des Benutzers ist, empfehlen wir Ihnen, Uhrzeit und Datum im Rahmen der Programmierung einzustellen. Zugang zu den Benutzereinstellungen erhalten Sie über den Menüpunkt 10 des Installationsmenüs oder über das Benutzermenü (ausführliches Verfahren siehe Bedienungsanleitung, Abschnitt 7).

Wenn Sie mit dem Programmieren fertig sind, sollten Sie mit der Installation des Systems wie ausführlich in der Installationsanleitung ab **Abschnitt 3.4** beschrieben beginnen.

Der Installateur sollte die Telefonanschlussbelegung prüfen. Für die Anbindung der PowerMax+ an das Verdrahtete Telefonnetz wir ein analoger Anschluss vorausgesetzt. Bitte beachten Sie, dass auch andere Telekommunikationsdienste (z.B.: ISDN oder DSL) vorhanden sein können. Bei DSL Nutzung wird empfohlen einen Alarmfilter Model Z-A431PJ31X hergestellt von Excelsus Technologies oder einem äquivalentem Gerät einzusetzen. Dieser Filter wird mit dem RJ-31X Steckplatz verbunden und erlaubt die Alarmübertragung ohne die Internetverbindung zu unterbrechen.

## 1. EINLEITUNG

PowerMax+™ ist ein benutzer- und errichterfreundliches, komplett überwachtes Funksystem mit 30 Meldelinien. Das System ist so ausgelegt, dass es einfach und angenehm für den Benutzer ist, und zugleich Leistungsmerkmale aufweist, die Arbeit des Errichters mehr denn je erleichtern:

#### **EINFACHE INSTALLATION**

- Steckbare Klemmenfelder lassen sich zum verdrahten vom Gerät entfernen.
- RJ Steckplätze für Telefonanschluss und Telefongerät (Entsprechend Ausführung) und X-10-Steuerung.
- Haltewinkel erlauben das Installieren, ohne dass das Gehäuse der Zentrale geöffnet werden muss.
- Optionales, steckbares RS-232-Modul für den Anschluss an einen Computer.

#### **PROBLEMLOSE WARTUNG**

Status, Alarmspeicher und Störungsdaten werden auf Befehl angezeigt.

## 2. SPEZIFIKATIONEN

## 2.1 Allgemeine Daten

**Meldelinien:** 28 Funk, 2 Verdrahtete (Linien Nr. 29 u. 30). **Anforderung verdrahteter Linien:** Schleifenendwiderstand 2,2 kΩ (max. Widerstand der Drähte: 220 Ω).

**Linienarten:** Innenbereich, Innenbereich-Folgelinie, Außenhaut, Außenhaut-Folgelinie, Verzögert 1, Verzögert 2, 24 Stunden Stiller Alarm, 24 Stunden Lauter Alarm, Feuer, ohne Alarm, Notruf, Gas und Rohrbruch.

**Benutzercodes:** 8 Codes mit jeweils 4 Ziffern

#### **Bedienelemente:**

- integrierte Tastatur
- PowerCode-/Code-Secure™-Handsender,
- 1-Wege Fernbedienung

- Steuerung per Telefon von anderem Standort aus

- Lokaler oder externer Computer

**Anzeigen:** einzeiliges, beleuchtetes LCD (16 Zeichen) und 4 LED-Anzeigelampen

**Aktiviermodi:** AKTIV ABWESEND, AKTIV ANWESEND, SOFORT AKTIV ABWESEND, SOFORT AKTIV<br>ANWESEND, INFOMODUS (SCHLÜSSELKIND), (SCHLÜSSELKIND), ERZWUNGEN AKTIVIERT und MELDELINIENABSCHALTUNG.

**Alarmarten:** Stiller Alarm, Sirenenalarm oder Summer (interner Alarm).

**Sirenensignale:** Daueralarm (Einbruch / 24 Stunden / Panik); 3 Impulse - Pause - 3 Impulse usw. (Feuer).

**Zeit Sirene:** Programmierbar (Werkseinstellung 4 min.) **Leistung der integrierten Sirene:** mind. 85 dBA in 3 m

**Entfernung Überwachungs- (Status) Meldung:** Programmierbarer Zeitrahmen für die Erfassung von inaktiven Meldern

## **Sonderfunktionen:**

- Unterstützung mit Sprache und Ton
- Gerätesteuerung über das Stromnetz (max. fünfzehn X-10-Geräte) durch programmierbare Faktoren.
- **Gonglinien**
- Anlagentest und Ereignisprotokoll
- Fernbedienung mittels Telefon
- Bedienung mittels Computer und Daten-Download/- Upload
- Herbeirufen von Hilfe mittels Notrufsender
- Überwachung von Bedürftigen bei längeren Zeiten ohne Aktivität.
- Nachrichtenzentrale (Aufzeichnung und Wiedergabe)
- Ein Anlagentest zeigt in optischer und akustischer Form die Signalstärke jedes Melders an.
- Fernsteuerung und Statusprüfung jederzeit per Telefon.
- Ereignisprotokoll speichert und zeigt Informationen zu den letzten 100 Ereignissen an.
- Uploaden und Downloaden von einem Computer, der sich an einem anderen Standort befindet, ist per Telefonverbindung und Modem (300 Baud/ Bell 103) möglich.

#### **SCHNELLES PROGRAMMIEREN**

- Optionsauswahl für jeden Parameter.
- Eindeutige optische Eingabeaufforderungen und akustische Signale.
- Der Installateur hat Zugang zum Benutzermenü.

Ein komplett ausgerüstetes Alarmsystem auf der Basis von PowerMax+™ besteht aus den in Abb. 2 der Bedienungsanleitung dargestellten Geräten.

Zwei-Wege-Sprachkommunikation

**Datenabruf:** Status, Alarmspeicher, Störung, Ereignisprotokoll. **Echtzeituhr:** Bedienfeld mit eingebauter Uhr- und Datumsanzeige.

**Einhaltung amerikanischer Normen:**

Erfüllt Anforderungen von FCC, Teil 15 und Teil 68.

**Einhaltung europäischer Normen: EMV Emissionen:** EN 50081-1 1992, EN300220-3

**RFI:** EN55022 1998

**EMV:** EN 50082-1 1997, EN301489-3

**EMV bei HF in Leitern:** EN6100-4-6 1996

**Telefone:** TBR21 1998

**Sicherheit:** EN60950+ Am1(93), Am2(93), Am3(95), Am4(97)

Entsprechend dem europäischen Standard EN50131-1, ist der PowerMax+ Sicherheitsgrad: 2 (niedriges bis mittleres Risiko) und die Klassifizierung der Umweltbedingungen: II (Einsatz in Innenbereichen).

Das PowerMax+™-System ist kompatibel mit den RTTE-Anforderungen - Richtlinie 1999/5/EG des Europäischen Parlaments und des Europäischen Rates vom 9. März 1999.

## 2.2 Funkmodul Daten

**Betriebsfrequenzen:** 868 MHz oder andere gemäß örtlichen Anforderungen im Land der Anwendung.

**Empfängertyp:** Überlagerungsempfänger ("Superhet"), **Festefrequenz** 

**Empfängerbereich:** 180 m in freiem Raum

**Codierung:** PowerCode™ und/oder CodeSecure™

## 2.3 Elektrische Daten

**Spannungsquelle:** Steckernetzteil.

120 VAC, 60 Hz / 9 VAC, 1 A (in den U.S.A.) oder:

230 VAC, 50 Hz / 9 VAC, 1A

*Hinweis: Es ist möglich, einen 700 mA-Transformator zu benutzen, wenn der Strombedarf der Sirene max. 300 mA beträgt.*

*In Europa und in anderen Regionen: Nur National zugelassene Netzspannungsadapter für 9 VAC, 0,7A oder 1A benutzen.*

**Stromverbrauch:** Ca. 65 mA im Standby-Betrieb, 800 mA bei Volllast und bei Alarm.

**Stromaufnahme der Außensirene ("EXT"):** max. 550 mA\* bei 10,5 VDC wenn Versorgung mit AC und DC(Batterie).

**Stromaufnahme der Innensirene ("INT"):** max. 550 mA\* bei 10,5 VDC wenn Versorgung mit AC und DC(Batterie).

**PGM-Ausgangsstrom:** max. 100 mA\*. **Gesamtstromaufnahme der Melder 1 & 2 (Summe):** max.

 $100 \text{ mA}^*$ **Absicherung gegen Hochspannung/Kurzschluss:** Alle Ausgänge sind abgesichert (Strombegrenzung).

Die gesamte Stromaufnahme des PowerMax+-Systems (INT - & EXT-Sirene, PGM-Ausgang und Melder) darf max. 550 mA betragen.

**Notstrombatterie** (Länderspezifische Unterschiede,

exakte Daten siehe Akkublock) :

**Standard:** (Bietet Notstromversorgung für bis zu 12 Stunden) 7,2V, 1300 mAh NiMH-Akkupack z.B.: GP130AAM6YMX, von GP.

**UK Installation:** (Bietet Notstromversorgung für bis zu 12 Stunden) 9,6V, 1300 mAh NiMH-Akkupack z.B.: GP130AAM8YMX, von GP.

**US Installation:** (Bietet Notstromversorgung für bis zu 24 Stunden) 7,2V, 2100 mAh NiMH-Akkupack z.B.: GP211ATH6XML, von GP.

*Hinweis: Wenn Sie äquivalente Akkus verwenden, die nicht von Visonic geliefert werden, müssen Sie darauf* 

## 3 INSTALLATION

### 3.1 Geräte auspacken

Verpackungskarton öffnen und prüfen, ob alle zum Lieferumfang gehörenden Gegenstände in der Verpackung enthalten sind. Wenn ein Liefergegenstand fehlt, sofort den Händler kontaktieren.

#### 3.2 Spannungsversorgung des Systems

Einlernen von Funkkomponenten ten ID's in den Power-Max+-Speicher lässt sich leichter vor der eigentlichen Montage durchführen, wenn alle Melder und die Funkalarmzentrale auf einer Werkbank bereit gelegt werden. Daher muss das PowerMax+™-System zeitweise durch Anschluss eines externen Trafos hochgefahren werden (siehe Abb. 3.3). Alternativ können Sie das System mit Hilfe der Notstrombatterien hochfahren, wie in Abb. 3.1 gezeigt.

**Ignorieren Sie an dieser Stelle Störungsanzeigen**  (bedingt durch nicht eingelegte Batterien oder die noch nicht angeschlossene Telefonleitung)

### 3.3 Programmierung

Es ist empfehlenswert, unter Verwendung der Tabellen in Anhang A und B am Ende dieser Anleitung vorauszuplanen, um den Standort jedes Melders, den Inhaber und die Zuordnung jedes Senders sowie den Steuerungsplan für die X-10-Geräte zu programmieren.

*achten, dass die Batterieklemmen die richtige Polarität haben!*

**Batterietest:** alle 10 Sekunden.

#### 2.4 Kommunikation

**Eingebautes Modem:** 300 Baud, Protokoll: Bell 103 **Datenübertragung zum lokalen Computer:** über serielle Schnittstelle RS232

**Übermittlung von Reports:** 2 Notrufzentralen, 4 private Fernsprechgeräte, 1 Pager.

**Report Formatoptionen:** SIA, Pulse 4/2 1900/1400 Hz, Pulse 4/2 1800/2300 Hz, Kontakt-ID, Scancom **Impulsrate:** 10, 20, 33 und 40 pps - programmierbar

**Report an private Fernsprechgeräte:** Ton oder Sprache Report an Pager: PIN-Nr.→Alarmtyp →Nr. der Meldelinie.

### 2.5 Physikalische Eigenschaften

**Betriebstemperaturbereich :** 0°C bis 49°C **Lagertemperaturbereich :** -20°C bis 60°C **Luftfeuchtigkeit:** 85% rel. Luftfeuchtigkeit bei 30°C **Abmessungen:** 250 x 190 x 44 mm **Gewicht:** 990g (ohne Akkus/Batterien) **Farbe:** Elfenbein und Anthrazitgrau

Legen Sie alle Sender und Melder, die im System verwendet werden sollen, zusammen und markieren Sie jeden von ihnen entsprechend Ihrem Installationsplan.

**Programmieren Sie jetzt das System wie in der PowerMax+™-Programmieranleitung beschrieben.** 

#### 3.4 Befestigung

Verfahren zur Befestigung von PowerMax+™ siehe Abb. 3.2.

#### 3.5 Verdrahtung

Verdrahtung von PowerMax+™ siehe Abb. 3.3.

Ziehen Sie die Schraubklemmenfelder nacheinander heraus und verdrahten Sie die benötigten Verbindungen. Stecken Sie danach wieder jedes Klemmenfeld auf seine Stifte auf der Platine.

Bei PowerMax+ Zentralen, deren Telefonleitungsanschluss mit Schraubklemmen versehen ist, muss die Amtsleitung gemäß Abbildung 3.3 mit den mit "Line" bezeichneten Klemmen verbunden werden. Die mit "Set" bezeichneten Klemmen dienen zum anbinden Nachgeschalteter Telefone. Ist der Telefonanschluss der PowerMax+ Zentrale mit RJ 11 Anschlüssen versehen, benötigen Sie ein bzw. zwei sechsadrige RJ-11-Kabel für den Telefonanschluss bzw. Telefonanschluss und Telefongerät. Bei der Konfektionierung des Kabels mit RJ 11 Steckern ist auf die richtige Belegung zu achten.

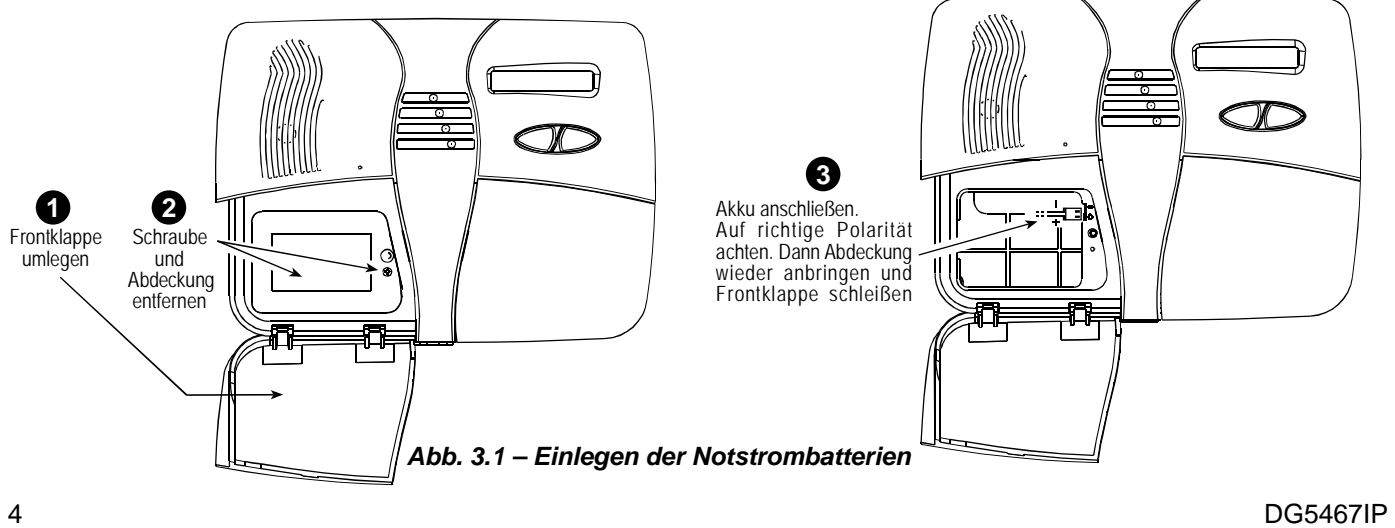

#### **HALTER VOM GEHÄUSE ABTRENNEN**

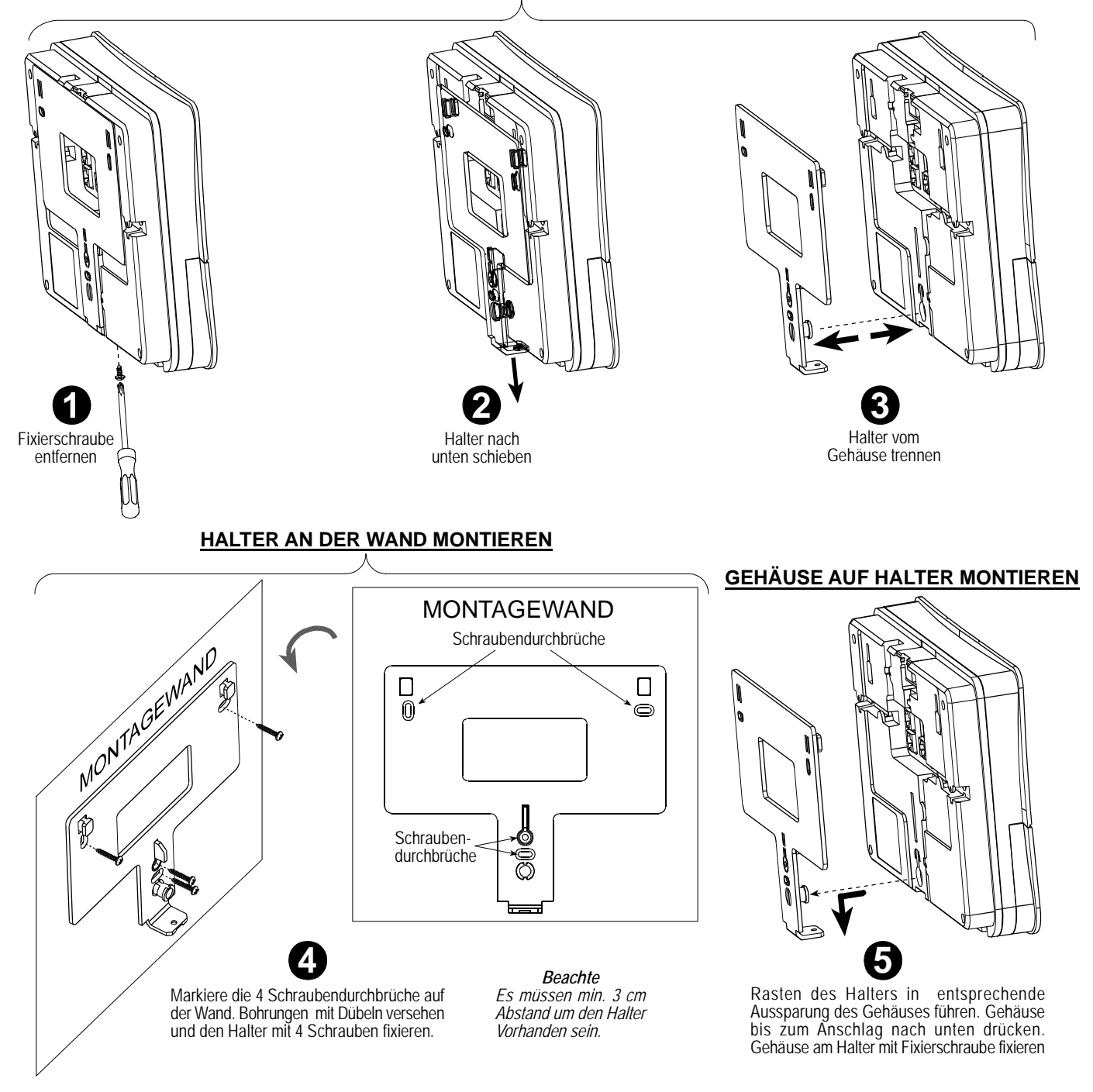

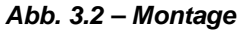

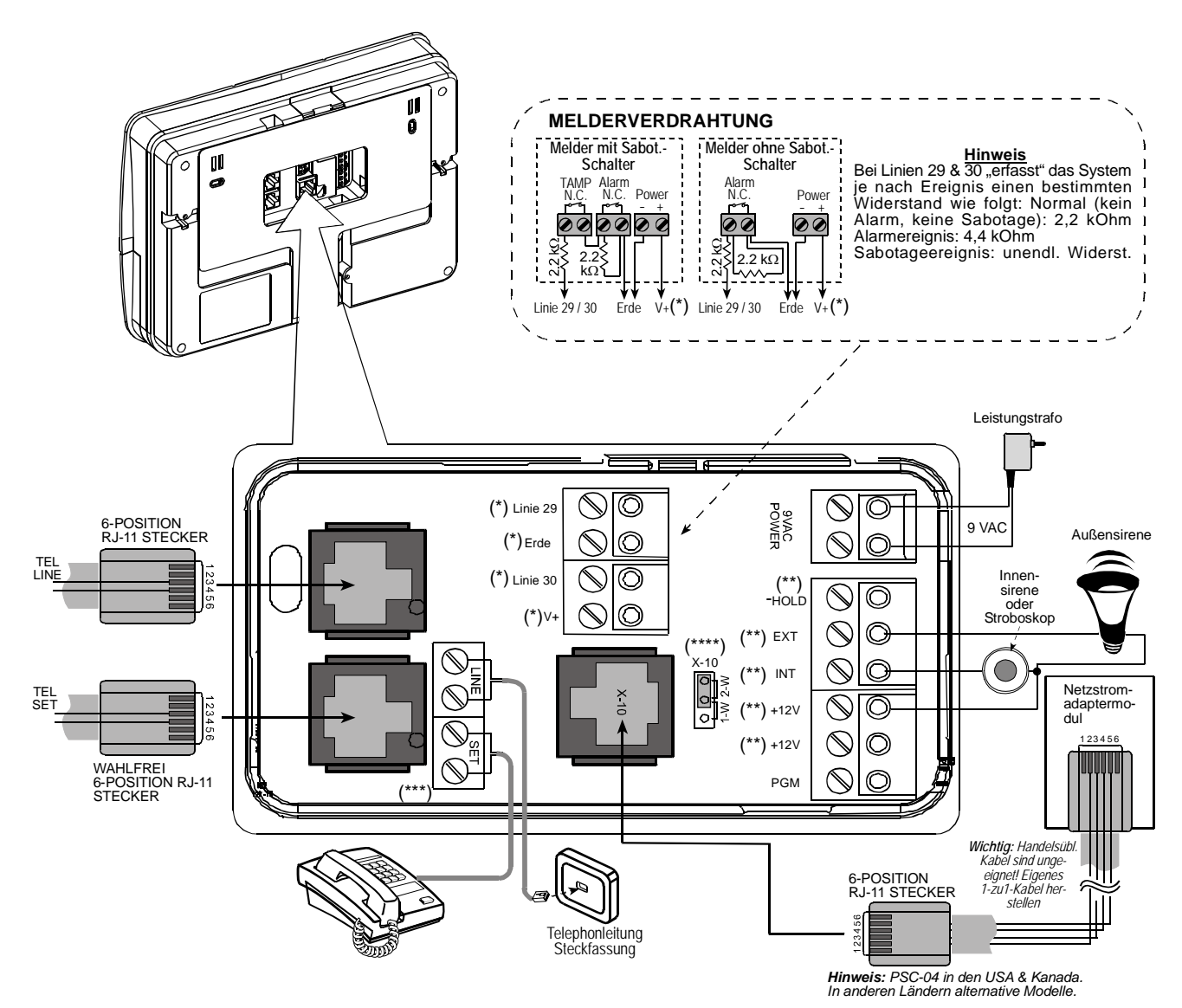

*Abb. 3.3 - Verdrahtungsplan* 

#### *Anmerkungen zu Abb. 3:*

- *\* Die Klemmen der Meldelinie 29/GND und Meldelinie 30/GND können an den Ruhestromkontakt eines Melders, Schalters (z.B. Sabotageschalter eines Gerätes) oder einen Taste mit dazwischengeschaltetem 2,2 K*Ω*-Widerstand angeschlossen werden. Derartige Widerstände wurde bereits herstellerseitig an den Klemmen für die Meldelinie 29/GND und die Meldelinie 30/GND angeschlossen. Die Widerstände sollten an diesen Klemmen verbleiben, selbst wenn diese nicht benutzt werden. In diesem Beispiel für einen Verdrahtungsplan sind zwei Magnetkontaktmelder an diese Klemmen angeschlossen. Die "V+"-Klemme kann verwendet werden, um einen Melder (bei Bedarf) mit 12V (max. 100mA) zu versorgen.*
- *\*\* Beide +12V-Klemmen sind identisch (parallelgeschlossen). Die +12V- und die "-Hold"- Klemme können mit einer Sirene verbunden werden (zwecks konstanter Versorgung mit Gleichstrom), und die INT- bzw. EXT-Klemme kann verwendet werden, um eine derartige Sirene auszulösen. Die INT-Klemme kann für eine "Innensirene" oder ein "Blitzlicht" programmiert werden (siehe AUSGÄNGE PROGRAMMIEREN – Ausgang Blitz/Sirene in Abschnitt 4.7).*
- *\*\*\* Herausnehmbare LINE SET-Klemmen bzw. feste Steckerbuchse (RJ-11) – je nach Model.*

*WARNUNG! Wenn Klemmen wieder eingesteckt werden, muss sichergestellt sein, dass sie sorgfältig mit den Stiften auf der Platine fluchten. Durch nicht fluchtende oder falsch herum eingesteckte Klemmen können die Schaltkreise im Gehäuse des PowerMax+-Systems beschädigt werden!*

*WICHTIG! Die Klemmen für Innen- und Außensirene sind Gleichstromausgänge, die für 12V-Sirenen ausgelegt sind. Wenn an einen dieser Ausgänge ein Lautsprecher angeschlossen wird, so führt dies zu einem Kurzschluss, der das System beschädigt. Achten Sie bei der Wahl des Installationskabels auf entsprechende Leistungsdaten.* 

## 3.6 Steckernetzteil anschließen

**ACHTUNG! Steckernetzteil erst an Netzsteckdose anschließen, wenn alle sonstigen Verdrahtungsarbeiten an der PowerMax+ abgeschlossen sind.** 

- **A.** Stecker des Trafos an Netzsteckdose anschließen die "Power"-Anzeigelampe der Funkalarmzentrale muss daraufhin aufleuchten.
- **B.** Der Abstand vom Trafo zum System darf max. 50 m betragen, wenn 18 AWG-Leiter verwendet werden.

## 3.7 X-10-Sirene (Sonderzubehör) installieren

Wenn Sie eine "kabelgebundene" Außensirene wünschen ohne zusätzlichen Verkabelungsaufwand, können Sie ein X-10-Sirenenmodul installieren, das die vorhandenen Netzstromkabel des überwachten Objektes für die Signalübertragung nutzt. Diese Sirene kann die normale Außensirene ersetzen oder ergänzen, ohne dass weitere Verdrahtungen erforderlich sind. Natürlich kann diese Sirene ausschließlich in Verbindung mit einem optionalen Powerline-Schnittstellenmodul benutzt werden.

Die X-10-Sirene ist bei Anschluss an eine Netzsteckdose sofort betriebsbereit, ohne dass das PowerMax+-System neu programmiert werden muss. Sie brauchen nur die Wahlschalter für HAUSCODE und GERÄTECODE wie folgt auf die X-10-Sirene einzustellen:

**Hauscode:** Stellen Sie den Wahlschalter auf den folgenden Buchstaben (in alphabetischer Reihenfolge aufgelistet) ein, den Sie als "Hauscode" für das geschützte Gebäude programmiert haben.

Beispiel: Wenn der programmiert Hauscode "**J**" ist, muss der Sirenenhauscode-Wahlschalter auf "**K**" eingestellt werden.

## 4. PROGRAMMIERUNG

### 4.1 EINLEITUNG

#### 4.1.1 Allgemeine Hinweise

Wir empfehlen Ihnen, das PowerMax+-System vor der Installation auf einer Werkbank zu programmieren. Die Spannungsversorgung kann durch die Notstrombatterien oder durch Anschluss an die Netzstromversorgung sichergestellt werden.

Das Errichtermenü ist nur zugänglich, wenn Sie den Errichtercode eingeben (vom Hersteller standardmäßig auf **9999** voreingestellt).

Für das PowerMax+ -System (das 2 Installateurscodes besitzt) lautet der STANDARD ERRICHTERCODE = **8888** und der MASTER ERRICHTERCODE = **9999**.

Natürlich sollte dieser Code nur benutzt werden, um erstmalig Zugang zum Installationsmenü zu erhalten; anschließend sollte er durch einen geheimen Code ersetzt werden, den nur der Errichter kennt.

Sie benutzen während des gesamten Programmiervorgangs hauptsächlich 5 Bedientasten (Drucktasten):

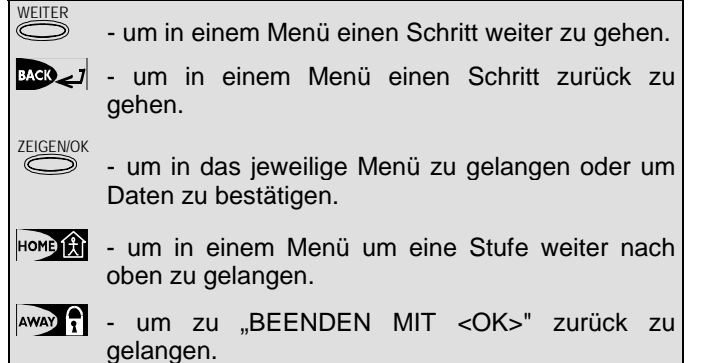

Die akustischen Signale, die Sie während des Programmierens hören werden, sind wie folgt definiert:

*Hinweis: Wenn der programmierte Hauscode-Buchstabe "P" (der letzte programmierbare Buchstabe) lautet, müssen Sie für die Sirene "A" einstellen.*

**Gerätecode:** Die Sirene funktioniert nur, wenn Sie den Gerätecode-Wahlschalter auf "1" eingestellt haben.

#### 3.8 Anschluss des PowerMax+-Systems an einen Computer

Die Funkalarmzentrale kann optional mit einem RS232- Modul ausgerüstet werden, um über eine serielle Schnittstelle Daten mit einem lokalen Computer auszutauschen. Wenn dieses Modul nicht vorhanden ist, verdeckt eine spezielle Kunststoffkappe die Aussparung, die für die Aufnahme des Moduls vorgesehen ist.

**Achtung:** Um Daten von einem lokalen Computer herunterladen zu können, muss das PowerMax+-System im Installationsmodus sein.

#### 3.9 Anschließen des GSM Modems

Das GSM Modem ermöglicht es dem PowerMax+ System Reporte, Kommunikation und Steuerungsinformationen über das GSM Funknetz zu versenden bzw. zu erhalten. Detailinformationen können der Anleitung der GSM Modems entnommen werden.

- **Einzelner Summerton, der immer dann ertönt, wenn eine Taste gedrückt wird.**
- ل ر  **- Doppelter Summerton, der die automatische Rückkehr zum normalen Betriebsmodus (durch Zeitablauf) ankündigt.**
- ☺ **"Fröhliche Melodie"** ( - –––––), bedeutet, dass eine Eingabe erfolgreich durchgeführt wurde.
- / **"Traurige Melodie"** (––––––––) bedeutet, dass eine falsche Eingabe gemacht oder eine Eingabe abgelehnt wurde.

#### 4.1.2 Eingabe eines ungültigen Errichtercodes

Wenn Sie 5 x einen ungültigen Installateurscode eingeben, wird die Tastatur automatisch 30 Sekunden lang blockiert.

## 4.1.3 Das Errichtermenü

Installationsmenü siehe Abb. 4.1a. Der Text in rechteckigen Feldern stellt die jeweilige aktuelle Anzeige im PowerMax+-Display dar.

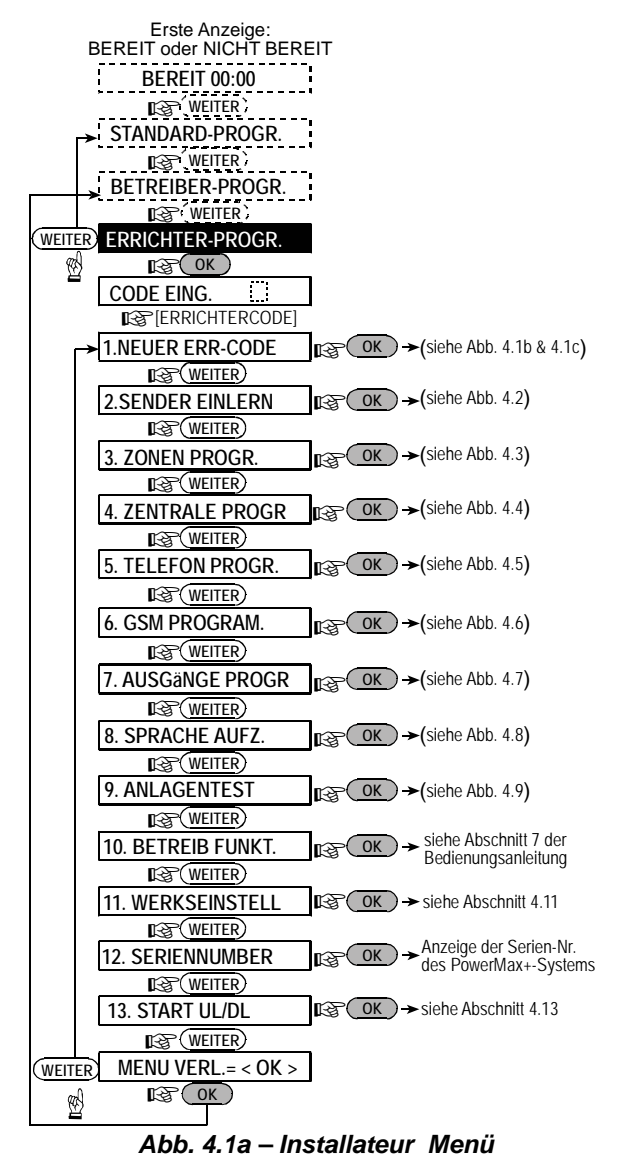

## 4.1.4 Einen neuen Errichtercode programmieren

Führen Sie die in Abb. 4.1b dargestellten Schritte durch, um einen neuen Installateurscode zu programmieren. Wenn Sie angewiesen werden, einen Code einzugeben, müssen Sie einen vierstelligen Code eingeben.

## 4.2 SENDER "EINLERNEN"

### 4.2.1 Allgemeine Hinweise

Der Einlernmodus hat 5 Untermodi:

- Programmiermodus (für Funkmelder): Einlernen via Sabotage- oder Normaler- Auslösung
- MELDER Programmieren (für Funkmelder): Hier werden alle Funkmelder auf einzelne Meldelinien eingelernt.
- HANDSENDER PROGRAMIEREN (für Mehrtasten CodeSecure-Sender): Bis zu 8 Handsender werden hier eingelernt.
- 1 WEGE FERNBEDIENUNG PROGRAMMIEREN (für Fernsteuerung)
- FUNKSIRENE PROGRAMMIEREN (für Funksirenen)

## 4.1.5 Code für PowerMax+ mit 2 Errichtercodes programmieren

Bei einem PowerMax+-System mit zwei Errichtercodes, d.h. einem ERRICHTERCODE (standardmäßig = 8888) und einem MASTER-ERRICHTERCODE (standardmäßig = 9999) können Sie zwei neue Codes wie in Abb. 1.3 dargestellt programmieren.

Details über die Berechtigungen für die jeweiligen Codes entnehmen Sie dem Hinweis in Abbildung 4.5 (Telefonparameter Programmieren)

Der Errichter kann nur seinen Code ändern. Der Master-Errichter kann seinen Code sowie den Errichtercode ändern.

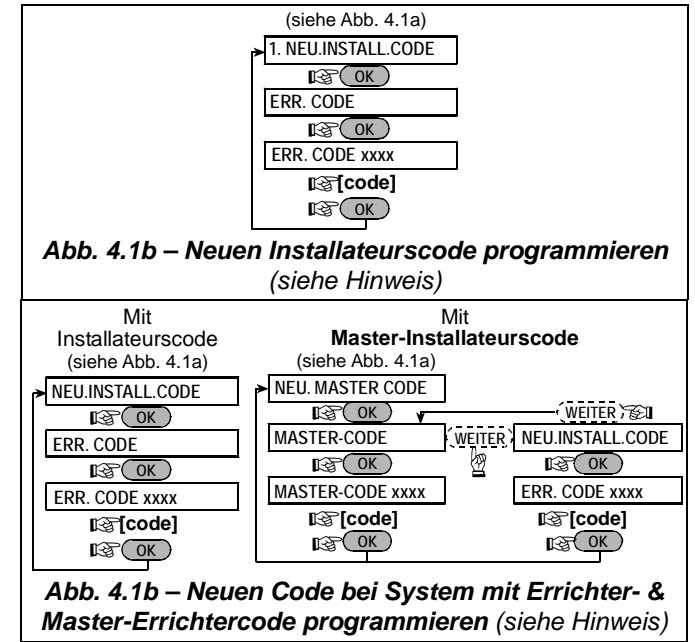

*Hinweis: Wenn 0000 als Errichtercode eingegeben wird, kann der Codekenner nicht mehr in das Errichtermenü eintreten.* 

Bevor Sie mit der Programmierarbeit beginnen, sollten Sie alle Geräte, die Sie "einlernen" wollen, zusammenlegen und sicherstellen, dass sich in allen Geräten Batterien befinden.

Die Funkalarmzentrale muss den besonderen Kenncode (ID) jedes dieser Geräte erkennen, um sie überwachen, ihre Signale empfangen und entsprechend reagieren zu können.

*Achtung! CodeSecure-Sender werden zum Aktivieren/Deaktivieren des Systems verwendet und können nicht Meldelinien (Zonen) zugewiesen werden. Nur drahtlose Nicht-CodeSecure-Geräte können Meldelinien zugewiesen werden.* 

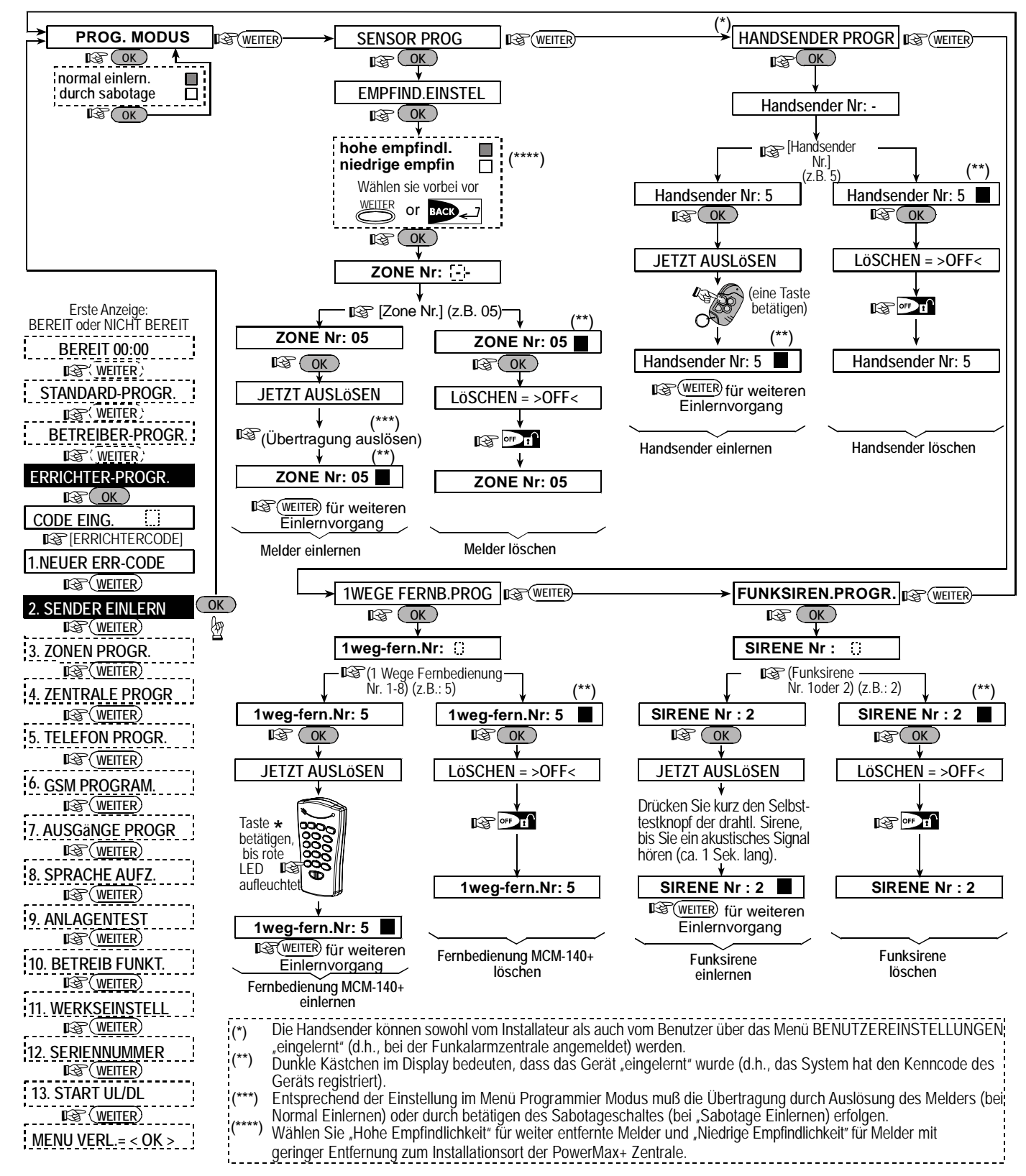

#### *Abb. 4.2 - Einlernen / Abmelden von Meldern / Handsendern / Fernsteuerungen / Funksirenen*

### 4.2.2 Programmier Modus

Hier können Sie festlegen, ob das "Einlernen" der Funkmelder durch normale Auslösung erfolgen soll oder durch die Sabotagefunktion (d.h. durch Öffnen des Deckels). Mögliche Optionen sind: "NORMAL EINLERN." oder "**DURCH SABOTAGE"**.

#### 4.2.3 Melder programmieren

Zu den drahtlosen Geräten zählen verschiedene

drahtlose PowerCode-Melder und Handsender für Spezialaufgaben.

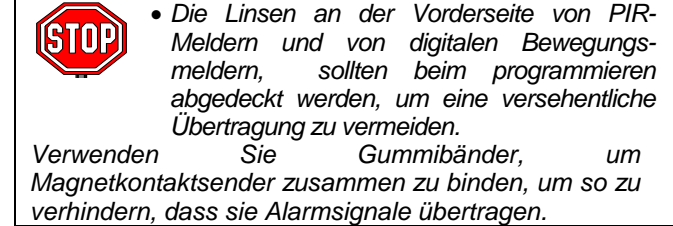

Wie drahtlose Geräte eingelernt/gelöscht werden, wird in Abb. 4.2 dargestellt.

#### 4.2.4 Handsender programmieren

Bei Handsendern handelt es sich um drahtlose<br>Mehrtasten-Geräte, die mit der CodeSecure<sup>™</sup> Mehrtasten-Geräte, die mit der Technologie arbeiten. Bis zu acht Benutzer können sie mit sich führen, um verschiedene Systemfunktionen besser, schneller und sicherer bedienen zu können.

Wie ein Handsender eingelernt/gelöscht wird, wird in Abb. 4.2 dargestellt.

#### 4.2.5 1 Wege Fernbedienung programmieren

Die Fernbedienung ist ein drahtloses Gerät, mit dem der Benutzer das System fernsteuern kann. Wie bis zu 8 Fernbedienungen eingelernt/gelöscht werden, ist in Abb. 4.2 dargestellt ("1WEGE FERNB.PRO").

#### 4.2.6 Funk-Sirene programmieren

Die Funksirene wird bei Eintritt vordefinierter Ereignisse durch das PowerMax+-System aktiviert. Wie bis zu zwei drahtlose Sirenen eingelernt/gelöscht werden, ist in Abb. 4.2 dargestellt.

## 4.3 ZONEN (Meldelinien) PROGRAMMIEREN

Dieser Modus ermöglicht es Ihnen, jeder der 30 (drahtlosen und verdrahteten) Meldelinien, die das System bietet, eine von 13 möglichen Linientypen zuzuweisen. Zudem können Sie jeder Meldelinie einen Namen zuweisen und festlegen, ob diese Linie als Gonglinie funktionieren soll, wenn das System im Zustand "Deaktiviert" oder "Anwesend aktiv" ist. Wenn eine Gonglinie ausgelöst wird, ertönt die Gongmelodie oder der Name der entsprechenden Linie (3 Optionen stehen zur Auswahl: "Gong Melodie", "Gong Name Linien" oder "Gong Aus").

Eine Liste der werksseitigen Standardeinstellungen finden Sie in Tabelle 1. Sie können die leeren Spalten noch vor Beginn der Programmierarbeiten ausfüllen und dann die Programmierung anhand dieser Liste durchführen.

#### *Denken Sie daran!*

*Eine Verzögerungslinie ist per Definitionem zugleich eine "Außenhaut"-Meldelinie.* 

**Die Typen von Meldelinien werden in Anhang D am Ende dieser Programmieranleitung ausführlich erläutert.** 

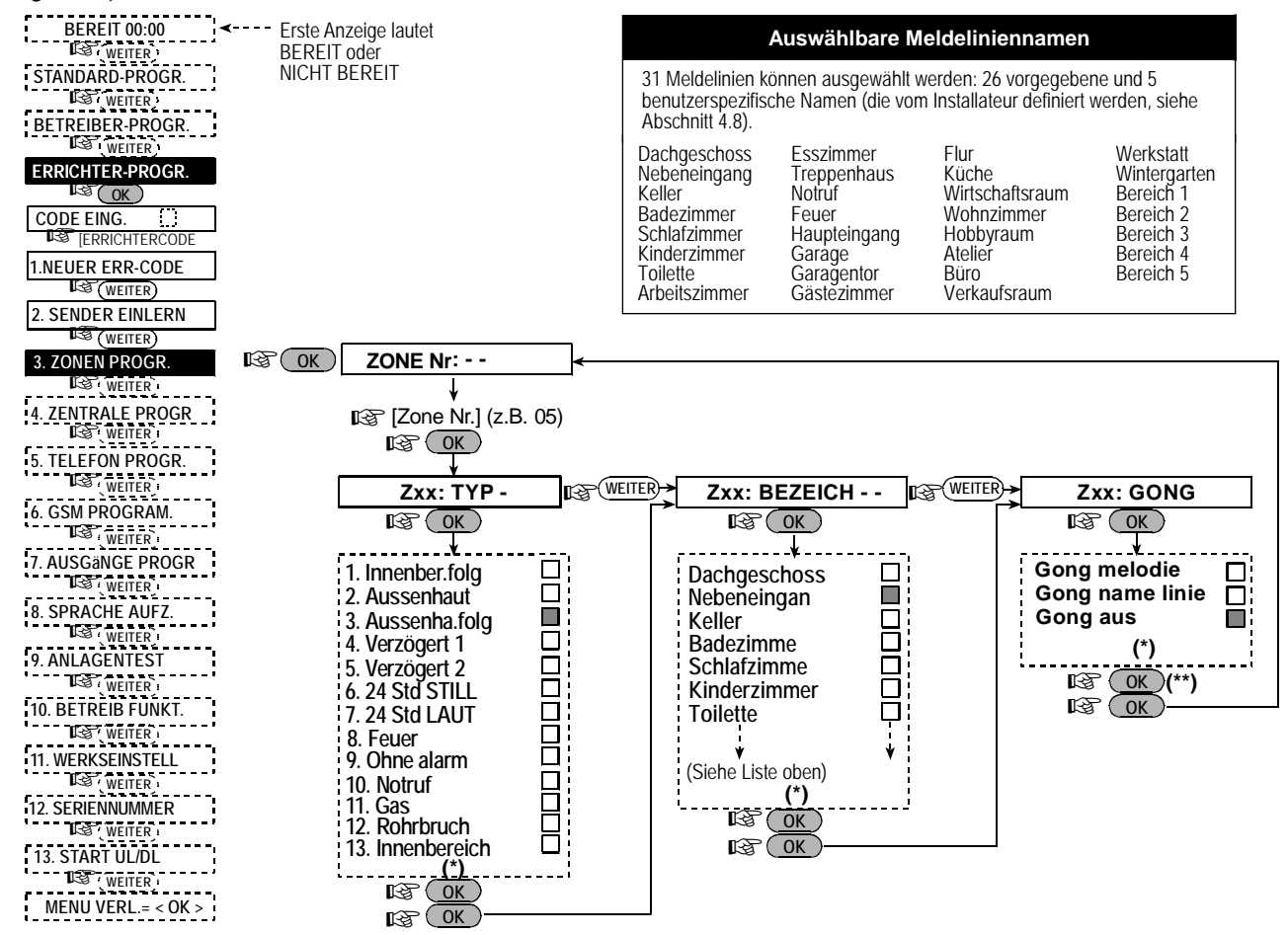

*Abb. 4.3 - Ablaufdiagramm ZONEN PROGRAMMIEREN* 

- Die aktuell gespeicherte Option wird dadurch markiert, dass rechts neben ihr ein dunkles Kästchen angezeigt wird. Drücken Sie zwecks Überprüfung der Optionen die Taste (WEITER oder **WEITER**), bis die gewünschte Option angezeigt wird, und drücken Sie dann die Taste (ZEIGEN/OK) (rechts neben der Option erscheint dann ein dunkles Kästchen).
- **EIGENOK DE ZEIGENOK**<br>Wenn Sie nun die Taste **See drücken, gelangen Sie zur gleichen Meldeliniennummer, die Sie gerade bearbeiten.** Drücken Sie die Taste <sup>WEITER</sup> oder <u>MO</u>∠J, gelangen Sie zur nächsten Meldelinie.

| Linie           | <b>Linienart</b>  |                              | <b>Name der Linie</b> |                              | Gong (Melodie)                     |
|-----------------|-------------------|------------------------------|-----------------------|------------------------------|------------------------------------|
| (Zone)<br>Nr.   | Standardeinst.    | programmierte<br>Einstellung | Standardeinst.        | programmierte<br>Einstellung | Gonglinienname<br>EIN oder AUS (*) |
| 1               | Verzögert 1       |                              | Haupteingang          |                              |                                    |
| $\overline{2}$  | Verzögert 1       |                              | Garage                |                              |                                    |
| 3               | Verzögert 2       |                              | Garagentor            |                              |                                    |
| 4               | Außenhaut         |                              | Nebeneingang          |                              |                                    |
| 5               | Außenhaut         |                              | Kinderzimmer          |                              |                                    |
| 6               | Innenber.Folg     |                              | <b>Büro</b>           |                              |                                    |
| $\overline{7}$  | Innenber.Folg     |                              | Esszimmer             |                              |                                    |
| 8               | Außenhaut         |                              | Esszimmer             |                              |                                    |
| 9               | Außenhaut         |                              | Küche                 |                              |                                    |
| 10              | Außenhaut         |                              | Wohnzimmer            |                              |                                    |
| 11              | Innenber.Folg     |                              | Wohnzimmer            |                              |                                    |
| $\overline{12}$ | Innenber.Folg     |                              | Schlafzimmer          |                              |                                    |
| 13              | Außenhaut         |                              | Schlafzimmer          |                              |                                    |
| 14              | Außenhaut         |                              | Gästezimmer           |                              |                                    |
| 15              | Innenber.Folg     |                              | Atelier               |                              |                                    |
| 16              | Außenhaut         |                              | Atelier               |                              |                                    |
| 17              | Außenhaut         |                              | Wirtschaftsraum       |                              |                                    |
| 18              | Außenhaut         |                              | Hobbyraum             |                              |                                    |
| 19              | Außenhaut         |                              | Keller                |                              |                                    |
| 20              | Feuer             |                              | F <sub>e</sub>        |                              |                                    |
| 21              | Feuer             |                              | Feuer                 |                              |                                    |
| 22              | Notruf            |                              | Notruf                |                              |                                    |
| 23              | Notruf            |                              | Notruf                |                              |                                    |
| 24              | 24 Std Still      |                              | Keller                |                              |                                    |
| 25              | 24 Std Still      |                              | Büro                  |                              |                                    |
| 26              | 24 Std Laut       |                              | Dachgeschoss          |                              |                                    |
| 27              | 24 Std Laut       |                              | Arbeitszimmer         |                              |                                    |
| 28              | <b>Ohne Alarm</b> |                              | Wintergarten          |                              |                                    |
| 29              | <b>Ohne Alarm</b> |                              | Flur                  |                              |                                    |
| 30              | <b>Ohne Alarm</b> |                              | Werkstatt             |                              |                                    |

**Tabelle 1 - STANDARDEINSTELLUNGEN UND PROGRAMMIERTE LINIEN** 

*Hinweis: Alle Meldelinien (Zonen) sind standardmäßig auf GONG AUS eingestellt. Tragen Sie Ihre eigene Option in die freien Spalten ein und programmieren Sie das System entsprechend*.

## 4.4 ZENTRALE PROGRAMMIEREN

### Einleitende Hinweise

Dieser Modus ermöglicht es Ihnen, die Funkalarmzentrale kundenspezifisch einzurichten und ihre Eigenschaften sowie ihr Verhalten an die Bedürfnisse des jeweiligen Benutzers anzupassen. Verfahren zur Programmierung von PowerMax+ siehe Abb. 4.4 In der Abbildung wird jede ausgewählte Option durch ein rechts neben ihr angezeigtes dunkles Kästchen markiert. Drücken Sie wiederholt die Tasten WEITER oder ZURÜCK (Back), bis die gewünschte Option angezeigt wird, und drücken Sie dann die Taste ZEIGEN/OK

## 4.4.1 Eintrittsverzögerungen 1

#### (Abb. 4.4, Speicherplatz 01)

Die beiden unterschiedlichen Eintrittsverzögerungen erlauben es dem Benutzer, den geschützten Ort über festgelegte Türen und Wege zu betreten (während das System aktiviert ist), ohne einen Alarm auszulösen.

Nachdem er den geschützten Ort betreten hat, muss er das Alarmsystem vor Ablauf der Eintrittsverzögerungszeit deaktivieren. Langsame akustische Signale beginnen zu ertönen, sobald die Haustür geöffnet wird; wenn die letzten 10 Sek. der Eintrittsverzögerung beginnen, werden die akustischen Signale schneller. Die Speicherplätze 1

(Eintrittsverzögerung 1) und 2 (Eintrittsverzögerung 2) erlauben es Ihnen, die Dauer dieser Verzögerungen zu programmieren. Mögliche Optionen für die Dauer jeder Eintrittsverzögerung sind: **00 s**, **15 s**, **30 s**, **45 s**, **60 s**, **3 m**  und **4 m**.

## 4.4.2 Eintrittsverzögerungen 2

(Abb. 4.4, Speicherplatz 02) siehe Beschreibung unter 4.4.1

## 4.4.3 Austrittsverzögerung

(Abb. 4.4, Speicherplatz 03)

Die Austrittsverzögerung gibt dem Benutzer die Möglichkeit, das System zu aktivieren und dann den geschützten Ort über bestimmte Wege und Türen zu verlassen, ohne einen Alarm auszulösen. Langsame akustische Signale beginnen zu ertönen, sobald der Aktivierungsbefehl gegeben wurde; wenn die letzten 10 Sek. der Austrittsverzögerung beginnen, werden die akustischen Signale schneller.

Speicherplatz Nr. 03 erlaubt es Ihnen, die Dauer der Austrittsverzögerung zu programmieren. Mögliche Optionen sind: **30 s**, **60 s**, **90 s**, **120 s**, **3 m, 4 m**.

#### 4.4.4 Zeit Sirene (Abb. 4.4, Speicherplatz 04)

Hier können Sie die Dauer des Sirenenalarms einstellen. Die Sirenenalarmdauer beginnt mit dem Einschalten der Sirene. Sobald die eingestellte Zeit abläuft, wird die Sirene automatisch ausgeschaltet.

Mögliche Optionen sind: **1**, **3**, **4**, **8**, **10**, **15** und **20** Minuten.

#### 4.4.5 Quittierzeit (Abb. 4.4, Speicherplatz 05)

Hier können Sie den Zeitraum einstellen, während dem ein Alarm noch abgebrochen werden kann (gilt nicht für Alarme, durch Meldelinien des Typs "Feuer", "24 Std. stiller Alarm" und "Notfall" ausgelöst werden. Das PowerMax+-System ist so programmiert, dass nach dem Erfassen eines Ereignisses ein "Abbruchintervall" gestartet wird. Während dieses Intervalls gibt der Summer ein akustisches Warnsignal aus, doch die Sirene bleibt stumm, und der Alarm wird nicht übertragen. Wenn Sie das System innerhalb des eingestellten Abbruchintervalls deaktivieren, wird der Alarm abgebrochen.

Mögliche Optionen sind: **00 s**, **15 s**, **30 s**, **45 s**, **60 s**, **2 m, 3 m**, **4 m**.

4.4.6 Alarm Löschen (Abb. 4.4, Speicherplatz 06) Hier können Sie die "Alarmlöschzeit" festlegen, die beginnt, sobald ein Alarm an die Wach- bzw. Notrufzentrale gemeldet wird. Wenn der Benutzer das System innerhalb dieser Frist deaktiviert, wird eine Meldung des Typs "Alarm gelöscht" an die Wach- bzw. Notrufzentrale übermittelt.

Mögliche Optionen sind: **1**, **5, 15, 60 Minuten**, **4 Stunden**  und **AUS**.

4.4.7 Schnell Aktiv (Abb. 4, Speicherplatz 07)

Hier können Sie festlegen, ob der Benutzer die "Sofort Aktiv"-Funktion benutzen darf oder nicht. Wenn "Sofort Aktiv" zulässig ist, fordert die Funkalarmzentrale den Benutzer nicht auf, einen Benutzercode einzugeben, bevor das System effektiv aktiviert wird.

Die beiden möglichen Optionen sind: **SCHN.AKTIV EIN** und **SCHN.AKTIV AUS.**

#### 4.4.8 Zonen Abschaltung (Abb. 4.4, Speicherplatz 08)

Hier können Sie entweder manuelles abschalten einzelner Meldelinien über das Menü Betreiber Programmierung erlauben oder eine "Zwangsaktivierung" (sogen. "automatisches Abschalten") von Meldelinien einstellen, die während der Austrittsverzögerungszeit nicht im Normalmodus (z.B.: offener Magnetkontakt) sind. Wenn eine Linie offen ist und die erzwungene Aktivierung nicht zulässig ist, zeigt das Display "NICHT BEREIT" an, und das System wird nicht aktiviert (die "traurige Melodie" ertönt). Wenn "KEINE ZONENABSCHALTUNG" gewählt wird, ist weder manuelles Umgehen noch erzwungene Aktivierung zulässig.

Optionen: **MANUEL.ZONENAB., ZWANGSAKTIVIERT**  und **KEINE ZONENAB.**

4.9 Austrittsmodus (Abb. 4.4, Speicherplatz 09) Hier legen Sie fest, ob die Austrittsverzögerung neu gestartet wird, wenn die Ausgangs-/Eingangstür erneut geöffnet wird, ehe die Austrittsverzögerungszeit abgelaufen ist. Die Wiederholung der Austrittsverzögerung kann dann hilfreich sein, wenn der Benutzer unmittelbar nach dem Hinausgehen wieder zurückkommt, weil er etwas am geschützten Ort vergessen hat. Drei Arten von Ausgangsmodi stehen zur Auswahl:

**WIEDERHOLEN** – Die Austrittsverzögerung beginnt erneut, wenn die Haustür während der ersten Austrittsverzögerung erneut geöffnet wird. Dieser Neustart erfolgt nur ein Mal.

**AUS DURCH TÜR** – Wenn die Tür geschlossen wird, wird die Austrittsverzögerung automatisch beendet (selbst dann, wenn die vordefinierte Austrittsverzögerungszeit noch nicht abgelaufen ist).

**NORMAL** – Die Austrittsverzögerung läuft ab, genau wie definiert – unabhängig davon, ob die Tür zwischenzeitlich geöffnet oder geschlossen wird.

#### 4.4.10 Voralarm (Abb. 4.4, Speicherplatz 10)

Hier können Sie entscheiden, ob der Summer während der gesamten Eintritts- und Austrittsverzögerung ertönt oder nicht. Eine weitere Option besteht darin, dass der Summer nicht ertönt, wenn das System "ANWESEND AKTIV" ist.

Optionen: **TON EIN**, **TON ANWES. AUS** und **TON AUS**

#### 4.4.11 Störungssignale

(Abb. 4.4, Speicherplatz 11)

Wenn Störungsbedingungen vorliegen, gibt der Summer 3 kurze akustische Signale pro Minute aus. Hier können Sie festlegen, ob diese spezielle akustische Signalsequenz aktiviert, deaktiviert oder nur während der Nachtzeit deaktiviert werden soll (die Dauer der "Nachtzeit" ist werksseitig festgelegt-20:00 – 07:00 Uhr). Drei Optionen sind möglich: **TON AUS**, **TON EIN, TON NACHTS AUS**.

### 4.4.12 Überfallalarm

(Abb. 4, Speicherplatz 12)

Hier legen Sie fest, ob der Benutzer einen Überfallalarm durch gleichzeitiges Drücken der beiden Notruftasten (im Tastenfeld) oder der Abwesend- + Anwesend-Knöpfe (des Handsenders bzw. der Fernsteuerung) auslösen darf. Mögliche Optionen sind: **ÜBERFALL LAUT, ÜBERFALL LEISE** und **ÜBERFALL AUS**.

## 4.4.13 Alarm Wiederholung

(Abb. 4.4, Speicherplatz 13)

Hier können Sie festlegen, wie oft jede Meldelinie während einer einzigen AKTIV- Periode Alarm auslösen darf (einschließlich Sabotage- und Netzstromausfallereignissen bei Meldern, der Funkalarmzentrale und der drahtlosen Sirene). Wenn die Anzahl der Alarme einer bestimmten Linie die für diesen Speicherplatz programmierte Zahl übersteigt, erfolgt automatisch eine Abschaltung dieser Linie, um Belästigungen durch Sirenenlärm und ständige Meldungen an die Wach- bzw. Notrufzentrale zu unterbinden. Die Meldelinie wird erst wieder nach ihrer Deaktivierung aktiviert oder 48 Stunden nach Beginn der Meldelinien Abschaltung (wenn das System aktiviert bleibt).

Mögliche Optionen sind: **ANZAHL WIED. 1**, **ANZAHL WIED. 2**, **ANZAHL WIED. 3** und **KEINE WIEDERHOL**.

## 4.4.14 Alarm Bestätigung

(Abb. 4, Speicherplatz 14)<br>Hier können Sie festlegen, ob die Funktion "Alarm Bestätigung" aktiv oder nicht aktiv sein soll. "Alarm Bestätigung" ist ein Verfahren, das verwendet wird, um Fehlalarme zu vermeiden: Ein Alarm wird erst ausgelöst, wenn zwei benachbarte Meldelinien innerhalb von 30 Sekunden ausgelöst werden.

Dieses Leistungsmerkmal ist nur aktiv, wenn das System im Modus ABWESEND AKTIV ist, und gilt nur für Linienpaare ab Meldelinie Nr. 18 bis 27 (18 und 19, 20 und 21 usw.). Sie können jedes dieser Linienpaare benutzen, um einen "Cross Zone"-Bereich zu schaffen.

*Hinweis: Wenn eine der beiden "*Alarm Bestätigungs-*" Linien mit der Meldelinien Abschaltung abgeschaltet wird (siehe Abschnitt 4.8), funktioniert die verbleibende Linie unabhängig von der ab geschalteten Linie.* 

*Hinweis: Jedes "*Alarm Bestätigungs-*" -Linienpaar muss einer zulässigen Linienart (Innenbereich, Außenhaut, Außenhautfolge Linie) entsprechen.* 

Mögliche Optionen sind: **ALARMBEST. EIN** und **ALARMBEST. AUS**

**"Alarm Bestätigung" ist nicht bei Ein- /Austrittverzögerten Linien und 24Std.-Meldelinien (Feuer, Notfall, 24-Std. akustischer Alarm, 24Std. stiller Alarm) anwendbar.** 

## 4.4.15 Überwachung

(Abb. 4.4, Speicherplatz 15)

Hier können Sie die Zeitgrenze für den Empfang von Überwachungsmeldungen (Statusmeldung) festlegen, die von den überwachten Funkmeldern und der Fernbedienung MCM-140 gesendet werden. Wenn ein Gerät nicht mindestens einmal innerhalb der gewählten Zeit eine Meldung sendet, wird eine "KEINE STATUSM." -ALARM ausgelöst.

Mögliche Optionen sind: **1**, **2**, **4, 8, 12 Stunden** und **AUS.**

4.4.16 NICHT BEREIT (Abb. 4, Speicherplatz 16) Hier können Sie festlegen, in welchen Situationen das System den Status NICHT BEREIT haben soll. Im "Überwacht" Modus ist das System im Zustand NICHT BEREIT, wenn während der letzten 20 Minuten keine Status-Meldung von einem der installierten Melder empfangen wurde.

Zwei Optionen sind möglich: **Normal** und **Überwacht**.

4.4.17 Stern-Taste (Abb. 4, Speicherplatz 17) Hier können Sie die Funktion bestimmen, die die Stern-Taste des Handsenders bzw. der Fernbedienung MCM-

140 haben soll. **Anlagenstatus:** Wenn die Stern-Taste gedrückt wird, sagt das Voice-Modul der Funkalarmzentrale den Systemstatus an.

**Sofort:** Wenn die Stern-Taste gedrückt wird, während die Austrittsverzögerungszeit noch läuft, wird das System SOFORT aktiviert (d.h., die Eintrittsverzögerung wird ausgeschaltet).

**PGM / X-10:** Wenn die Stern-Taste gedrückt wird, werden der PGM-Ausgang oder die X-10-Geräte eingeschaltet<br>(weitere Programmierhinweise siehe "AUSGÄNGE (weitere Programmierhinweise siehe DEFINIEREN" in Abschnitt 7).

### 4.4.18 Fremdfunk Überwachung

(Abb. 4.4, Speicherplatz 18)

Sie festlegen, ob Funkstörungen (Störsignale), die den Funkkanal blockieren, den das System nutzt, erfasst und gemeldet werden sollen.

Wenn eine Erfassungsoption gewählt wird, ist das System bei den jeweils definierten Blockaden durch Funkstörungen nicht aktivierbar.

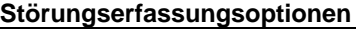

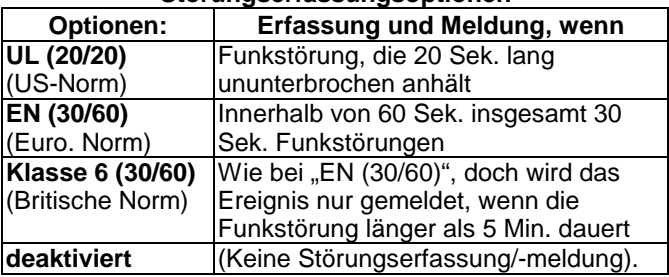

4.4.19 Infomodus (Abb. 4.4, Speicherplatz 19)

Hier können Sie festlegen, ob das System im Infomodus (Schlüsselkindmodus) aktiviert werden kann. Wenn das System auf diese Weise aktiviert wird, wird eine "Schlüsselkind"-Meldung an bestimmte Telenfonanschlüsse übermittelt, nachdem das Alarmsystem von einem

"Schlüsselkind"-Benutzer deaktiviert wurde (Benutzer 5 bis 8 oder Handsender 5 bis 8). Dieser Modus ist besonders dann nützlich, wenn Eltern über die Rückkehr eines Kindes von der Schule informiert werden möchten.

Mögliche Optionen sind: **INFO MODUS EIN** und **INFO MODUS AUS**.

## 4.4.20 Bewohner Überwachung

(Abb. 4.4, Speicherplatz 20)

Hier können Sie den Zeitrahmen für den Empfang von Signalen von Bewegungsmeldern festlegen, die zur Überwachung der Aktivität kranker, betagter oder bedürftiger Personen eingesetzt werden. Wenn ein Gerät nicht mindestens einmal innerhalb eines gewählten Zeitrahmens eine Bewegung erfasst und meldet, wird eine "INAKTIVITÄTSWARNUNG" ausgelöst.

Optionen: **3**, **6**, **12, 24, 48, 72 Stunden** und **AUS.**

#### 4.4.21 Licht Anzeige (Abb. 4, Speicherplatz 21)

Hier können Sie festlegen, ob die Hintergrundbeleuchtung der Tastatur ständig EIN bleibt oder eingeschaltet wird, wenn eine Taste gedrückt wird, und ausgeschaltet wird, wenn 10 Sekunden lang keine Taste gedrückt wird.

Die beiden möglichen Optionen sind: **Immer** und **AUS nach 10 Sek**.

#### 4.4.22 Bedrohung (Abb. 4.4, Speicherplatz 22)

Ein "stiller Alarm bei Deaktivieren unter Bedrohung" kann an die Wach- bzw. Notrufzentrale gesendet werden, wenn der Benutzer unter Androhung oder Anwendung von Gewalt gezwungen wird, das System zu deaktivieren.

**Um eine derartige Meldung auszulösen, muss der Benutzer das System mit dem programmierten Spezialcode deaktivieren(werksseitig "2580"). Hier**  können Sie diesen Code ändern oder "0000" eingeben, um die Funktion "stiller Alarm bei Deaktivieren unter **Zwang" zu deaktivieren. Das System erlaubt dem Benutzer nicht, den an diesem Speicherplatz programmierten Code als normal vorhandenen Benutzercode zu programmieren.** 

#### **4.4.23 Innensirene** (Abb. 4.4, Speicherplatz 23)

Hier können Sie festlegen, ob die Innensirene bei Alarm ertönt oder still bleibt. Optionen: **Innensirene EIN** und **Innensirene AUS**.

#### 4.4.24 Reset-Option (Abb. 4, Speicherplatz 24)

Hier können Sie festlegen, ob das System nach einem Alarm vom Benutzer oder nur vom Installateur wieder aktiviert werden kann.

#### Optionen: **DURCH BENUTZER, DURCH TECHNIKER**.

Wenn "Reset durch Techniker" ausgewählt wird, kann das System nur vom Installateur rückgesetzt werden, indem dieser in das Installationsmenü geht und dieses wieder verlässt oder indem er in das Ereignisprotokoll geht und dieses wieder verlässt (siehe Abschnitt 7). Oder per Telefon von einem anderen Standort aus auf das System wie folgt zugreift.

Um das "Reset durch Techniker" per Telefon durchführen zu können, müssen Sie zunächst eine Telefonverbindung zum PowerMax+-System aufbauen (siehe Bedienungsanleitung, Abschnitt 6.3A, Schritte 1 bis 5) und dann wie folgt fortfahren:

a.  $\mathbb{F}$  [\*], [Installateurscode], [#]

b. Zwei Summtöne abwarten.

c.  $\mathbb{Q}$  [\*], [1], [#]

d.  $\mathbb{F}$  [\*], [99], [#]

## 4.4.25 Sabotage Option

(Abb. 4.4, Speicherplatz 25)

Hier können Sie festlegen, ob "Meldeliniensabotage" gemeldet oder nicht gemeldet werden soll. Mögliche Optionen sind: **MELDUNG EIN** und **MELDUNG AUS**.

## 4.4.26 Sirene bei Telefonstörung

(Abb. 4.4, Speicherplatz 26)

Hier können Sie bestimmen, ob die Sirene ertönen soll oder nicht, wenn die Telefonverbindung unterbrochen wird, während das System aktiviert ist. Mögliche Optionen sind: **AN BEI TEL STÖR** oder **DEAKTIVIERT**.

## 4.4.27 Alarmanzeige

(Abb. 4.4, Speicherplatz 27)

Hier können Sie festlegen, ob der Benutzer über die Auslösung eines Alarms benachrichtigt werden soll oder nicht.

Mögliche Optionen sind: **EIN** und **AUS**.

#### 4.4.28 Deaktivierung

(Abb. 4.4, Speicherplatz 28)

Hier können Sie festlegen, wann es möglich ist, das System zu deaktivieren:

A. Jederzeit. Anzeige : **JEDERZEIT**

- B. Während der Eintrittsverzögerung, und zwar über das PowerMax+-Tastenfeld oder mit Hilfe eines drahtlosen Geräts (Handsender, Fernsteuerung). Anzeige: **EINTRITTVER**
- C. Während der Eintrittsverzögerung, und zwar nur mit Hilfe eines drahtlosen Geräts (Handsender Fernsteuerung). Anzeige: **EINT.HANDSEND.**
- D. Während der Eintrittsverzögerung oder über das PowerMax+-Tastenfeld im ABWESEND-Modus. Anzeige: **EINT:+ZENTRALE**

## 4.4.29 Sirenen/ Reportoption

(Abb. 4.4, Speicherplatz 29)

Hier können Sie festlegen, ob ein Alarm initiiert wird (Sirene/Bericht), wenn es im Zustand AKTIV ABWESEND zu einem Überwachungsausfall/ einer Funkstörung kommt. Mögliche Optionen sind: **EN-Norm** und **Sonstige**. Wenn

"EN-Norm" ausgewählt ist und es im Aktivierten Zustand (AKTIV ABWESEND) zu einem Überwachungsausfall /einer Funkstörung kommt, wird die Sirene aktiviert, und die Ereignisse werden als Sabotageereignisse gemeldet. Wenn "Sonstige" ausgewählt ist, erfolgt keine Meldung im Zustand ABWESEN AKTIV.

### 4.4.30 Batterie leer Quittieren

#### (Abb. 4.4, Speicherplatz 30)

Hier können Sie festlegen, ob der Benutzer eine akustische Meldung (Ton) für "Batterie fast leer" hört, wenn er versucht, das System mit Hilfe eines Handsenders zu deaktivieren, dessen Batterie fast leer ist. Mögliche Optionen sind: **QUITTIERUNG EIN** oder **DEAKTIVIERT**.

## 4.4.31 Screen Saver

#### (Abb. 4.4, Speicherplatz 31)

Hier können Sie festlegen, dass – wenn mehr als 30 Sek. lang keine Taste gedrückt wird, im Display die Anzeige "PowerMax" erscheint und die LEDs nicht mehr leuchten (so dass Eindringlinge nicht mehr erkennen können, welchen Status das System aktuell hat). Sie können festlegen, dass die normale Display-Anzeige wieder erscheint, sobald der Taste OFF (Deaktivieren) gedrückt und anschließend der Benutzercode eingegeben wird (Option**: AUS DURCH CODE**) oder eine beliebige Taste gedrückt wird (Option**: AUS DURCH TASTE**).

Wenn die Option **Aus durch Taste** gewählt wurde, bewirkt das erstmalige Betätigen einer Taste (außer den Tasten FEUER und NOTRUF), dass die normale Display-Anzeige wieder erscheint; das erneute Betätigen einer Taste löst die betreffende Tastenfunktion aus. Betätigung der Tasten FEUER und NOTRUF: Bei erstmaligem Drücken dieser Tasten kehrt die normale Display-Anzeige zurück, und zusätzlich wird die Notruffunktion ausgelöst.

### 4.4.32 Alarm bestätigen

(Abb. 4.4, Speicherplatz 32)

Hier können Sie festlegen, dass zwei aufeinanderfolgende<br>Alarme während eines bestimmten Zeitraums Alarme während eines bestimmten Zeitraums berücksichtigt werden, wobei der zweite Alarm als **bestätigter Alarm** gilt (Meldung bestätigter Alarme, siehe Abschnitt 5.12, CNF-ALARM MELDEN).

Optionen: **Deaktivieren, 30 Min.**, **45 Min.**, **60 Min.** oder **90 Min.**

## 4.4.33 Stromausfall Melden

(Abb. 4.4, Speicherplatz 33)

Hier können Sie das Zeitintervall zwischen einen Stromausfall und dem Melden dieses Ausfalls festlegen. **Optionen: 5 Min., 30 Min., 60 Min.** oder **180 Min.**

## 4.4.35 Zugriffsrecht

(Abb. 4.4, Speicherplatz 35)

Hier können Sie festlegen, ob der Zugriff auf den Errichtermodus direkt erfolgt (Deaktiviert) oder als Untermenü über den Betreibermodus erfolgen muss (Aktiviert). Dabei muss dann der Betreibercode zuerst eingegeben werden und für den Errichtermodus entsprechend der Master- oder Installateur- Code (Je nach PowerMax+ Model).

Mögliche Optionen sind: **DEAKTIVIERT** oder **AKTIVIERT**.

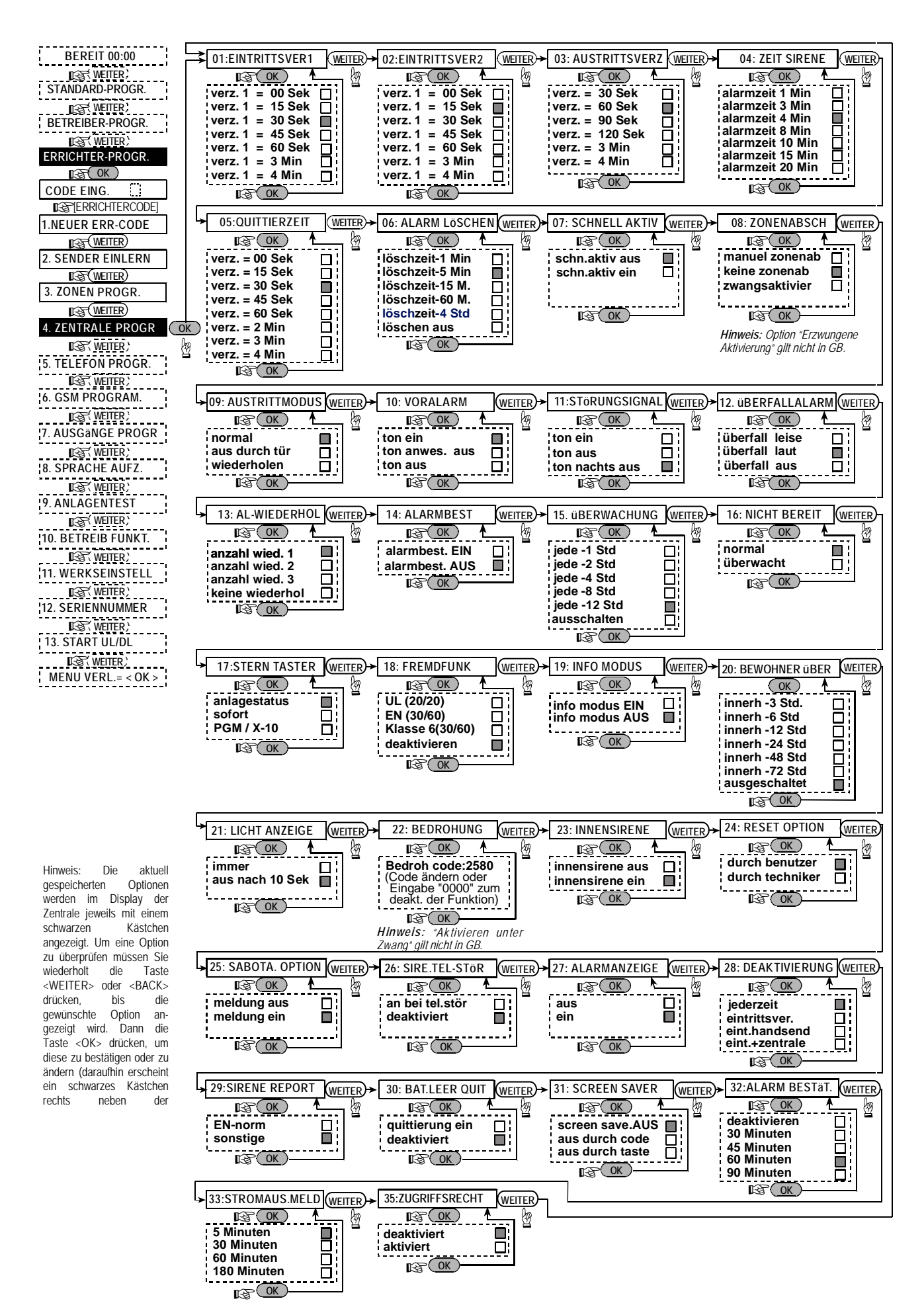

*Abb. 4.4 - Ablaufdiagramm der Zentrale Programmierung* 

## 4.5 TELEFONPARAMETER PROGRAMMIEREN

### 4.5.2 Einleitende Hinweise

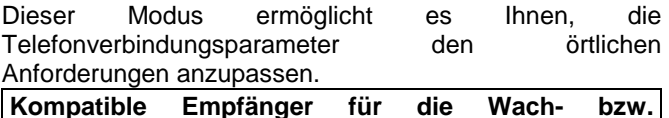

**Notrufzentrale sind z.B.: Osborne-Hoffman, Modell 2000; Ademco, Modell 685; FBII, Modell CP220; Radionics, Modell D6500; Sur-Gard, Modell SG-MLR2-DG; und Silent Knight, Modell 9500.** 

*WICHTIG: Bei Speicherplätzen für Ruf-/Pager-Nummern und Kundennummern müssen Sie unter Umständen Hexadezimalzahlen eingeben. Bei Speicherplätzen für Rufnummern dienen diese Zeichen als Codes zur*  Steuerung des Wählprogramms ("Dialer"):

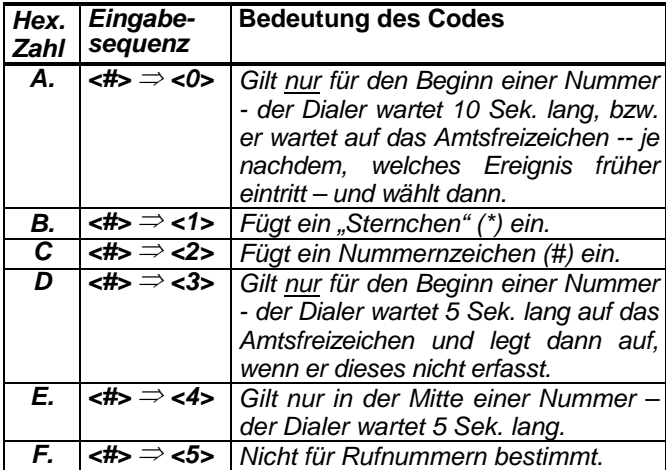

Um eine Ziffersequenz einzugeben, sind folgende Tasten zu verwenden:

**<Numerisches Tastenfeld>** - um die Nummer einzugeben.

w<sub>EITER</sub><br>◯ - bewegt den Cursor von links nach rechts.

bewegt den Cursor von rechts nach links.

OFF T1 - löscht alles, was rechts vom Cursor angezeigt wird.

4.5.2 Autotest-Zeit (Abb. 4.5, Speicherplatz 01) Hier können Sie den Zeitpunkt festlegen, zu dem die Telefonverbindung getestet und ein entspr. Bericht an die Wach- bzw. Notrufzentrale gemeldet wird.

**4.5.3 Autotest-Zyklus** (Abb. 4.5, Speicherplatz 02)<br>Hier können Sie das Zeitintervall zwischer das Zeitintervall zwischen aufeinanderfolgenden Telefonverbindungstest-Meldungen festlegen, die an die Wach- bzw. Notrufzentrale übermittelt werden. Die Funkalarmzentrale führt diese Tests regelmäßig durch, um eine ordnungsgemäße Kommunikation sicherzustellen.

Mögliche Optionen sind: **Test alle 1**, **5**, **7**, **30 Tage** und **Test AUS**.

4.5.4 Ortsvorwahl (Abb. 4.5, Speicherplatz 03)

Hier geben Sie die Ortsvorwahl für die Funkalarmzentrale ein (bis zu vier Ziffern).

## 4.5.4 Nummer für Amtsleitung

(Abb. 4.5, Speicherplatz 04)

Hier geben Sie die Nummer ein, die als Präfix verwendet wird, um (bei Nebenstellenanlagen) Zugang zu einer Amtsleitung zu erhalten.

## 4.5.5 Tel.-Nr. Wachzentrale 1

(Abb. 4.5, Speicherplatz 05)

(Siehe Hinweis in Abb. 5). Hier können Sie die Rufnummer der ersten Wachzentrale (einschl. Ortsvorwahl, insgesamt max. 16 Ziffern) programmieren, der das PowerMax+- System die in Speicherplatz Nr. 11 definierten Ereignisgruppen meldet.

## 4.5.6 ID Wachzentrale 1

(Abb. 4.5, Speicherplatz 06)

Hier können Sie die Kundennummer eingeben, mit der die erste Wachzentrale Ihr Alarmsystem identifizieren kann. Die Nummer besteht aus 4 oder 6 Hexadezimalstellen (siehe Hinweis in Abb. 5).

### 4.5.7 Tel.-Nr. Wachzentrale 2

(Abb. 4.5, Speicherplatz 07)

(Siehe Hinweis in Abb. 5). Hier können Sie die Rufnummer der zweiten Wachzentrale (einschl. Ortsvorwahl, insgesamt max. 16 Ziffern) programmieren, der das PowerMax+-System die in Speicherplatz Nr. 11 definierten Ereignisgruppen meldet.

## 4.5.8 ID Wachzentrale 2

(Abb. 4.5, Speicherplatz 08)

Hier können Sie die Kundennummer eingeben, mit der die zweite Wachzentrale Ihr Alarmsystem identifizieren kann. Die Nummer besteht aus 4 oder 6 Hexadezimalstellen (siehe Hinweis in Abb. 5).

4.5.9 Protokoll Typ (Abb. 4.5, Speicherplatz 09) Hier können Sie das Format des Reportes auswählen, den

die POWERMAX für Ereignismeldungen an die Wachbzw. Notrufzentrale verwendet (siehe Hinweis in Abb. 5).

Mögliche Optionen sind: **Kontakt-ID SIA 4/2 1900/1400 4/2 1800/2300 Scancom** (Codelisten siehe Anhang A).

#### 4.5.10 Impulsrate (Abb. 4.5, Speicherplatz 10)

Hier können Sie die Impulsrate festlegen, mit der Daten an die Wachzentrale übermittelt werden, wenn eines der 4/2- Formate für Speicherplatz Nr. 09 (Protokoll Typ) gewählt wurde (siehe Hinweis in Abb. 5). Mögliche Optionen sind: **10, 20, 33** und **40** pps.

## 4.5.11 Reporte an die Wachzentralen

(Abb. 4.5, Speicherplatz 11) (siehe Hinweis in Abb. 5). Hier können Sie festlegen, welche Art von Ereignissen an die Wach- bzw. Notrufzentrale gemeldet wird. Mangels Platz im Display werden dabei folgende Abkürzungen benutzt: Alarm = "**alrm**", Warnmeldung = "**INFO**" und aktivieren/deaktivieren = "OZ". Das "Sternchen" (\*) dient als Trennsymbol zwischen Ereignissen, die an **Wachzentrale 1,** und Ereignissen, die an **Wachzentrale 2** gemeldet werden. Diese Meldungen lassen sich in drei Gruppen aufteilen:

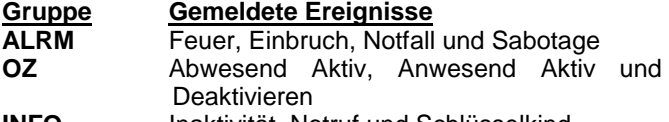

**INFO** Inaktivität, Notruf und Schlüsselkind Die "ALARM"-Gruppe hat höchste Priorität, während die "INFO"-Gruppe die niedrigste Priorität hat.

Das Display muss dann Folgendes anzeigen:

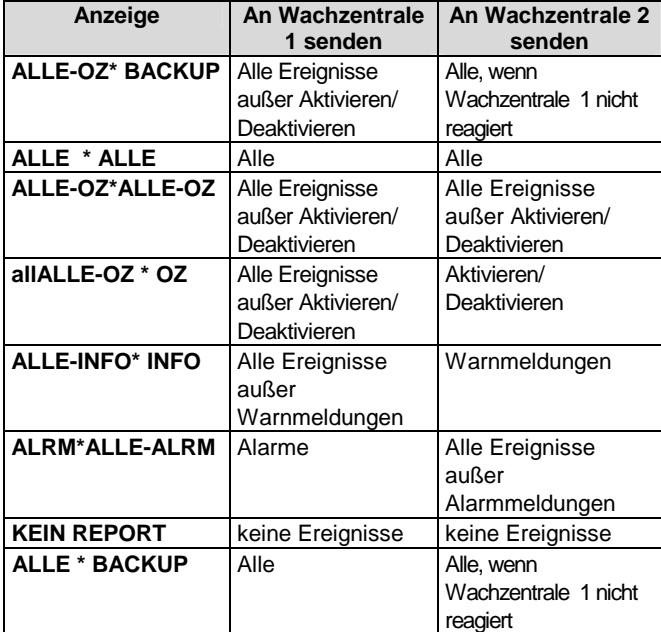

*Hinweis: "Alle" bedeutet, dass alle 3 Gruppen gemeldet werden sowie auch Störungsmeldungen (Batterie der Funkalarmzentrale/eines Melders fast leer, Melder inaktiv, Netzspannungsausfall, Funkstörung, Kommunikationsstörung usw.).* 

#### 4.5.12 Report bestätigter Alarme

(Abb. 4.5, Speicherplatz 12)

Hier können Sie festlegen, ob das System Ereignisse berichtet soll, sobald mind. zwei gleiche Ereignisse (**"Bestätigter Alarm")** während eines bestimmten Zeitraums (siehe Abschnitt 4.4.32) eintreten. (siehe Hinweis in Abb. 5).

Mögliche Optionen sind: **REPORT EIN, REPORT AUS, REP.EIN+AUSCH** (= Report auslösen und auslösende Meldelinie abschalten – gilt für PowerMax+ -System, das mit Norm DD423 kompatibel ist).

## 4.5.13 2 Weg-Sprechcode senden

(Abb. 4.5, Speicherplatz 13)

Hier können Sie festlegen, ob das System einen Zweiweg-Sprachkommunikationscode an die Wach- bzw. Notrufzentrale sendet (um die Telefonverbindung mit der Wachzentrale von Daten- in den Sprachkommunikationsmodus umzuschalten), indem lediglich ein vorprogrammiertes SIA- oder Kontakt-ID-Kommunikationsformat verwendet wird (siehe Hinweis in Abb. 5). Optionen: **SENDEN** und **NICHT SENDEN.** 

## 4.5.14 Sprachkommunikation mit der

Wachzentralen (Abb. 4.5, Speicherplatz 14).

(siehe Hinweis in Abb. 4.5)

Hier wird festgelegt, wie lange die PowerMax die Verbindung zur Wachzentrale aufrecht erhalten soll, nachdem sie einen Alarm-Report erfolgreich abgesetzt hat, damit die Wachzentrale die Zweiweg-Sprachkommunikation einleiten kann. Oder wie lange die Möglichkeit nach Rückruf durch die Wachzentrale gegeben wird. (Das Personal in der Wachzentrale kann Taste [3] drücken, um zu hören, oder Taste [1], um zu sprechen, oder Taste [6], um zu hören und zu sprechen).

Mögliche Optionen sind: **AUTO ABSCH 10S, 45, 60, 90**, **2 M, Rückruf** und **OHNE SPRECHVER** (keine 2-Wege-Sprachkommunikation).

*Hinweis: Wenn "Rückruf" ausgewählt wird, sollten Sie bei Report an private Telefonteilnehmer die Option "KEIN REPORT" (siehe Abschnitt 5.20) auswählen, da die Wachzentrale andernfalls Telefonverbindung auf normalem Wege mit dem PowerMax+-System (nach Eintritt eines Ereignisses) aufbauen muss (und nicht nach einem Rufton).* 

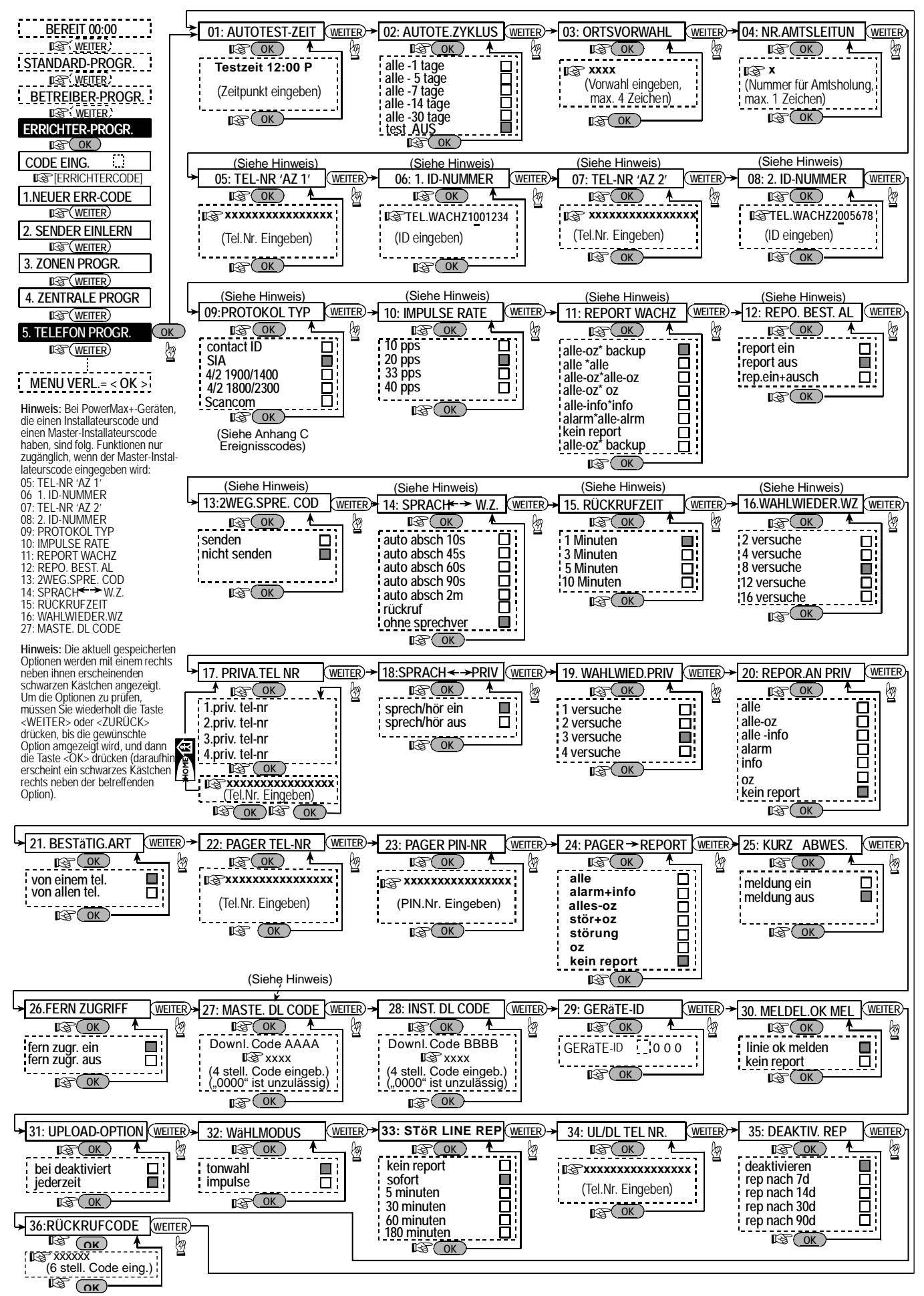

*Abb. 4.5 - Ablaufdiagramm Telefon Parameter Programmieren* 

4.5.15 Rückrufzeit (Abb. 4.5, Speicherplatz 15)

Hier können Sie den Zeitraum festlegen, während dem die Wach- bzw. Notrufzentrale eine Zweiweg-Sprachkommunikation mit dem PowerMax+-System (Annahme nach 1 Rufton) aufbauen kann, wenn:

A. Eine Alarmmeldung in der Wachzentrale einging.

B. Die Rückruffunktion ausgewählt wurde (siehe Abschnitt 5.14)

Mögliche Optionen sind: **1**, **3**, **5** oder **10** Min. (siehe Hinweis in Abb. 5).

## 4.5.16 Wahlwiederholungen –

Wachzentrale (Abb. 4.5, Speicherplatz 16)

Hier können Sie festlegen, wie oft die Rufnummer der Wach- bzw. Notrufzentrale anwählt werden soll. (siehe Hinweis in Abb. 5).

Mögliche Optionen sind: **2**, **4**, **8**, **12** und **16** Versuche.

*Achtung! Die australische Telekommunikationsbehörde erlaubt lediglich 2 automatische Wahlwiederholungen. Beachten sei die regionalen Vorschriften und Vorgaben des Dienstanbieters.* 

## 4.5.17 Private Tel.-Nr. programmieren

(Abb. 4.5, Speicherplatz 17)

Hier können Sie die vier Rufnummern (einschl. Ortsvorwahl) des privaten Telefonteilnehmers programmieren, dem das PowerMax+-System die in Speicherplatz Nr. 20 definierten Ereignisgruppen meldet.

4.5.18 Sprachkommunikation mit privaten Telefonteilnehmern (Abb. 4.5, Speicherplatz 18)

Hier können Sie festlegen, ob Zweiweg-Sprachkommunikation mit privaten Telefonteilnehmern zulässig sein soll oder nicht.

Optionen sind: **SPRECH/HÖR AUS** oder **SPRECH/HÖR EIN.** 

#### 4.5.19 Wahlwiederholungen an **private Telefonteilnehmer** (Abb. 4.5,

Speicherplatz 19)

Hier können Sie festlegen, wie oft das Wählgerät die Rufnummer des privaten Teilnehmers anwählen soll. Mögliche Optionen sind: **1, 2, 3** und **4** Versuche.

*Achtung! Die australische Telekommunikationsbehörde erlaubt lediglich 2 automatische Wahlwiederholungen.* 

## 4.5.20 Report an private

Telefonteilnehmer (Abb. 4.5, Speicherplatz 20) Hier können Sie festlegen, welche Ereignisgruppen an private Telefonteilnehmer gemeldet werden. Mögliche Optionen sind:

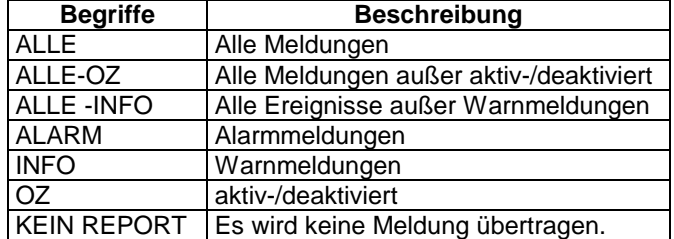

*Hinweis: "Alle" meint alle Ereignisse, einschl. der Störungsmeldungen BATTERIE FAST LEER und NETZSTROMAUSFALL. (Aufteilung Meldungen siehe 4.5.11.)*

## 4.5.21 Bestätigungsart

(Abb. 4.5, Speicherplatz 21)

Hier können Sie festlegen, ob das System im Modus Einzelbestätigung oder im Modus Bestätigung von allen arbeiten soll, wenn das System Meldungen an private Telefonteilnehmer übermittelt.

*Hinweis: Im Modus VON EINEM TEL. genügt der Empfang eines einzelnen Signals von einem einzelnen Telefongerät, um das aktuelle Ereignis als "bearbeitet" anzusehen und die Telefonverbindung zu beenden. Die übrigen Rufnummern dienen lediglich als Reserve. Im Modus VON ALLEN TEL. muss ein Bestätigungssignal von jedem Telefon eingehen, ehe das aktuelle Ereignis als "berichtet" gilt.* 

Mögliche Optionen sind: **VON ALLEN TEL** und **VON EINEM TEL**

#### 4.5.22 Pager Tel.-Nr. (Abb. 4.5, Speicherplatz 22)

Hier können Sie die Rufnummer (einschl. Ortsvorwahl) des Pagers programmieren, an den das System ggf. eine Meldung senden soll.

#### 4.5.23 Pagers PIN-Nr.

(Abb. 4.5, Speicherplatz 23)

Hier können Sie den PIN-Code des Pagers eingeben; dies ist eine Ziffernsequenz, bei der es sich um die Adresse des betreffenden Pagers handelt. Der Server der Pager-Betreiberfirma benötigt diese Eingabe für die Weiterleitung von Meldungen an den betreffenden Pager. Die PIN-Sequenz steht vor jeder digitalen Meldung, die das PowerMax+-System an den Pager sendet, um ein Ereignis zu melden. Dabei kann es sich um Ziffern, Pausen und Sonderzeichen (**\***oder **#**) handeln. Wenden Sie sich an die Pager-Betreiberfirma, um zu erfahren, wie der PIN-Code des Pagers lautet.

*Achtung! Für diesen Speicherplatz können Sonderzeichen wie nachstehend beschrieben eingegeben werden:* 

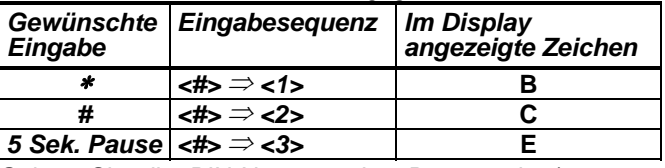

Geben Sie die PIN-Nummer des Pagers ein (max. 16 Stellen, einschl. Sonderzeichen; abhängig vom Protokoll, mit dem das betreffende Pager-System arbeitet).

## 4.5.24 Pager Report

(Abb. 4.5, Speicherplatz 24)

Hier können Sie festlegen, welche Ereignisgruppen an den Pager gemeldet werden. (Abkürzungen siehe Abschnitt 5.11).

Mögliche Optionen sind:

**ALLE Alarme + INFO ALLE- OZ INFO+OZ INFO OZ KEIN REPORT** 

## 4.5.25 Kurz Abwesend

(Abb. 4.5, Speicherplatz 25)

Hier können Sie die Meldung "Kurz Abwesend" EIN oder AUS schalten, die an die Wach- bzw. Notrufzentrale gesendet wird, wenn es innerhalb von 2 Minuten nach Ablauf der Austrittsverzögerung zu einem Alarm kommt. Mögliche Optionen sind: **MELDUNG EIN** und **MELDUNG AUS**

## 4.5.26 Fernzugriff

(Abb. 4.5, Speicherplatz 26)

Hier können Sie festlegen, ob ein Fernzugriff zum PowerMax+-System zugelassen oder verweigert werden soll, um es per Telefon von einem anderen Standort aus fernzusteuern.

Mögliche Optionen sind: **Fern Zugr. EIN** und **Fern Zugr. AUS.**

## 4.5.27 Master Downloadcode

(Abb. 4.5, Speicherplatz 27)

Hier können Sie den vierstelligen Code festlegen, der als Passwort für das Laden von Daten in den Speicher des PowerMax+-Systems dienen soll. Mit diesem Master Code alle Daten bearbeitet werden (s. Hinweis in Abb. 4.5).

#### *Achtung! Niemals "0000" eingeben, da dieser Code ungültig ist.*

## 4.5.28 Installateur Downloadcode

(Abb. 4.5, Speicherplatz 28) Hier können Sie den vierstelligen Code festlegen, der als Passwort für das Laden von Daten in den Speicher des PowerMax+-Systems dienen soll. Mit diesem Installateur Code können nur begrenzt Daten bearbeitet werden (s. Hinweis in Abb. 4.5).

#### *Achtung! Niemals "0000" eingeben, da dieser Code ungültig ist.*

4.5.29 Geräte-ID (Abb. 4.5, Speicherplatz 29) (Für künftige Zwecke - Identifikationscode für PowerMax+- System, das mit mehreren anderen Systemen vernetzt ist).

## 4.5.30 "Meldelinie OK" melden

(Abb. 4.5, Speicherplatz 30)

Hier können Sie festlegen, ob die Wiederherstellung einer Meldelinie gemeldet werden soll oder nicht. Optionen: **LINIE OK melden** und **KEIN REPORT**.

## 4.5.31 Upload-Option

(Abb. 4.5, Speicherplatz 31)

Hier können Sie festlegen, ob die PowerMax+-Daten auf einen Computer upgeloaded werden können, wenn das System im deaktivierten Zustand ist oder alternativ in jedem Zustand (im Zustand ANWESEND/ABWESEND AKTIV/DEAKTIVIERT). Mögliche Optionen sind: **BEI DEAKTIVIERT** und **JEDERZEIT**.

## 4.6 GSM-Programmieren

Dieser Modus gilt nur, wenn Ihr PowerMax+-System mit der GSM-Option ausgestattet ist. In diesem Menü können Sie:

- 1. definieren, dass das ein GSM-Modul installiert/nicht installiert ist.
- 2. vier private SMS-Rufnummern programmieren, an die Ereignisse gemeldet werden sollen.
- 3. festlegen, welche Art von Ereignissen an die SMS-Rufnummer gemeldet wird.
- 4. definieren, ob das GSM-Gerät als Notverbindung zum PowerMax+-System, als Primärverbindung oder als unabhängige Verbindung dienen soll.
- 5. definieren, ob Störungen der GSM-Verbindung nicht gemeldet oder nach 2/5/15/30 Minuten gemeldet werden sollen.

Bildhafte Darstellung des Prozesses siehe Abb. 4.6 . In dieser Abbildung wird jede ausgewählte Option durch ein rechts neben ihr angezeigtes dunkles Kästchen markiert. Drücken Sie – wenn Sie die Optionen prüfen wollen – wiederholt die Taste WEITER oder ZURÜCK (BACK), bis die gewünschte Option angezeigt wird, und drücken Sie dann die Taste ZEIGEN/OK

## 4.6.1 GSM installiert

Hier definieren Sie, ob ein GSM-Gerät installiert ist. Optionen sind: **INSTALLIEERT** oder **NICHT INSTALL.**.

### 4.6.2 1., 2., 3. und 4. SMS-Nummer

Hier können Sie die erste, zweite, dritte und vierte SMS-Tel.-Nr. (einschl. Ortsvorwahl, max. 16 Ziffern) definieren, an die die vorprogrammierten Ereignistypen gemeldet werden (siehe folg. Abschnitt).

### 4.5.32 Wählmodus (Abb. 4.5, Speicherplatz 32)

Hier bestimmen Sie das Wählverfahren, das der automatische Dialer, mit dem die PowerMax+- Funkalarmzentrale ausgestattet ist, verwenden soll.

#### Mögliche Optionen sind: **Impulswahl** und **Tonwahl**

#### 4.5.33 Störung Telefonleitung Reporten (Abb. 4.5, Speicherplatz 33)

Hier können Sie festlegen, ab wann die Störung der Telefonleitung berichtet werden soll wenn der regelmäßige Test der Telefonverbindung eingeschaltet ist. Die Meldung "Tel.-Verbindung unterbrochen" wird im Ereignisprotokoll gespeichert.

Mögliche Optionen sind: **SOFORT**, **5** Min., **30** Min., **60** Min., **180** Min und **KEIN REPORT**.

## 4.5.34 UL/DL Tel. Nummer

(Abb. 4.5, Speicherplatz. 34)

Hier wird die Telefonnummer für den Upload/ Download Server eingegeben (Bis zu 16 Zeichen). Für zukünftige Anwendungen.

4.5.35 Deaktiviert Report (Abb. 4.5, Speicherplatz 35) Hier können Sie festlegen, wann die Wachzentrale einen Report erhalten soll wenn die PowerMax+ während der definierten Zeit (in Tagen) deaktiviert bleibt.

Mögliche Optionen sind: **Report Deaktiviert, nach 7T, nach 14T, nach 30T** und **nach 90T**.

4.5.36 Rückrufcode (Abb. 4.5, Speicherplatz 36) Hier wird ein 6 stelliger Code eingegeben, der von der Wachzentrale für Rückrufoptionen zum System genutzt wird.

## 4.6.3 Meldung an SMS-Nummer

Hier können Sie festlegen, welche Ereignistypen an die SMS-Nummern gemeldet werden.

Ereignismeldungen lassen sich in drei Gruppen aufteilen:

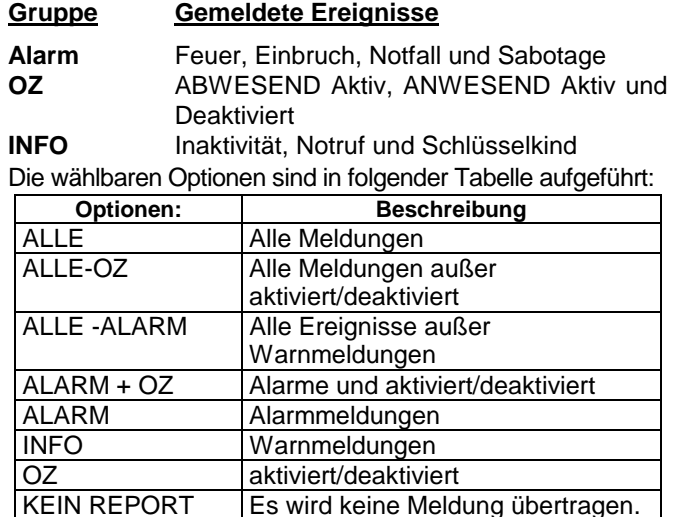

*Hinweis: "Alle" bedeutet, dass alle 3 Gruppen gemeldet werden sowie auch Störungsmeldungen (Batterie der Funkalarmzentrale / eines Melders fast leer, Melder inaktiv, Netzspannungsausfall, Funkstörung, Kommunikationsstörung usw.).* 

## 4.6.4 GSM Ausfall

Hier können Sie festlegen, ob der Ausfall der GSM-Verbindung sofort, nach 1 Min., nach 5 Min., nach 10 Min., oder erst nach 15 Minuten gemeldet wird.

Mögliche Optionen sind: **SOFORT, 1 Min. 5 Min., 10 Min. 15 Min.** oder **KEIN REPORT**

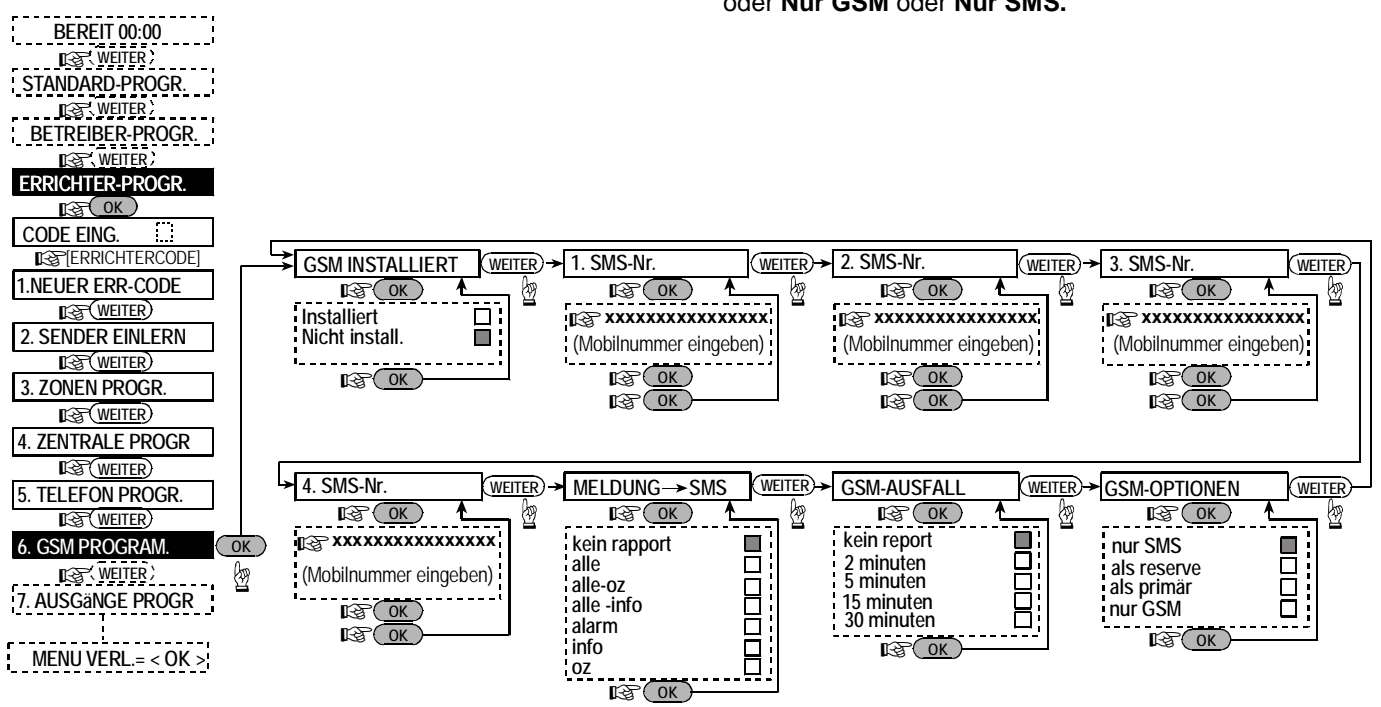

*Abb. 4.6 - Ablaufdiagramm GSM Programmieren* 

## 4.7 Ausgänge Programmieren

### 4.7.1 Einleitende Hinweise

Dieser Modus erlaubt es Ihnen:

- a) Ereignisse und Bedingungen auszuwählen, unter denen der PGM-Ausgang und die X-10-Ausgänge funktionieren.
- b) Funktionsarten für jedes X-10-Gerät und den PGM-Ausgang auszuwählen – EINSCHALTEN, AUSSCHALTEN, IMPULSAKTIVIERUNG (Aktivierung während einer bestimmten Zeitspanne), DEAKTIVIEREN oder UMSCHALTEN (reagiert nicht auf einen bestimmten Zustand);
- c) allgemeine Definitionen für X-10-Geräte auszuwählen;
- d) die Innensirene oder das Blitzlicht auszuwählen (die dann gemäß Programmierung des Systems aktiviert werden);
- e) Zweiweg-X-10-Geräte "einzulernen" (d.h. anzumelden).

Der Prozess ist in Abbildung 4.7 dargestellt. Jede aktuell gespeicherte Option wird dadurch markiert, dass rechts neben ihr ein dunkles Kästchen angezeigt wird. Drücken Sie – wenn Sie die Optionen prüfen wollen – wiederholt die Taste WEITER oder ZURÜCK (BACK), bis die gewünschte Option angezeigt wird, und drücken Sie dann die Taste ZEIGEN/OK.

### 4.7.2 PGM Programmieren

Sie können festlegen, welche Faktoren den PGM-Ausgang aktivieren:

- **BEI AKTIV:** Wird durch ABWESEND AKTIV ein- /ausgeschaltet.
- **BEI ANWESEND AKTIV:** Wird durch ANWESEND AKTIV ein-/ausgeschaltet.
- **BEI Deaktivieren:** Wird durch DEAKTIVIEREN ein- /ausgeschaltet.
- **BEI ALARM:** Wird nach Speichern eines Alarms im Systemspeicher ein-/ausgeschaltet; AUS bei Löschen des Speichers.
- **BEI VERZÖGERUNG:** Wird während der Ausgangsund der Eintrittsverzögerung ein-/ausgeschaltet.
- **Durch HANDSENDER:** Wird durch Drücken der STERN-Taste eines Handsenders bzw. einer Fernbedienung MCM-140 ein-/ausgeschaltet (jedoch nur, wenn "**PGM/X-10**" in Speicherplatz Nr. 17 des Menüs "Zentrale Programmieren" gewählt wurde). Die Einschaltdauer hängt von der Option "Impulszeit" ab.
- **Durch Zone:** EIN durch Auslösung in einer von drei ausgewählten Meldelinien, und zwar unabhängig davon, ob das System aktiviert ist oder nicht. Die Einschaltdauer hängt von der Option "Impulszeit" ab.
- **Durch Telefonleitungsausfall:** Der PGM-Ausgang ist EIN, wenn die Telefonverbindung gestört ist.

## 4.6.5 GSM-Optionen

Hier können Sie festlegen, ob das GSM-Gerät als Reservetelefonverbindung für das PowerMax+-System, als Primärverbindung (Der Festnetzanschluss dient dann als Reserveverbindung), als einzige Telefonverbindung oder nur für den Versand von SMS-Meldungen dienen soll.

Mögliche Optionen sind: **ALS RESERVE, ALS PRIMÄR**  oder **Nur GSM** oder **Nur SMS.**

*Hinweis: Der PGM-Ausgang und jedes der X-10-Gerät kann so programmiert werden, dass er/es durch eine beliebige Kombination von Faktoren eingeschaltet wird.* Für die fünfzehn X-10-Geräte können Sie die folgenden

Programmierschritte durchführen:

- Den Hauscode auswählen (d.h. ein Code-Buchstabe zwischen A und P, der das Gebäude, in dem das zu programmierende Alarmsystem installiert ist, von anderen Alarmsystem-Standorten in der Nachbarschaft unterscheidet).
- Eine spezifische Nummer für jedes X-10-Gerät festlegen.
- Die Faktoren auswählen, die jedes der fünfzehn X-10- Geräte einschalten.
- Zweiweg-X-10-Geräte "einlernen" (d.h. anmelden)

### 4.7.3 Ausgang als Blitzlicht oder Sirene programmieren

Hier können Sie festlegen, ob der INT-Ausgang für **Innensirene** oder für das **Blitzlicht** dienen soll.

## 4.7.4 X-10 Einstellungen

Für X10 Geräte können folgende Grundeinstellungen durchgeführt werden.

- **Licht bei Alarm**: Es kann zwischen **kein Leuchten**, **alle Blitzlicht** gewählt werden, wenn ein Alarm eintritt.
- **Störungsanzeige**: Störungen der Nutzung von X10 Komponenten sollen eine **Anzeige** oder **keine Anzeige** an der Zentrale auslösen.
- **Ausfallmeldung**: Der Ausfall kann einen Report auslösen an **Wachzentrale 1**, **Wachzentrale 2**, **an Pager**, **an private Telefonteilnehmer**, oder **SMS Senden**.
- **3 Phasen und Frequenz**: Es kann gewählt werden zwischen Deaktiviert wenn kein 3 Phasen Stromnetzwerk vorhanden ist, Netzwerk mit 3 Phasen und 50 Hz wenn dieses vorhanden ist und 3 Phasen 60 Hz wenn Sie vom Versorger mit solchen Netzen ausgestattet sind.
- **Licht aus**: Sie können ein Zeitfenster definieren, bei dem Beleuchtungen oder andere Geräte, die über x10 durch Zonen ausgelöst werden aus bleiben sollen.

## 4.7.5 X-10 Geräte Programmieren

Für die fünfzehn X-10-Geräte müssen Sie die folgenden Schritte durchführen:

- a. Den Hauscode auswählen (d.h. ein Code-Buchstabe zwischen A und P, der das Gebäude, in dem das zu programmierende Alarmsystem installiert ist, von anderen Alarmsystem-Standorten in der Nachbarschaft unterscheidet.). Dieser gilt für alle in Ihrem System genutzten x10 Module und muss auf allen Modulen eingestellt und in der Zentrale programmiert werden.
- b. Eine spezifische Nummer (1-15) festlegen und an den Modulen einstellen/Programmieren. Für jedes X-10- Gerät einzeln festlegen.
- c. Programmieren der 1 Wege X10 Geräte
- d. Programmieren der 2 Wege X10 Geräte (Diese können den Status an die PowerMax+ Melden) *Hinwies: Wenn ein 2-Wege X10 Gerät ohne Programmierung installiert, kann dies zu Auslösungen bei 1 Wege Geräten führen.*
- e. Jedes des 15 X10 Module kann mit den folgenden Aktionen programmiert werden:
- **BEI AKTIV:** Wird durch ABWESEND AKTIV ein- /ausgeschaltet.
- **BEI ANWESEND AKTIV:** Wird durch ANWESEND AKTIV ein-/ausgeschaltet.
- **BEI Deaktivieren:** Wird durch DEAKTIVIEREN ein- /ausgeschaltet.
- **BEI ALARM:** Wird nach Speichern eines Alarms im Systemspeicher ein-/ausgeschaltet; AUS bei Löschen des Speichers.
- **BEI VERZÖGERUNG:** Wird während der Ausgangsund der Eintrittsverzögerung ein-/ausgeschaltet.
- **Durch HANDSENDER:** Wird durch Drücken der STERN-Taste eines Fernbedienung MCM-140 ein-/ausgeschaltet (jedoch nur, wenn "**PGM/X-10**" in Speicherplatz Nr. 17 des Menüs "Zentrale Programmieren" gewählt wurde). Die Einschaltdauer hängt von der Option "Impulszeit" ab.
- **Durch Zone:** EIN durch Auslösung in einer von drei ausgewählten Meldelinien, und zwar unabhängig davon, ob das System aktiviert ist oder nicht. Die Einschaltdauer hängt von der Option "Impulszeit" ab.

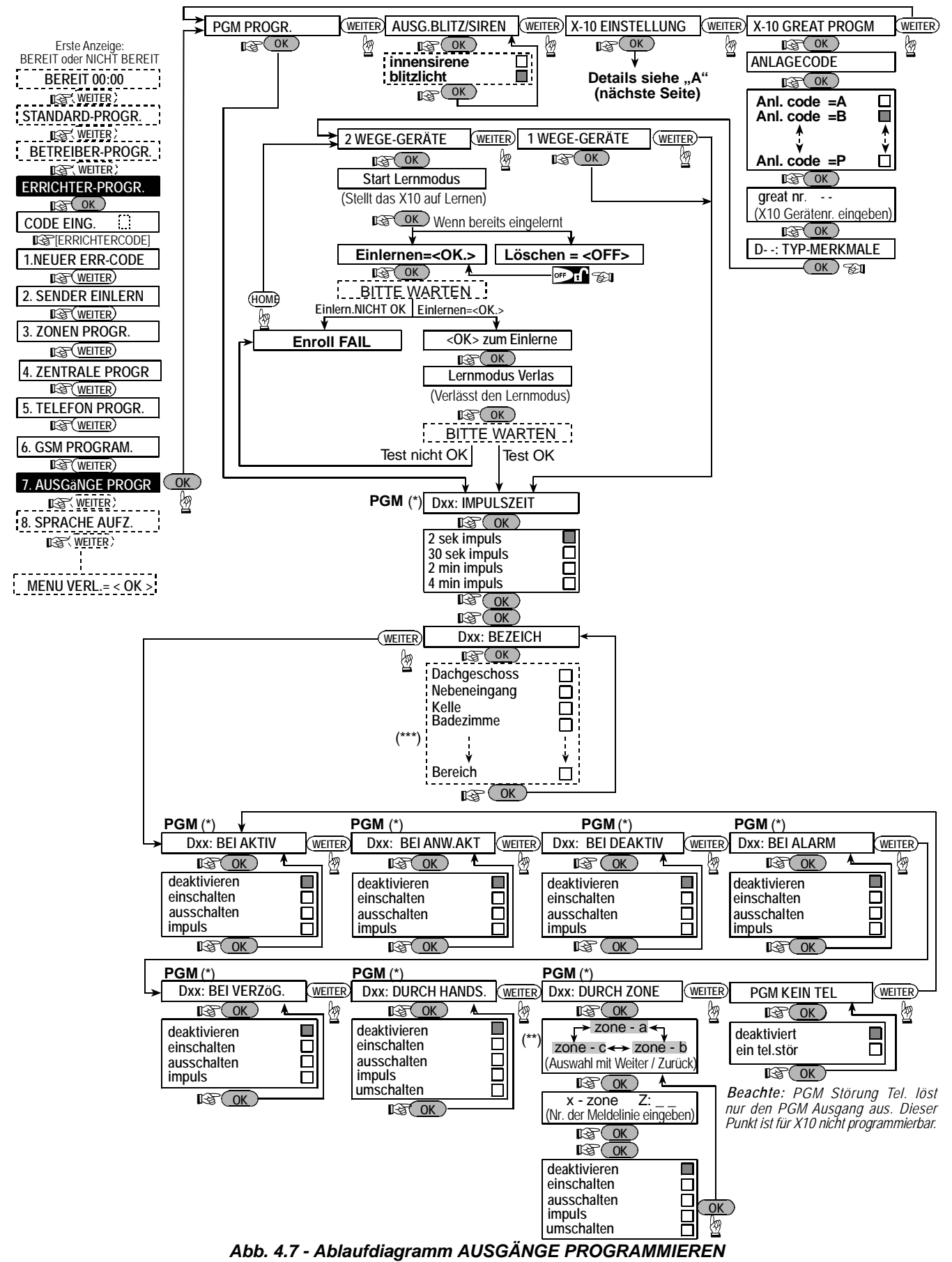

- Wenn "PGM" ausgewählt ist, werden die Buchstaben "PGM" an Stelle von "Dxx" angezeigt.
- \* \*\* Nach Auswahl einer der drei Optionen (Linie a, b und c) können Sie eine Meldeliniennummer eingeben danach können die auswählen, welche Eigenschaft diese Meldelinie an dem entsprechenden X10 Gerät auslösen soll. Möglich sind: "deaktivieren", "einschalten", "ausschalten", "Impuls" oder "umschalten" auswählen.

Die gespeicherte Option wird durch ein dunkles Käschen am rechten Rand des Displays angezeigt. Um sich die Optionen anzusehen, betätigen Sie im entsprechenden Menü die WEITER Taste bis die gewünschte Option erscheint. Zum Speichern dieser Option müssen Sie dann die OK Taste betätigen (Ein dunkles Käschen auf der rechten Seite wird entsprechend angezeigt). Die Liste der Meldeliniennamen können Sie dem Abschnitt 4.3 entnehmen.

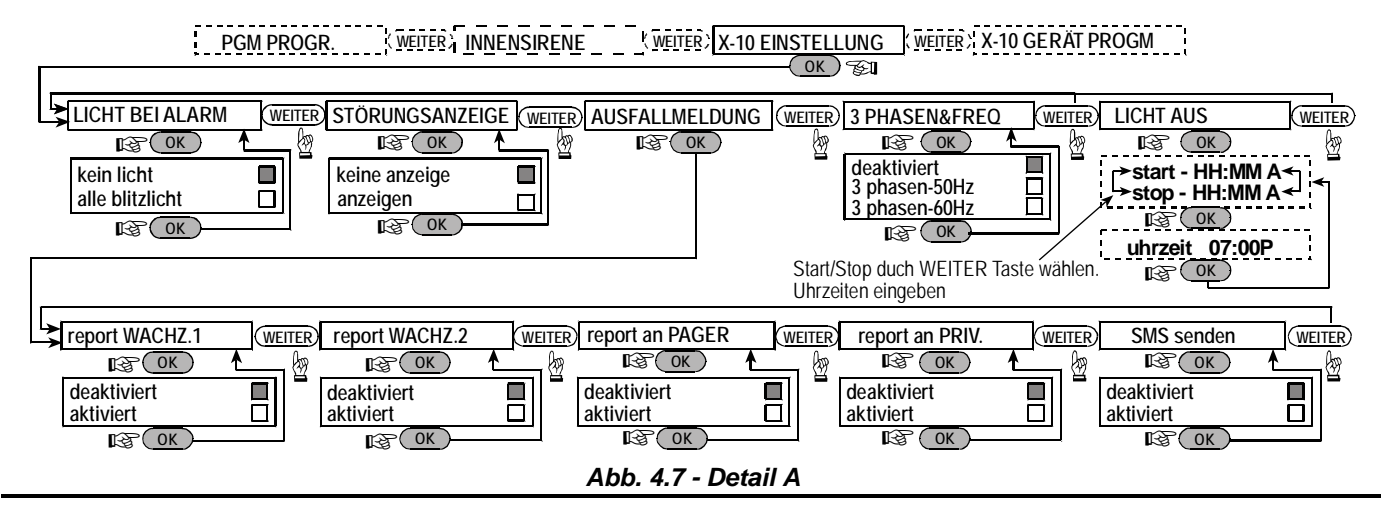

## 4.8 Sprachtexte Aufzeichnen

Dieser Modus ermöglicht es Ihnen, kurze Ansagen für folgende Zwecke aufzunehmen:

- • **ANLAGEN BENNENUNG** ist eine Meldung, die automatisch angesagt wird, wenn Ereignisse an private Telefonteilnehmer gemeldet werden. Sie Identifiziert somit die Anlage und die Herkunft der nachfolgenden Meldungen.
- • **Namen der Benutzer 5-8** Hier können den Benutzernummern 5 bis 8 Namen/Texte zugewiesen werden. Bei Eintritt eines für einen dieser Benutzer (siehe abschnitt 4.1a)

relevanten Ereignisses wird der Benutzername der Meldung hinzugefügt, die automatisch per Telefon übertragen wird.

• **Benennung Bereich 1-5** Hier können Sprachtexte aufgenommen und bestimmten Meldelinien zugeordnet werden. Diese Namen sind nützlich, wenn Sie für eine bestimmte Meldelinie keinen der 26 fest einprogrammierten Liniennamen als geeignet ansehen (siehe Abb. 3).

Nachstehend wird der entsprechende Prozess dargestellt.

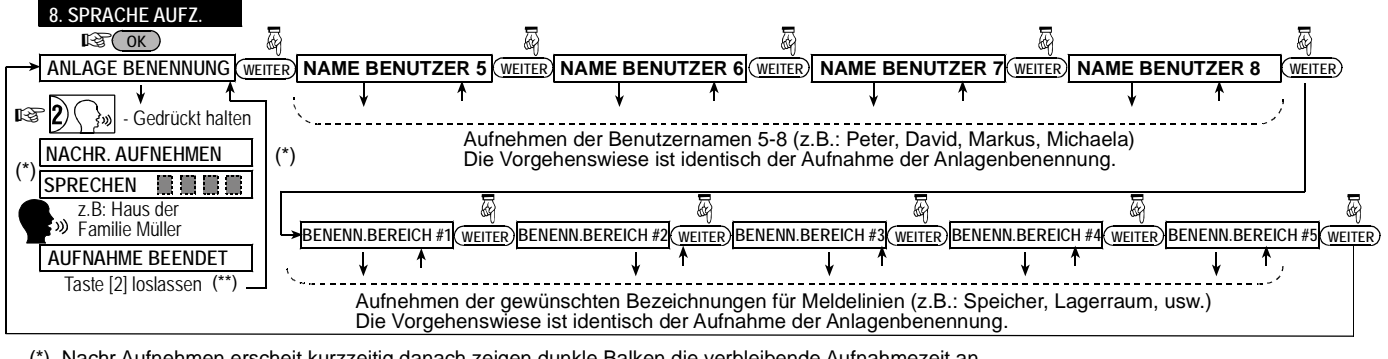

(\*) Nachr.Aufnehmen erscheit kurzzeitig danach zeigen dunkle Balken die verbleibende Aufnahmezeit an.

(\*\*) Zum Prüfen der Aufnahme bitte Taste **a** 

*Abb. 4.8. Ablaufdiagramm ANSAGE AUFNEHMEN* 

## 4.9 Anlagentest

Dieser Modus erlaubt es Ihnen, die Funktionen aller drahtlosen Melder/drahtlosen Sirenen, die im geschützten Bereich installiert sind, zu testen und die Funksignalstärke zu überprüfen. Drei Empfangspegel werden erfasst und berichtet:

Hinweise zur Stärke des empfangenen Funksignals:

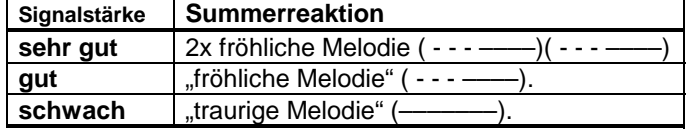

Diagnosetestverfahren siehe Abb. 4.9.

Wenn Sie die Anweisung erhalten, eine "Funkübertragung" auszulösen, sollten Sie im überwachten Bereich den Durchgangstest durchführen,

um die Funktion der Melder zu prüfen. Wenn ein Melder ausgelöst und ein Signal überträgt, sollten im Display der Name des Melders, seine Nummer und der Empfangspegel angezeigt werden (z.B.: "Badezimmer, Z19, sehr gut"), der Summer sollte gleichzeitig je nach Empfangspegel ertönen (1 von 3 Melodien).

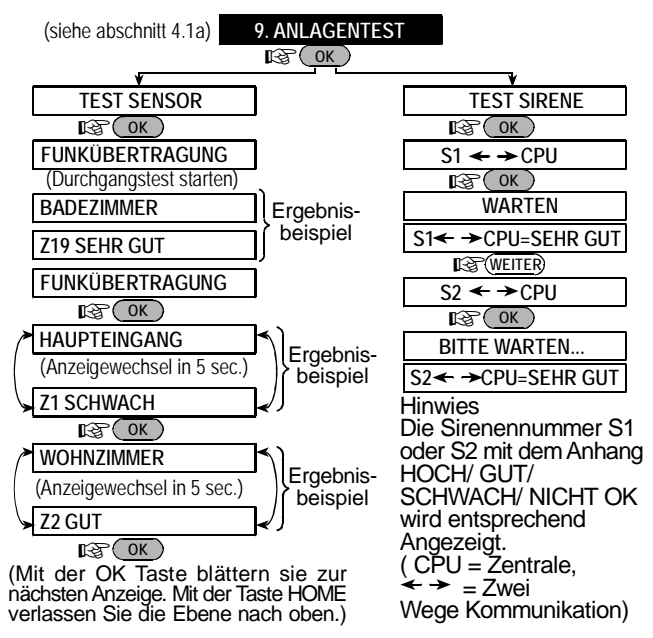

*WICHTIG! Ein zuverlässiger Empfang muss gewährleistet sein, selbst wenn die Funksignaldämpfung 6 dB beträgt (aufgrund von Änderungen der Umgebungsbedingungen nach der Installation des Systems). "Schlechter" Empfang ist daher nicht akzeptabel. Wenn Sie ein "zu schwaches" Signal von einem bestimmten Melder empfangen, sollten Sie ihn anders positionieren und dann den Test erneut durchführen, bis das Testergebnis für den Empfangspegel "gut" oder "sehr gut" lautet. Dieser Grundsatz gilt ebenso für den anfänglichen Test wie auch für alle nachfolgenden Tests im Rahmen der Systemwartung*.

*Abb. 4.9. Ablaufdiagramm DIAGNOSETEST* 

## 4.10 Betreiber Funktionen

Dieser Modus ermöglicht Ihnen den Zugang zu den Benutzerfunktionen über das normale Benutzerprogrammiermenü. Sie können hier:

- die 4 (privaten) Rufnummern programmieren
- Benutzercodes programmieren
- Handsender Programmieren
- die Ansageoption wählen
- die automatische Aktivieroption einstellen
- die Auto-Aktivierzeit einstellen
- die Quittungstonoption einstellen
- die Systemzeit und das Zeitformat einstellen
- das Datum und das Datumsformat einstellen

## 4.11 Werkseinstellung

Wenn Sie die PowerMax+-Parameter auf die werksseitigen Standardparameter zurückstellen wollen, sollten Sie in das Installationsmenü wechseln und die Funktion 11. Werkseinstellung wie in der nebenstehenden Abbildung dargestellt ausführen. Wenn Sie die werksseitig eingestellten Parameterstandardwerte erfahren wollen, sollten Sie sich an Ihren PowerMax+-Händler wenden.

*Hinweis: Bei PowerMax+-Systemen, die zwei Installateurscodes haben (INSTALLATEURSCODE und MASTER-INSTALLATEURSCODE, ermöglicht nur der Master –Installateurscode Zugang zu dieser Funktion.*

## 4.12 SERIENNUMMER

Im Menü "12. SERIENNUMMER" können Sie die Seriennummer des Systems zur Anzeige bringen (nur für Supportzwecke).

## 4.13 Start UPLOAD/DOWNLOAD

Diese Option ermöglicht es dem Installateur die PowerMax+ zu veranlassen einen Upload/Download Server anzuwählen und dort die Einstellungen Ausführliche Beschreibung des Verfahrens siehe Bedienungsanleitung.

**Achtung! Wenn das System nach dem Programmieren der Benutzercodes Ihren Installateurscode nicht mehr erkennt, bedeutet dies, dass Sie einen Benutzercode programmiert haben, der mit Ihrem Installateurscode identisch ist. Sollte dies der Fall sein, müssen Sie das Benutzermenü erneut aufrufen und den Benutzercode ändern, der mit Ihrem Installateurscode identisch ist. Danach ist Ihr Installateurscode wieder gültig.** 

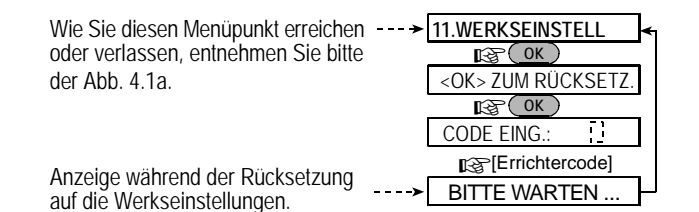

abzulegen oder einen Download vorliegender Einstellungen durchzuführen.

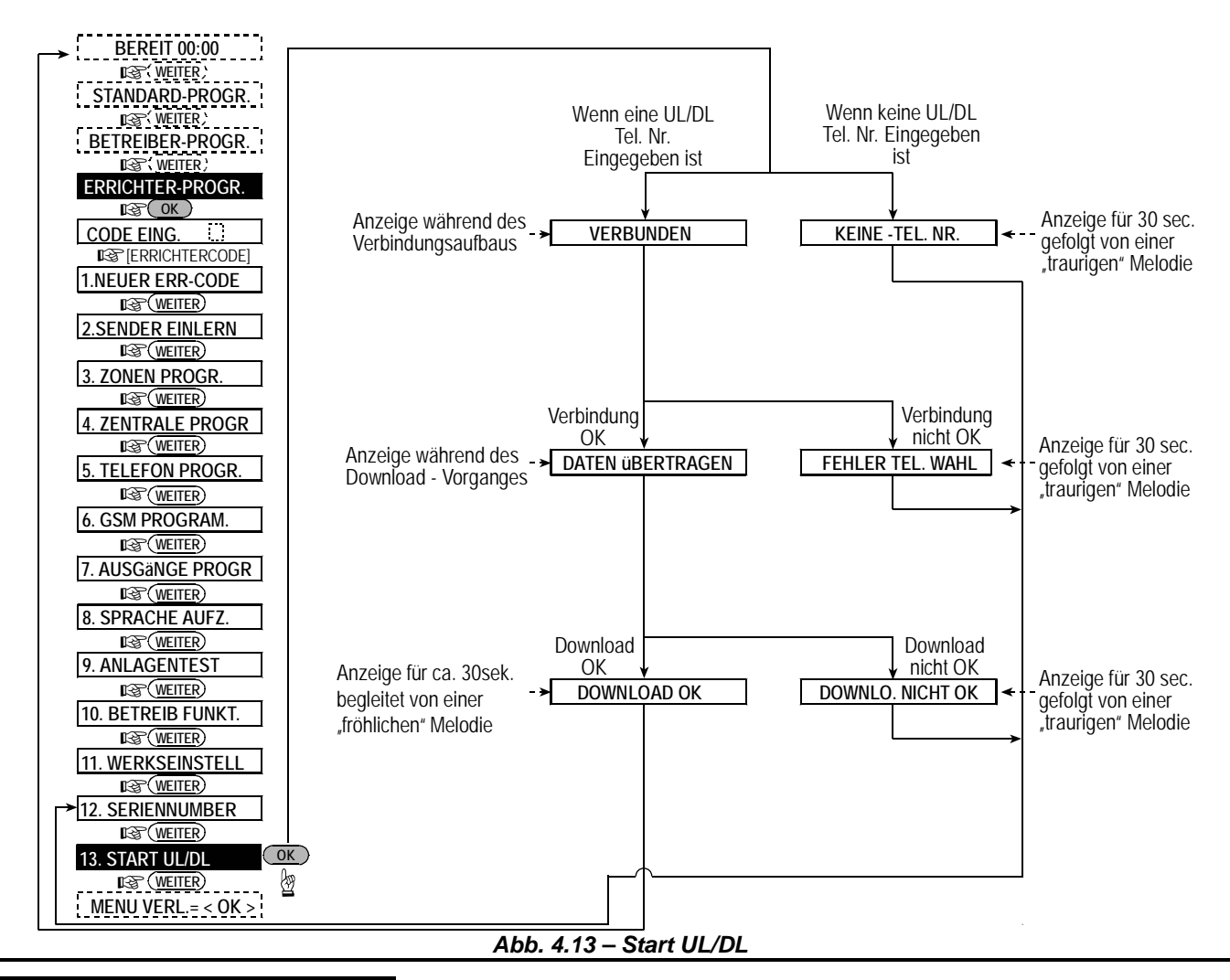

## 5. TESTPROZEDUREN

### 5.1 Vorbereitungen

Stellen Sie sicher, dass alle Fenster und Türen geschlossen sind. Wenn alle Meldelinien "gesichert" (nicht gestört) sind, muss das Display Folgendes anzeigen:

#### **BEREIT** HH:MM

Wenn das Display "NICHT BEREIT" anzeigt, müssen Sie die Funkalarmzentrale durch wiederholtes Drücken der Taste <**ZEIGEN/OK**> prüfen. Die Ursache(n) des bzw. der Probleme werden im Display angezeigt und vom System angesagt. Ergreifen Sie die erforderlichen Störungsbeseitigungsmaßnahmen, bevor Sie das System erneut prüfen (siehe nachstehenden Abschnitt 5.2).

## 5.2 Anlagentest

Um den ordnungsgemäßen Betrieb aller Melder im System zu überprüfen, ist ein umfangreicher Diagnosetest erforderlich. Durchführung dieses Tests siehe Abb. 4.9 in der Programmieranleitung.

## 5.3 Handsendertest

Lösen Sie die Übertragung von jedem Sender aus, der als Handsender (gemäß Auflistung in Tabelle A2, Anhang A) angemeldet ist. Benutzen Sie den Sender, um die Funkalarmzentrale auf ABWESEND AKTIV einzustellen und deaktivieren Sie sie sofort wieder. Wenn Sie die ABWESEND-Taste des Handsenders drücken, muss die AKTIVIERT-Anzeigelampe eingeschaltet werden.

Das Display muss dann Folgendes anzeigen:

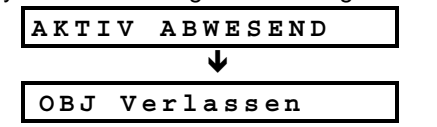

Die akustische Signalsequenz für "Objekt Verlassen" beginnt.

Drücken Sie die DEAKTIVIEREN-Taste (**n**) des Handsenders. Die AKTIVIERT-Anzeigelampe muss erlöschen, die "fröhliche Melodie" (- - - - - ) erklingen und das Display Folgendes anzeigen:

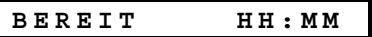

Prüfen Sie die **STERN**-Taste jedes Handsenders gemäß den in Tabelle A.2, Anhang A, enthaltenen Informationen. Prüfen Sie, ob der **STERN**-Taste ordnungsgemäß so funktioniert, wie er programmiert wurde.

- Wenn der STERN-Taste (\*) als "STATUS" programmiert wurde, muss nach dem Drücken der Taste der Systemstatus im Display angezeigt und angesagt werden.
- Wenn der STERN-Taste (\*) als "SOFORT" programmiert wurde, sollten Sie die ABWESEND-Taste und dann die STERN-Taste drücken. Die Anzeige im Display muss wie folgt aussehen:

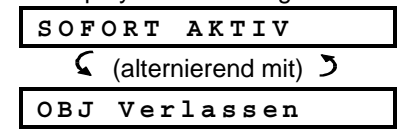

und die akustische Signalsequenz für "Objekt Verlassen" muss beginnen. Drücken Sie sofort den DEAKTIVIEREN-Taste  $(\mathbf{I})$ , um das System zu deaktivieren.

- Wenn die STERN-Taste (\*) als "PGM / X-10" programmiert ist und ein oder mehrere X-10-Geräte einschalten darf, muss nach Drucken die STERN-Taste (\*) das Haushaltsgerät eingeschaltet werden, das von dem/den gewählten X-10 Gerät(en) kontrolliert wird.
- Wenn die STERN-Taste (\*) als "PGM/X-10" programmiert ist und den PGM-Ausgang einschalten darf, muss nach Drücken die STERN-Taste (\*) das Haushaltsgerät eingeschaltet werden, das vom PGM-Ausgang kontrolliert wird.

#### 5.4 EIN/AUS-Test für Haushaltsgeräte

Die Informationen über die "**X-10-Gerätezuweisung"**, die Sie in Anhang B dieser Installationsanleitung notiert haben, ist bei diesem Test sehr hilfreich.

Gehen Sie die Tabelle in **Anhang B** spaltenweise durch. Wenn beispielsweise die Spalte "EIN durch ABWESEND **AKTIV**" in den Zeilen, die zu den Geräten 1, 5 und 15 gehören, angekreuzt ist, sollten Sie das System aktivieren und überprüfen, ob die von diesen X10-Geräten kontrollierten Haushaltsgeräte tatsächlich durch das Aktivieren des Systems eingeschaltet wurden.

Fahren Sie in gleicher Weise mit den folgenden Spalten der Tabelle fort und erzeugen Sie jeweils den Zustand bzw. das Ereignis, der bzw. das die betreffenden Geräte einschaltet. Stellen Sie sicher, dass alle Haushaltsgeräte wie programmiert eingeschaltet werden.

*WICHTIG! Bevor Sie "EIN durch Zeitplaner" und "Ein durch Zone" prüfen, sollten Sie sicherstellen, dass diese* 

## 6. WARTUNG

### 6.1 Funkalarmzentrale demontieren

- **A.** Lösen Sie die PowerMax+-Funkalarmzentrale wie in Abb. 3.2 (Schritt 1-3) gezeigt von ihrem Haltewinkel.
- **B.** Entfernen Sie das Gerät vom Haltewinkel.

#### 6.2 Notstrombatterie auswechseln

Batteriewechsel und erstmaliges Einlegen der Batterien sind gleich (siehe Abb. 3.1).

Wenn neue Batterien richtig eingelegt wurden und der Batteriefachdeckel fest verschlossen wurde, muss die Anzeige STÖRUNG erlöschen. Stattdessen blinkt jetzt jedoch die Anzeige ALARM im Display (verursacht durch den "Sabotagealarm", den Sie durch Öffnen des Batteriefachdeckels ausgelöst haben). Löschen Sie diese Meldung durch Aktivieren und sofortiges erneutes Deaktivieren des Systems.

## 7. EREIGNIS PROTOKOLL

Bis zu 100 Ereignisse können im Ereignisprotokoll gespeichert werden. Auf dieses Protokoll können Sie zugreifen und die Einträge nacheinander lesen. Wenn der Protokollspeicher voll ist (100 Ereignisse), wird das älteste Ereignis beim Speichern eines weiteren Ereignisses gelöscht.

Datum und Uhrzeit des Eintritts jedes Ereignisses werden ebenfalls gespeichert.

*Kontrollarten zulässig sind; drücken Sie wiederholt die Taste , und stellen Sie sicher, dass das Display Folgendes anzeigt:* 

*und:* 

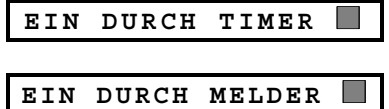

*Ein schwarzes Kästchen am rechten Rand des Displays zeigt an, dass diese Funktionen eingeschaltet sind.* 

Das einfachste Verfahren, um das "Einschalten durch Zeitplaner" zu prüfen, besteht darin, den 10. Menüpunkt im Installationsmenü ("10. BETREIBER FUNKTIONEN") auszuwählen und dann die Systemuhr einige Minuten vor die betreffende "Startzeit" vorzustellen. Denken Sie daran, die Uhr nach diesem Test wieder auf die richtige Uhrzeit einzustellen.

### 5.5 Notrufsender Testen

Lösen Sie die Übertragung von jedem Sender aus, der als Notrufsender (gemäß Auflistung in Tabelle A2, Anhang A) angemeldet ist. Beispiel: Nach dem Drücken der Sendetaste eines Notrufsenders, der für Meldelinie 22 angemeldet ist, muss das Display Folgendes anzeigen:

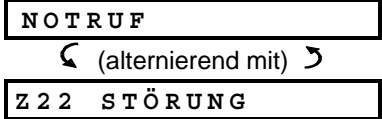

Es empfiehlt sich, die Wachzentrale zu informieren, dass Sie diesen Test durchführen, oder während dieses Tests den Telefonanschluss vom PowerMax+™-System zu trennen, um Fehlalarme zu vermeiden.

## 6.3 Sicherung auswechseln

In der PowerMax+-Funkalarmzentrale sind zwei sich automatisch rückstellende Sicherungen installiert. Daher brauchen die Sicherungen nicht ausgewechselt zu werden.

Wenn es zu einem Überstromereignis kommt, unterbricht die Sicherung den Stromkreis. Nach Beheben des Überstromfehlers wird die Sicherung automatisch rückgestellt, so dass der Stromkreis wieder normal funktioniert.

#### 6.4 Melder ersetzen/umpositionieren

Wenn im Rahmen von Wartungsarbeiten Melder ausgewechselt oder umpositioniert werden, ist stets die Notwendigkeit zu beachten, dass eine 6 dB-Sicherheitsreserve für den Signalempfang vorgesehen wird. **Daher muss der in Abschnitt 4.9 beschriebene Diagnosetest vollständig durchgeführt werden.**

*Denken Sie daran! Ein "schwaches" Signal ist nicht akzeptabel, wie am Ende der Testprozedur vermerkt wird.* 

Die Ereignisse werden in chronologischer Reihenfolge vom neusten zum ältesten hin aufgelistet. Der schnelle Zugang zum Ereignisprotokoll wir über die Taste empfohlen und nicht über das Errichter Menü. Die Handhabung des Menüs wir in Abb. 7 dargestellt.

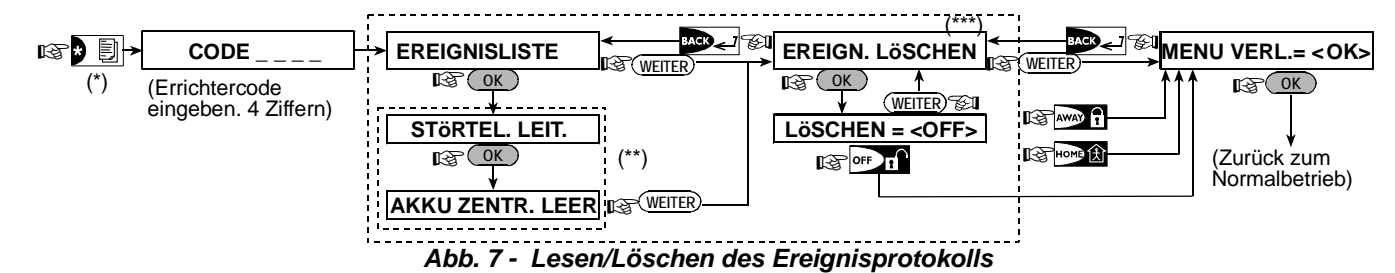

- Drücken Sie die Tasten  $\mathbf{D} \mathbf{E}$ , während das System im normalen Betriebsmodus ist.
- \*\* Das Ereignis wird in zwei Teilen angezeigt, z.B.: "Z13 Alarm" und dann "09/02/99 15:37". Diese beiden Display-Anzeigen werden alternierend angezeigt, bis Sie die Taste **<OK>** erneut drücken, um zum nächsten Ereignis zu wechseln, oder bis der Zeitablauf für das Ereignisprotokoll (4 Minuten) erreicht ist.
- \*\*\* Kann nur durchgeführt werden, wenn der Master-Errichter- oder Errichtercode eingegeben wurde.

## ANHANG A. IMPLEMENTIERTE MELDER & SENDERZUWEISUNGEN

#### A1. Melder Belegungsplan

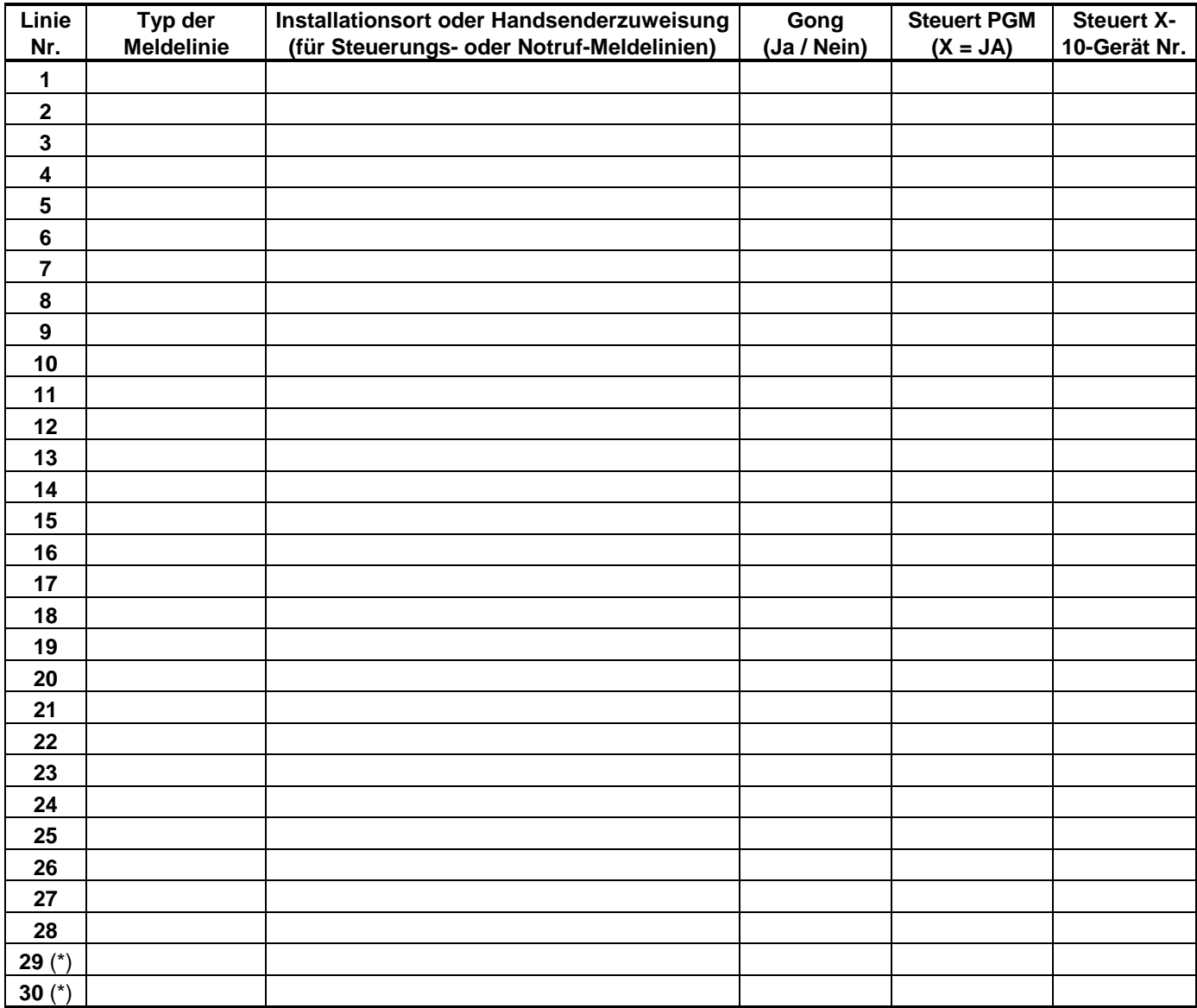

*Linienarten:* 1 = Innenbereich Folgelinie  $*$  2 = Außenhaut  $*$  3 = Außenhaut Folgelinie  $*$  4 = Verzögert 1  $*$  5 = *Verzögert 2* < *6 = 24 Std. stiller Alarm* < *7 = 24 Std. lauter Alarm* < *8 = Feuer* < *9 = ohne Alarm* < *10 = Notruf* < *11 = Gas* < *12 = Rohrbruch 13 Innenbereich*

*Linienorte: Notieren Sie die geplanten Standorte der einzelnen Melder auf. Beim Programmieren können Sie einen der 26 verfügbaren Meldeliniennamen (plus 5 individuelle Meldeliniennamen, die Sie hinzufügen können) auswählen; siehe Abb. 4.3 "Meldelinien programmieren").*

*\* Meldelinien 29 & 30 sind immer festverdrahtete Linien.* 

## A2. Liste der Handsender

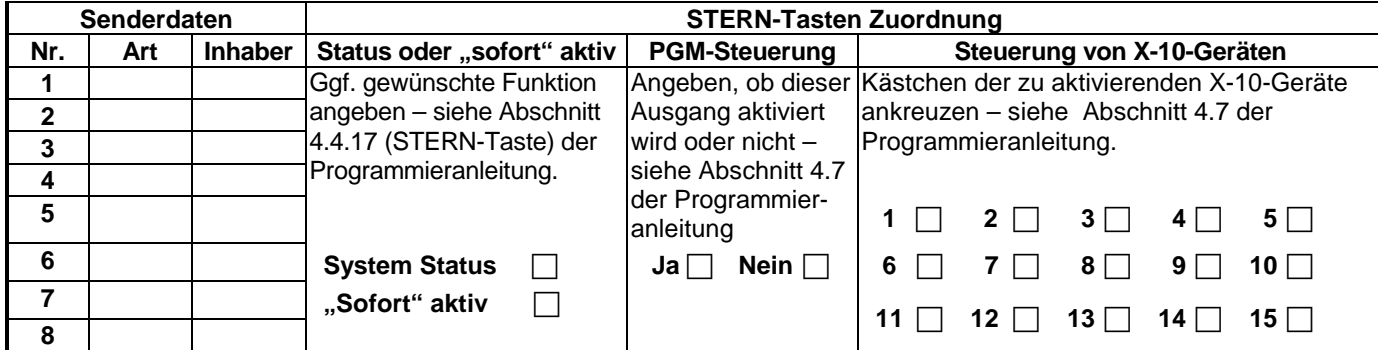

## A3. Liste der Sender mit Notruffunktion

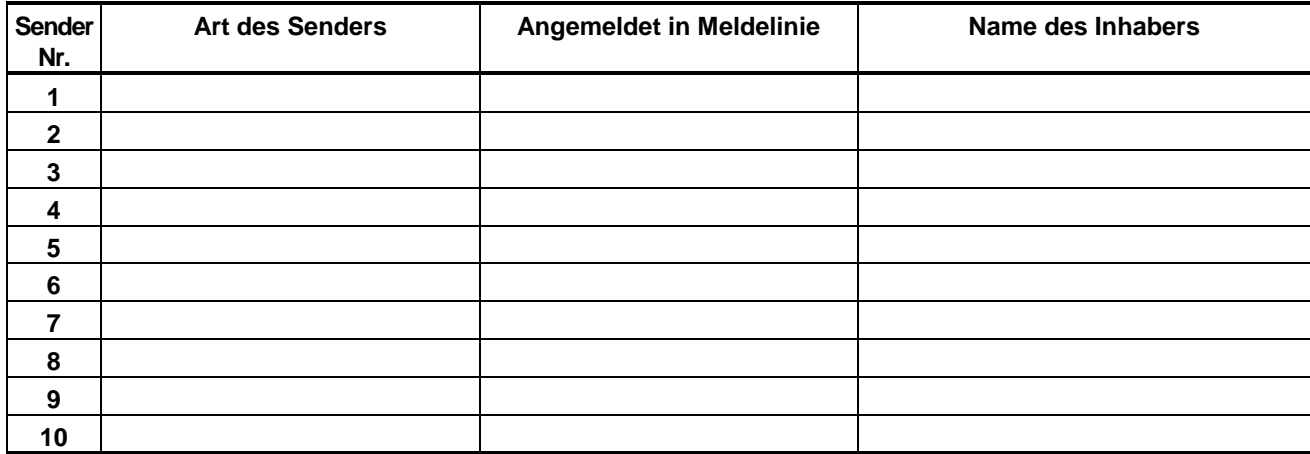

## A4. Liste der Sender auf ohne-Alarm-Funktion

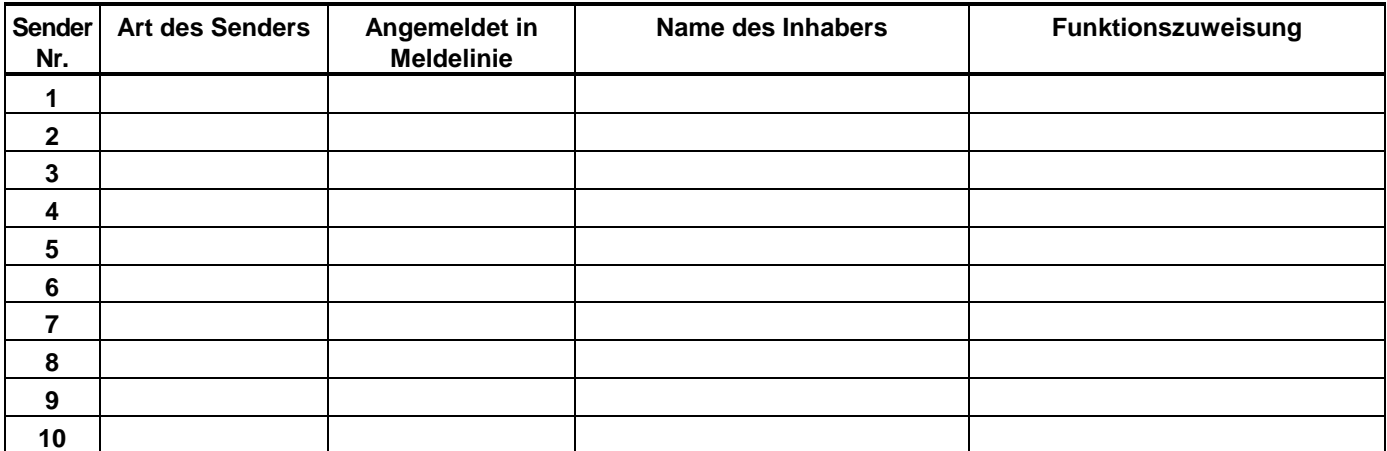

## ANHANG B. ZUWEISUNG DER X-10-GERÄTE UND DSES PGM-AUSGANGS

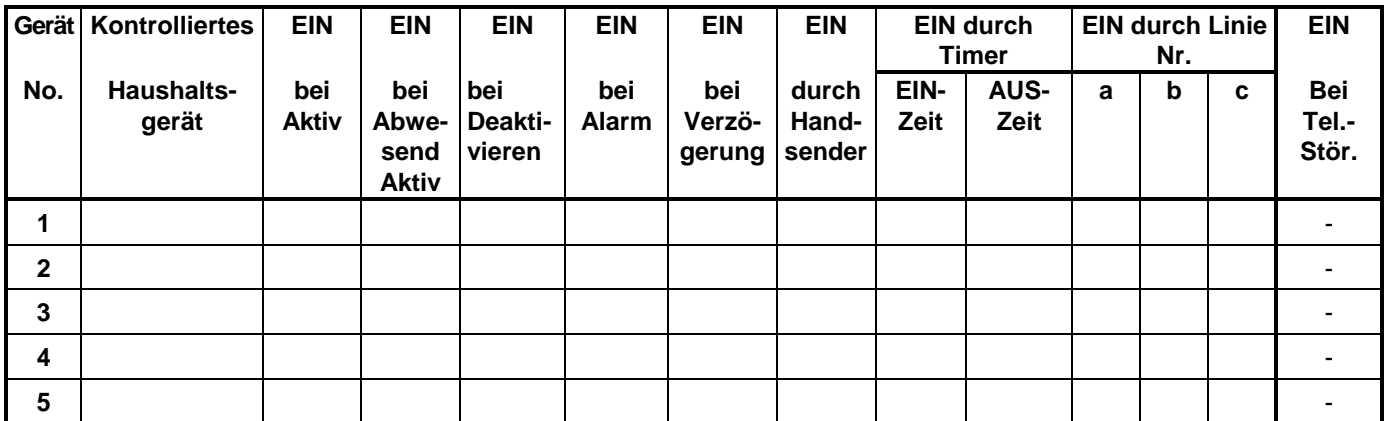

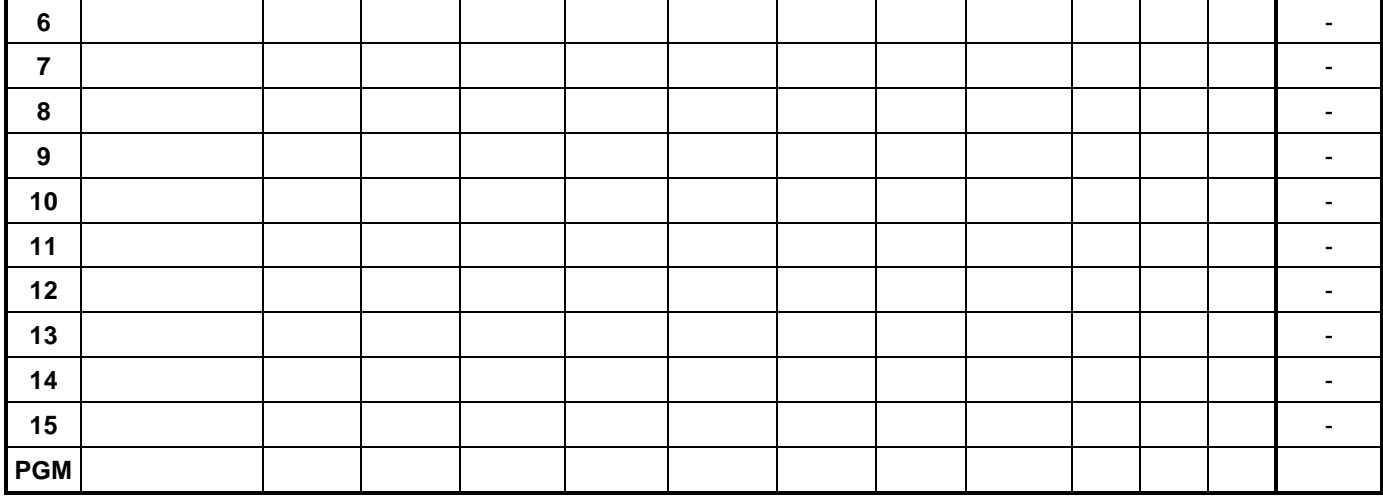

## ANHANG C. EREIGNISCODES

## Contact ID Event Codes

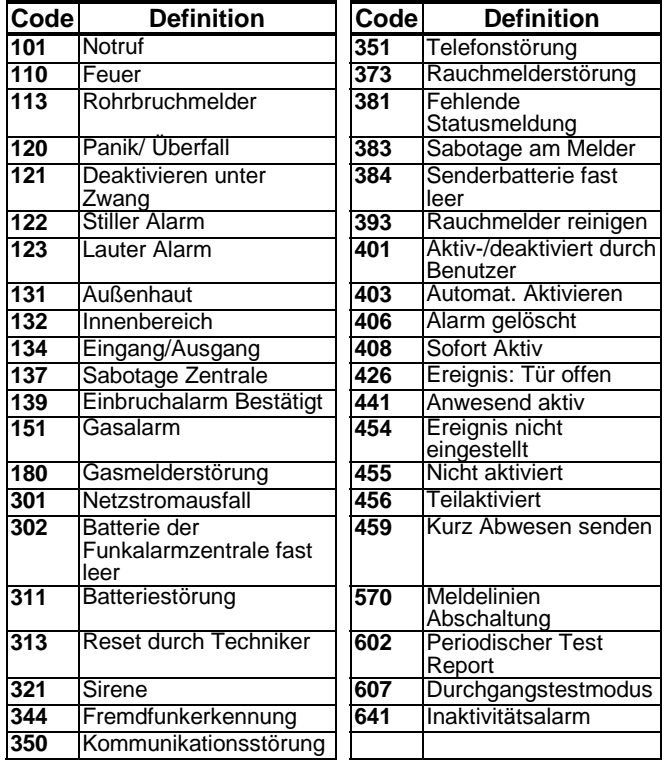

## SIA Event Codes

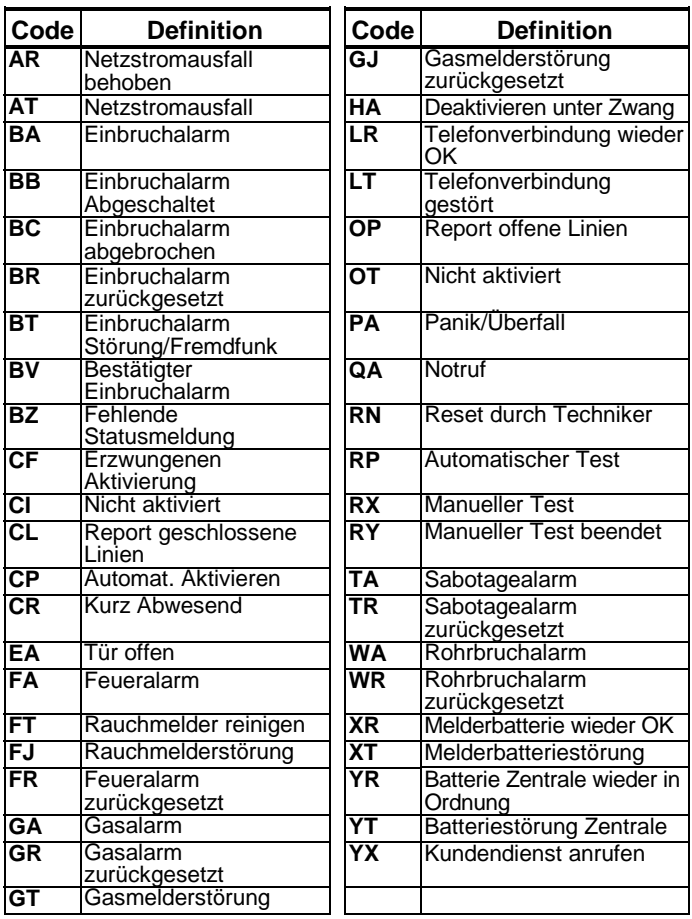

## Ereignis-Codes bei Anwendung des 4/2-Protokolls

*Beachte: Reports der Funksirene werden als Meldelinie 31 bzw. 32 übertragen. Die des GSM Moduls werden dann der Wachzentrale als Meldelinie 33 gemeldet.*

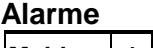

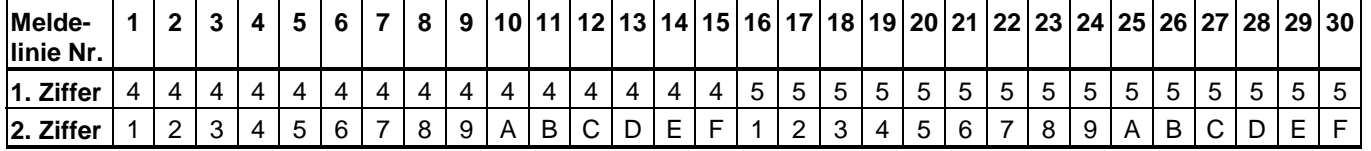

## **Rücksetzung der Alarme (Reset)**

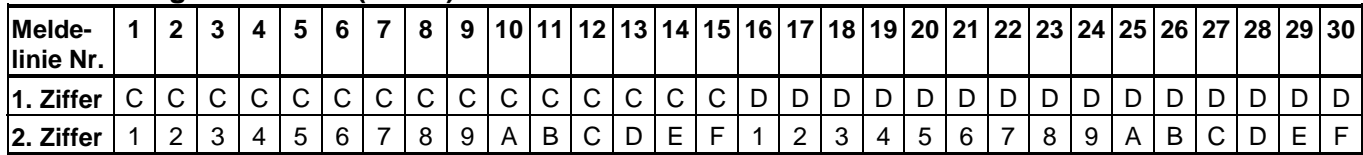

## **Inaktivitätsalarm (bei Betreuung von Bedürftigen)**

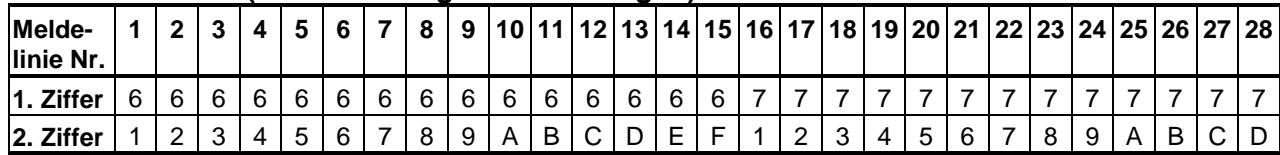

## **Batterie fast leer**

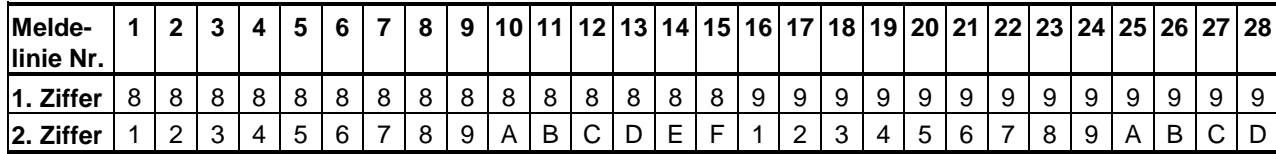

#### **Erzwungene Aktivierung – 8 Benutzer**

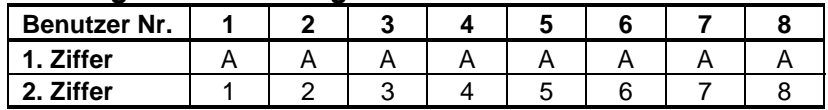

### **Abgeschaltete Linien**

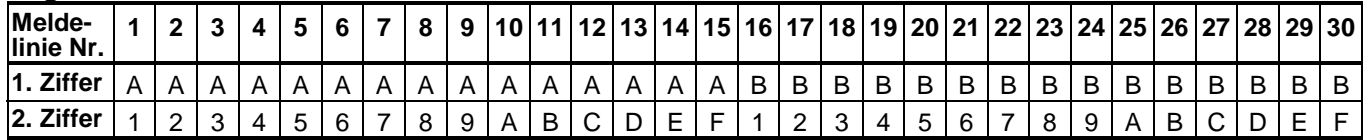

## **Notfall/24 Stunden – 8 Benutzer**

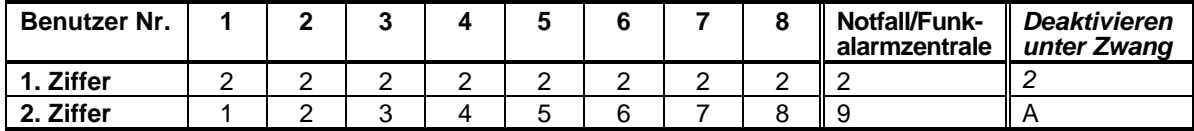

## **ANWESEND aktiv & ABWESEND aktiv (schließen)**

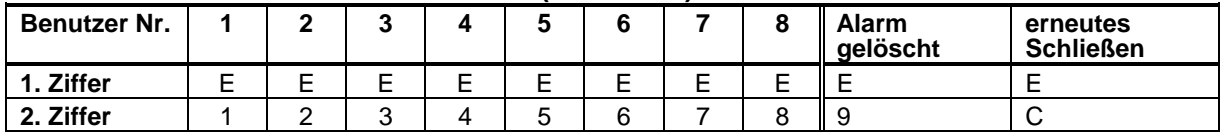

#### **Deaktivieren (öffnen)**

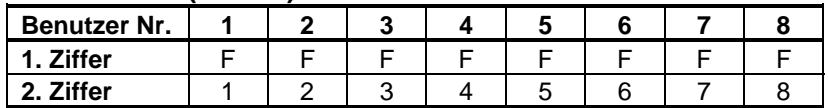

#### **Störung**

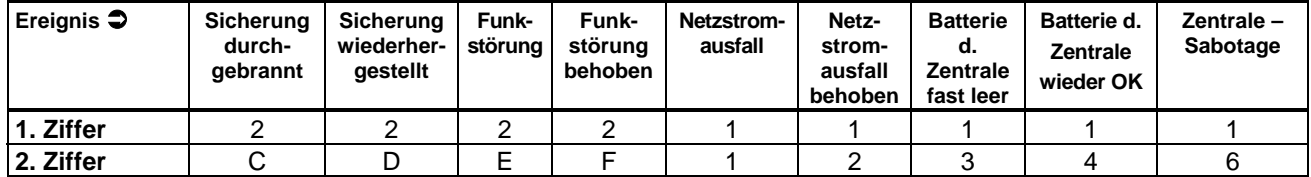

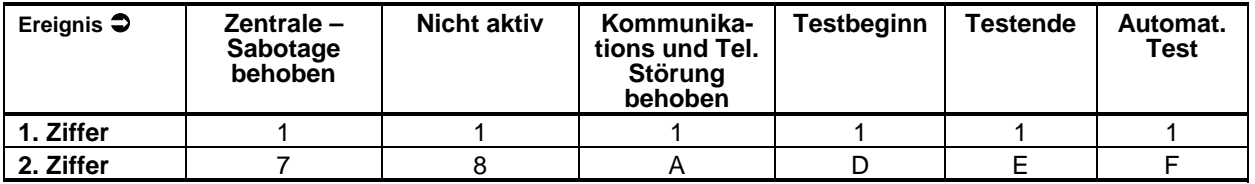

## Bedeutung des Datenformats des Scancom-Reports

Das Datenformat des SCANCOM-Berichts besteht aus 13 Dezimalziffern, die – von links nach rechts – in vier Gruppen unterteilt sind (siehe nebenstehendes Beispiel) Jeder Kanal ist wie nachstehend beschrieben mit einem bestimmten Ereignis verbunden:

- 
- 
- 
- **1. Kanal :** Feuer **5. Kanal :** Alarm gelöscht
- **2. Kanal** : Angriff **6. Kanal :** Notfall
	-
- **4. Kanal :** Aktiviert/Deaktiviert **8. Kanal :** Störungsmeldungen
- 
- **3. Kanal :** Einbruch **7. Kanal :** Zweiter Alarm
	-

## ANHANG D. Typen von Meldelinien

## D1. Verzögerungslinien

Eine "Verzögerungslinie" arbeitet mit einer Aus- und einer Eintrittsverzögerungszeit, die Sie im Rahmen der Programmierung des Systems individuell einstellen können. Der Summer erzeugt während der gesamten Verzögerungszeit Warntöne, es sei denn, sie bevorzugen es, ihn stumm zu schalten.

- **Austrittsverzögerung**  die Austrittsverzögerung beginnt, sobald der Benutzer das System aktiviert. Dies ermöglicht es ihm, den geschützten Bereich durch Innenbereich-Meldelinien und eine Gebäudeeingangstür zu verlassen, ehe das System tatsächlich aktiv wird. Bei Beginn der Austrittsverzögerungszeit erzeugt der Summer langsame akustische Signale, die ertönen, bis die letzten 10 Sekunden der Austrittsverzögerung beginnen. In den letzten 10 Sekunden werden die akustischen Signale schneller. Das PowerMax+-System besitzt zwei unterschiedliche Typen von Verzögerungslinien, für die unterschiedliche Eintrittsverzögerungen programmiert werden können. Die Austrittsverzögerung ist bei beiden Typen gleich.
- **Eintrittsverzögerung** Die Eintrittsverzögerung beginnt, sobald der Benutzer den geschützten Bereich über eine bestimmte Gebäudeeingangstür betritt (sein Eintreten wird vom Melder einer Verzögerungslinie erfasst). Um einen Alarm zu verhindern, muss er über Innenbereich-Meldelinien (die während der Eintrittsverzögerung zu "Folgemeldelinien" werden) zur Funkalarmzentrale gehen und über deren Tastenfeld das System deaktivieren, noch ehe die Austrittsverzögerungszeit abläuft. Bei Beginn der Eintrittsverzögerungszeit erzeugt der Summer langsame akustische Signale, die ertönen, bis die letzten 10 Sekunden der Austrittsverzögerung beginnen. In den letzten 10 Sekunden werden die akustischen Signale schneller.

## D2. Notruf-Meldelinien

Sie können bedürftige Personen mit einem Ein-Taste-Minisender ausstatten, den sie als Anhänger um den Hals oder wie eine Armbanduhr am Arm tragen. Diese Personen können die Taste an ihrem Sender in Notfällen drücken, woraufhin das PowerMax+-System einen "**Notruf"** an die Notrufzentrale oder an die privaten Telefonteilnehmer, die vom Installateur programmiert wurden, sendet.

## D3. Gas- Meldelinien

Eine "Gasmeldelinie" ist immer aktiv (d.h., Gasalarm wird immer ausgelöst – ganz gleich, ob das System aktiviert oder deaktiviert ist). Sobald Gas erfasst wird, wird das Ereignis über die Telefonverbindung gemeldet.

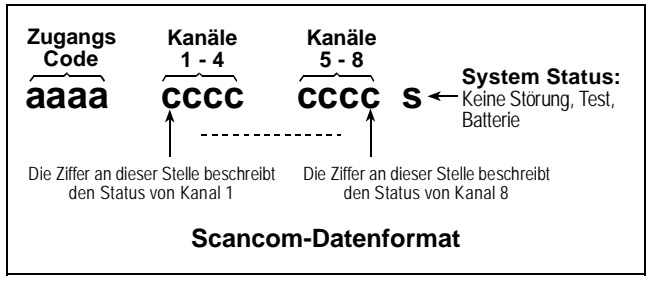

## D4. Rohrbruch-Meldelinie

Eine "Rohrbruch-Meldelinie" ist immer aktiv (d.h., Rohrbruchalarm wird immer ausgelöst – ganz gleich, ob das System aktiviert oder deaktiviert ist). Sobald ein Rohrbruch erfasst wird, wird das Ereignis über die Telefonverbindung gemeldet.

## D5. Rauch-Meldelinien

Eine "Rauchmeldelinie" stützt sich auf Rauchmelder und ist immer aktiv (d.h., Feueralarm wird immer ausgelöst – ganz gleich, ob das System aktiviert oder deaktiviert ist). Sobald Rauch erfasst wird, ertönt sofort ein **an- und abschwellender Sirenenalarm**, und das Ereignis wird über die Telefonverbindung gemeldet

## D6. Innenbereich- Meldelinien

Eine Meldelinie ohne Ein-/Austrittsverzögerung, die im Innenbereich des überwachten Objektes liegt. Sie löst sofort Alarm aus wenn sie durch einen Eindringling ausgelöst wird. Bei Anwesend Aktiv werden diese Meldelinien nicht beachtet und ermöglichen somit ein freies bewegen während die Meldelinien des Typen Außenhaut aktiviert sind.

## D7. Innenbereich-Folgemeldelinien

Eine Meldelinie ohne Ein-/Austrittsverzögerung, die im Innenbereich auf einem Eingangs-/Ausgangsweg liegt. Sie wird beim Betreten/Verlassen des Bereichs als Ein- /Austrittsverzögerte Meldelinie behandelt. Zusätzlich gelten die Funktionen wie in D6. Innenbereich- Meldelinie beschrieben.

## D8. ohne Alarm-Meldelinien

Eine "ohne Alarm-Meldelinie" ist nicht direkt am Alarmsystem beteiligt. Sie dient vor allem dazu, zusätzliche Fernsteuerungsaufgaben zu übernehmen, z.B. Öffnen bzw. Schließen von Toren, Ein- bzw. Ausschalten von Leuchten und vergleichbare Anwendungen. Mit dieser Meldelinie ist weder ein stummer noch ein lauter Alarm verbunden.

Zur Fernsteuerung elektrischer Geräte können Sie eine gewünschte Anzahl dieser Meldelinien-Type definieren und dann Handsender oder Funkmelder derartigen Linie zuweisen. Dann müssen Sie noch dafür sorgen, dass diese Linien dem PGM-Ausgang oder dem entsprechenden X-10-Steuercode oder beiden zugeordnet wird (siehe Abschnitt 4.7). Die Liniennummern müssen dafür im Menüpunkt "durch Zone" eingegeben werden Eine Zuordnung kann dabei aus bis zu 3 Linien (A,B,C) bestehen. Die Ausgänge wiederum steuern die externen elektrischen Geräte.

*Hinweis: Die Geräte können auch durch Besitzern von Handsendern, für Aktivierung und Deaktivierung des* 

*Systems, gesteuert werden, indem diese den STERN-Taste drücken. Dieses Verfahren funktioniert nur dann, wenn Sie das System so programmiert haben, dass die STERN-Taste die PGM/X-10-Gerätesteuerung übernimmt (siehe Abschnitt 4.17) und dass der PGM-Ausgang und die entsprechenden X-10-Geräte die Funktion "durch Handsender" entsprechend programmiert hat (siehe Abschnitt 4.7).* 

## D9. Außenhaut-Meldelinien

"Außenhaut-Meldelinien" dienen dem Zweck, den ihr Name bereits zum Ausdruck bringt. Sie stützen sich auf Melder, die Türen, Fenster und Wände schützen sollen. Sobald eine Meldelinie durch Öffnen einer Tür oder eines Fensters oder beim Versuch, eine Mauer zu durchbrechen, gestört bzw. unterbrochen wird, wird ein Alarm ausgelöst.

## D10. Außenhaut-Folgemeldelinien

Eine Meldelinie ohne Ein-/Austrittsverzögerung, die im Außenhautbereich auf einem Eingangs-/Ausgangsweg liegt und die bei Betreten/Verlassen des Bereichs als Ein- /Austrittsverzögerte Meldelinie behandelt wird.

## D11. 24-Stunden-Meldelinien

.24-Stunden-Meldelinien" werden vor allem für Notruf/ Überfall-Tasten, Außenhautmelder und den Sabotageschutz verwendet. Sie lösen einen Alarm aus – ganz gleich, ob das System aktiviert oder deaktiviert ist.

#### • **24-Stunden-Meldelinien – Stiller Alarm**

Nach Erfassung eines Ereignisses löst diese Meldelinie einen "stillen Alarm" aus; dies bedeutet, dass die Sirenen nicht eingeschaltet werden. Vielmehr wählt das PowerMax+-System die gespeicherten Rufnummern an und meldet das Ereignis an eine Wach- bzw. Notrufzentrale und/oder private Telefonteilnehmer – je nachdem, wie es programmiert wurde.

#### • **24-Stunden-Meldelinien – Lauter Alarm**

Nach Erfassung eines Ereignisses löst diese Meldelinie einen Sirenenalarm aus. Zugleich wählt das PowerMax+-System die gespeicherten Rufnummern an und meldet das Ereignis an eine Wach- bzw. Notrufzentrale und/oder private Telefonteilnehmer – je nachdem, wie es programmiert wurde.

## ANHANG E. POWERMAX+-KOMPATIBLE MELDER

## E1. PowerMax+ kompatible Melder

Jedem mit dem PowerMax+™-System kompatiblen Melder ist eine eigene Installationsanleitung beigepackt. Lesen Sie diese sorgfältig durch und installieren Sie den Melder wie in dieser Anleitung beschrieben.

#### A. PIR-Bewegungsmelder

Bei den in diesem System verwendeten drahtlosen Passivinfrarot-Bewegungsmeldern (PIR) handelt es sich um PowerCode-Sender. Das PowerMax+™-System kann den Kenncode jedes Melders "erlernen" und ihn mit einer bestimmten Meldelinie verknüpfen (s. Abschnitt 3 der Programmieranleitung). Nachstehend werden einige Geräte dargestellt:

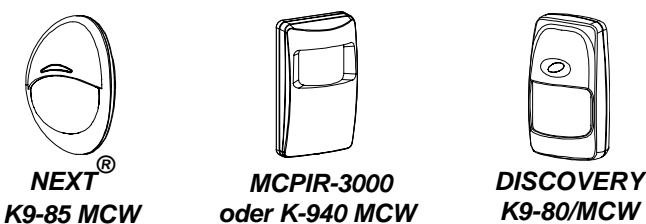

*Hinweis: K-940 MCW, Discovery K9-80/MCW und NEXT K9-85 MCW sind haustiertolerante Geräte.*

Neben seinem unverwechselbaren 24-Bit-Kenncode sendet jeder Melder eine Meldung, die folgende Statusinformationen enthält:

- Melder im Alarmzustand (oder nicht).
- Melder wird gerade sabotiert (oder nicht).
- Batteriespannung geht zur Neige (oder normal).
- "Dies ist eine Überwachungsmeldung".

Wenn diese Melder eine Bewegung erfassen, senden Sie eine Meldung an die Funkalarmzentrale. Wenn das System im AKTIV-Zustand ist, wird ein Alarm ausgelöst.

#### B. Funk Magnetkontakt

Beim MCT-302 (Abb. 7) handelt es sich um einen PowerCode-Magnetkontakt-Sender, der dazu dient, das Öffnen eines Fensters oder einer Tür zu erfassen. Die Alarmkontakte bleiben so lange geschlossen, wie die Tür oder das Fenster geschlossen bleiben.

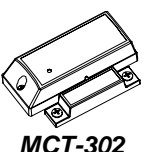

Das Gerät hat einen zusätzlichen Alarmeingang, der so funktioniert, als sei er ein gesonderter Funksender. Er sendet (oder auch nicht) je nach Einstellung des integrierten DIP-Schalters eine Meldung des Typs .Wiederherstellung des Normalzustands an die Funkalarmzentrale. Die Wiederherstellungsmeldung informiert Sie (über die Anzeige im Display der Funkalarmzentrale), ob die Tür bzw. das Fenster offen oder geschlossen ist.

#### C. Universalsender

MCT-100 ist ein PowerCode-Gerät, das z.B. als drahtloser Adapter für 2 normale Magnetschalter dient, die an 2 Fenstern im selben Raum installiert sind. Das Gerät hat zwei Eingänge, die als gesonderte Funksender funktionieren und verschiedene PowerCode-Kenncodes übertragen. Jeder Eingang sendet (oder auch nicht) je nach Einstellung des integrierten DIP-Schalters eine Meldung des Typs "Wiederherstellung des Normalzustands" an die Alarmfunkzentrale.

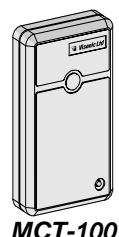

*MCT-100*

**D. Drahtloser Rauchmelder<br>MCT-425** Fotoelektrischer **MCT-425** Fotoelektrischer<br>Rauchmelder, der mit einem der mit einem PowerCode-Sender ausgerüstet ist. Wenn er für eine Rauchmeldelinie angemeldet ist, löst er Feueralarm aus, sobald er Rauch erfasst.

#### E. Glasbruchmelder MCT-501

Akustischer Glasbruch-Melder, der mit einem PowerCode-Sender ausgerüstet ist. Da er sich automatisch nach Erfassung eines Glasbruchs nullstellt, sendet dieser Melder keine Wiederherstellungsmeldung an die Funkalarmzentrale.

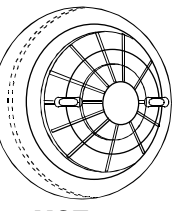

*MCT-425*

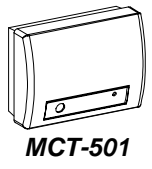

## E2 PowerMax+-kompatible Sender

*Hinweis: Jedem Sender ist eine Installationsanleitung mit Batteriewechselanleitung beigepackt. Stellen Sie sicher, dass diese Dokumente dem "Hauptbenutzer" des Alarmsystems ausgehändigt werden.*

Das PowerMax+™-System ist kompatibel mit den Mehrtasten- und Eintasten-Schlüsselanhängersendern und -Handsendern, die mit dem PowerCode- und dem CodeSecure-Kodierungsverfahren arbeiten.

Mehrtasten-PowerCode-Sender übertragen jedesmal denselben Code, wenn die gleiche Taste betätigt wird. Sie können für Notrufe oder zur Aktivierung des PGM-Ausgangs oder zur Steuerung von Haushaltsgeräten mittels X-10-Geräten verwendet werden. **Sie können nicht zum Aktivieren/Deaktivieren des Alarmsystems verwendet werden.** 

CodeSecure-Sender senden im so genannten "Rollcodeverfahren", d.h., sie senden jedes Mal einen neuen Code, wenn eine bestimmte Taste gedrückt wird. Dadurch wird die Sicherheit erhöht, insbesondere beim Aktivieren/Deaktivieren in Sicherheitsanwendungen, da der Code nicht von Unbefugten kopiert ("abgefangen") werden kann.

Nachstehend einige grundlegende Details der verschiedenen kompatiblen Sender. Die möglichen Anwendungen für jede Taste werden in jeder Zeichnung angegeben.

#### A. MCT-234

 Handsender – ein Gerät ist im Lieferumfang des PowerMax+™- Systems enthalten. Sie können die STERN-Taste (Zusatzfunktion) ie nach Bedürfnissen des Benutzers für verschiedene Aufgaben programmieren.

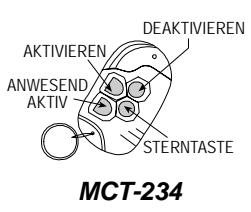

#### B. MCT- 201 AT

Ist ein Spritzwassergeschützter PowerCode "Ein-Tasten" Handsender der für Notrufoder Steuerungsfunktionen genutzt werden kann.

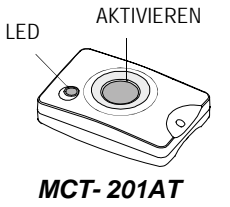

#### C. MCT-134 / 104

4 Tasten Handsender. Der MCT-134 (CodeSecure) kann DEAKTIVIEREN den MCT-234 ersetzen. Jede einzelne Taste des MCT-104 (PowerCode) kann eigenen Meldelinie zugeordnet werden und somit unterschiedlichste Funktionen auslösen. Beide Ausführungen sind optisch Identisch.

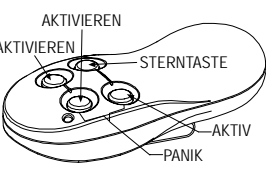

*Hinweis: Tastenbeschreibungen gelten nur für den MCT-134*

*MCT-134* **/** *104*

#### D. MCT-132 / 102

2-Tasten Handsender. MCT-132 (CodeSecure) kann die<br>beschriebenen Funktionen beschriebenen durchführen. Jede Taste des MCT-102 (PowerCode) kann eigenen Meldelinie zugeordnet werden und somit unterschiedlichste Funktionen auslösen. Beide Ausführungen sind optisch Identisch.

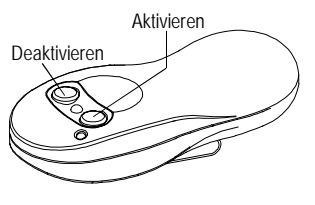

*MCT-132* **/** *102*

#### E. MCT- 101

Der MCT-101 (PowerCode) Kann auf eine Meldelinie eingelernt werden und somit unterschiedlichste Funktionen<br>auslösen

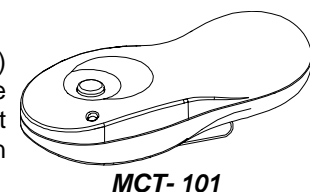

#### F. MCT-211

Spritzwasserdichter wie eine Armbanduhr tragbarer PowerCode-Sender. Kann für Notruf- und ohne Alarm-Funktionen angemeldet werden.

*MCT-211*

### E3 PowerMax+ kompatible Funk-**Sirene**

Die Funk-Sirene MCS-700 kann in das PowerMax+-System in Bereichen integriert werden, in denen eine Verdrahtung schwierig oder unmöglich ist. Bei der MCS-700 handelt es sich um ein vollständig überwachtes Gerät mit Zwei-Wege-Kommunikation (einschl. Empfänger, um Aktivierungsbefehle von der Funkalarmzentrale empfangen zu können, sowie einem Sender, der regelmäßig ein Sirenenstatussignal an die Funkalarmzentrale sendet).

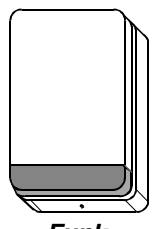

*Funk-Sirene MCS-700* 

Wenn ein von der PowerMax+-Funkalarmzentrale gesendeter identifizierbarer Aktivierungsbefehl eingeht, aktiviert die Sirene ihren Tongenerator und das Blitzlicht (alle 1,5 Sek. ein Blitzlicht).

#### E4. PowerMax+ kompatibles GSM Modem

Das GSM Modem ermöglicht es dem PowerMax+ System über das Mobilfunknetz zu kommunizieren. Detailinformationen können der Anleitung des GSM Modems entnommen werden.

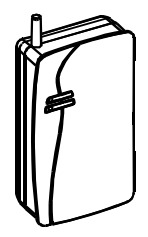

*GSM Modem* 

## **FCC-Erklärungen**

#### **"FCC PART 15"-ERKLÄRUNG**

Dieses Gerät erfüllt Abschnitt 15 der FCC-Bestimmungen. Der Betrieb unterliegt jedoch den folgenden beiden Vorbehalten: (1) Dieses Gerät darf keine Funkstörungen verursachen, und (2) dieses Gerät muss störsignalfest sein. *WARNUNG! Veränderungen oder Modifikationen an diesem Gerät, die nicht ausdrücklich von der für die Einhaltung dieser Bestimmungen zuständigen Stelle genehmigt werden, können bewirken, dass der Benutzer das Gerät nicht mehr betreiben darf.*

Die digitalen Schaltungen dieses Geräts haben bei Prüfungen die Grenzwerte eingehalten, die für digitale Geräte der Klasse B in Abschnitt 15 der FCC-Bestimmungen festgeschrieben werden. Diese Grenzwerte sehen einen ausreichenden Schutz gegen Funkstörungen bei Hausinstallationen vor. Dieses Gerät erzeugt und nutzt HF-Energie und kann diese auch abstrahlen. Wenn es nicht gemäß Anleitung montiert und verwendet wird, kann es Funkstörungen beim Radio- und Fernsehempfang verursachen. Es gibt jedoch keine Garantie, dass Funkstörungen in einer bestimmten Installation nicht auftreten. Wenn dieses Gerät Funkstörungen verursacht, was durch Ein- und Ausschalten des Gerätes feststellbar ist, sollte der Benutzer diese Funkstörungen durch eine oder mehrere der folgenden Maßnahmen beseitigen:

- Richten Sie die Empfangsantenne neu aus oder suchen Sie einen anderen Standort für die Antenne.
- Vergrößern Sie den Abstand zwischen Relaissender und Empfänger.
- Schließen Sie den Detektor an eine Steckdose an, die zu einem anderen Stromkreis gehört als die Steckdose, an die das Empfangsgerät angeschlossen ist.
- Wenden Sie sich an den Händler oder einen versierten Radio- & Fernsehtechniker.

#### **"FCC PART 68"-ERKLÄRUNG**

Dieses Gerät erfüllt Abschnitt 68 der FCC-Bestimmungen. Auf der Vorderseite dieses Geräts befindet sich ein Etikett, das neben anderen Informationen die FCC-Registriernummer und REN (Rufsatzäquivalenznummer) für dieses Gerät nennt. Auf Verlangen sind diese Daten der Telefongesellschaft zu nennen.

Dieses Gerät ist mit den folgenden Buchsen ausgestattet: Eine RJ31X-Buchse dient dem Anschluss dieses Geräts an das öffentliche Fernsprechnetz. Die REN dient der Bestimmung der Anzahl der Geräte, die an den Fernsprechanschluss angeschlossen werden können. Zu viele RENs am Fernsprechanschluss können bewirken, dass die Geräte bei kommenden Rufen kein Rufzeichen geben. In den meisten, jedoch nicht in allen Gebieten sollte die Gesamtzahl der RENs "fünf" (5,0) nicht übersteigen. Um sicher zu gehen, dass die Zahl der Geräte, die an den Fernsprechanschluss angeschlossen werden können (gemäß die RENs), nicht überschritten wird, sollten Sie sich an Ihre Telefongesellschaft wenden, um die max. REN-Zahl für den Fernsprechbezirk in Erfahrung zu bringen. Wenn dieses Gerät zu einer Beschädigung des Fernsprechnetzes führt, werden Sie zuvor von der Telefongesellschaft informiert, dass ggf. eine Dienstunterbrechung erforderlich ist. Wenn eine vorherige Benachrichtigung nicht möglich ist, wird die Telefongesellschaft den Kunden so bald wie möglich unterrichten. Sie werden zudem über Ihr Recht unterrichtet, bei der FCC einen Widerspruch einzulegen, falls Sie dies für notwendig erachten. Die Telefongesellschaft kann Änderungen an ihren Einrichtungen, Geräten, betrieblichen Prozessen oder Verfahren vornehmen, die den Betrieb dieses Geräts beeinträchtigen können. In einem derartigen Fall werden Sie vorher von der Telefongesellschaft unterrichtet, damit sie die notwendigen Änderungen durchführen können, um einen ununterbrochenen Betrieb sicherzustellen.

Wenden Sie sich bei Gerätestörungen zwecks Einholung von Reparatur- und Garantieinformationen an den Hersteller. Wenn die Gerätestörung zu Problemen im Fernsprechnetz führt, kann die Telefongesellschaft Sie bitten, das Gerät so lange vom Netz zu entfernen, bis das Problem behoben ist.

Das Gerät ist wartungsfrei, und alle notwendigen Reparaturen sind vom Hersteller durchzuführen. Andere Reparaturverfahren können bewirken, dass die FCC-Registrierung für dieses Produkt ungültig wird.

Dieses Gerät kann nicht an Münzfernsprecher in einem Unternehmen angeschlossen werden. Ein Anschluss an einen Gemeinschaftsanschluss unterliegt den örtlichen Gebührenbestimmungen.

Beim Programmieren oder beim Aufbau von Testrufen, bei denen eine Notrufnummer gewählt wird, sollten Sie der Notrufzentrale kurz den Grund für den Anruf erläutern. Derartige Aktivitäten sollten außerhalb der Spitzenzeiten durchgeführt werden, z.B. am frühen Morgen oder späten Abend.

Automatische Notruf-Wählsysteme müssen eine Telefonverbindung aufbauen und in Notfallsituationen einen Anruf durchführen können. Dies muss selbst dann möglich sein, wenn der Telefonanschluss bereits durch andere Geräte (Telefonapparat, Anrufbeantworter, Computermodem usw.) besetzt ist. Zu diesem Zweck muss das automatische Notruf-Wählsystem an eine ordnungsgemäß installierte RJ31X-Buchse angeschlossen sein, die elektrisch in Reihe und vor allen sonstigen Geräten an denselben Telefonanschluss geschaltet ist. Wenn Sie noch Fragen zu diesen Anweisungen haben, sollten Sie Ihren Telekommunikationsnetzbetreiber oder einen qualifizierten Installateur bezüglich der Installation der RJ31X-Buchse und des Notruf-Wählsystems befragen.

#### **Konformitätserklärung des Lieferanten (SdoC)**

Die Firma Visonic, die Ihren Gesellschaftssitz in 30, 24 Habarzel Street, Tel Aviv 69710, Israel, hat, bestätigt hiermit, dass das drahtlose Alarm und Steuerungsgerät "PowerMax+", das die Typennummer US:VSOAL03BPOWERMAX+ hat, den Vorschriften 47 CFR, Part 68, der Federal Communication Commission (FCC) und den vom Administrative Council on Terminal Attachments ("ACTA") formulierten technischen Kriterien entspricht: "TIA/EIA/IS-968, Telecommunications - Telephone Terminal Equipment - Technical Requirements for Connection of Terminal Equipment to the Telephone Network, Juli 2001".

09/10/2002 Yaacov Kotlicki Geschäftsführer

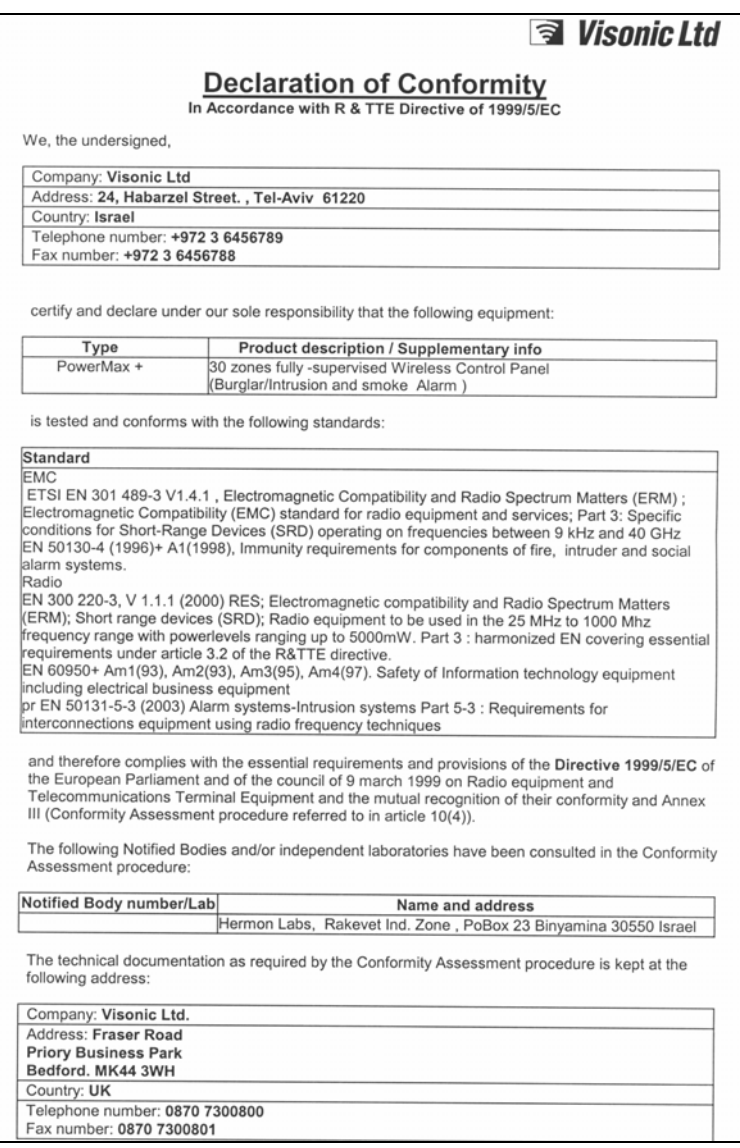

#### GARANTIE

*Visonic Ltd. und/oder die Tochtergesellschaften und verbundenen Unternehmen von*  Visonic Ltd. (die "Herstellerin") garantieren, dass ihre nachstehend "das Produkt" bzw.<br>"die Produkte" genannten Produkte den Plänen und Spezifikationen der Herstellerin *entsprechen und bei normalem Gebrauch und normaler Wartung zwölf Monate ab dem*  Tag des Versands durch die Herstellerin frei von Material- und Herstellungsfehlern sind.<br>Die Haftung der Herstellerin ist während der Garantiezeit nach ihrem Ermessen<br>wahlweise auf Reparatur oder Ersatz des Produkts oder *Die Herstellerin haftet nicht für die Demontage- und/oder Montagekosten. Um in den Genuss dieser Garantie zu kommen, muss das Produkt frachtfrei und versichert an die* 

*Herstellerin zurückgesandt werden. In folgenden Fällen gilt diese Garantie nicht: unsachgemäße Montage, unsachgemäßer Gebrauch, Nichteinhalten der Montage- und Bedienungsanleitung, Modifikation, Missbrauch, Unfall oder Sabotage und Reparatur durch andere Personen als die Herstellerin.* 

*Diese Garantie ist exklusiv und gilt ausdrücklich an Stelle aller sonstigen Garantien,*  Pflichten oder Haftungen – ganz gleich, ob schriftlich, mündlich, ausdrücklich oder<br>implizit vereinbart, einschließlich der Gewähr der Marktgängigkeit oder der Eignung für *einen bestimmten Zweck oder Sonstiges. Die Herstellerin haftet keineswegs gegenüber Dritten für Folge- oder Zufallsschäden aufgrund der Verletzung dieser Garantie oder sonstiger Garantien gleich welcher Art wie vorgenannt. Diese Garantie wird weder geändert noch modifiziert oder verlängert, und die* 

*Herstellerin erlaubt keinem Dritten, in ihrem Namen an der Änderung, Modifikation oder Verlängerung dieser Garantie mitzuwirken. Diese Garantie gilt ausschließlich für das Produkt. Alle Produkte, Zubehörteile oder Anbauten Dritter, die in Verbindung mit dem Produkt benutzt werden (einschließlich Batterien), sind ausschließlich durch die ggf.*  vorhandene eigene Garantie dieser Gegenstände gedeckt. Die Herstellerin haftet nicht<br>für Schäden oder Verluste gleich welcher Art, die direkt oder indirekt, zufällig oder als<br>Folgeschäden oder sonst wie durch eine Fehlfun *Produkten, Zubehörteilen oder Anbauten Dritter (einschließlich Batterien) verursacht werden, die in Verbindung mit den Produkten benutzt werden.* 

Die Herstellerin sichert nicht zu, dass ihr Produkt nicht manipuliert oder umgangen<br>werden kann oder dass ihr Produkt Todesfälle, Personenschäden und/oder<br>Körperverletzungen und/oder Sachschäden und/oder Schäden ve *Einbruch, Raub, Feuer oder sonst wie ergeben, oder dass das Produkt in allen Fällen angemessen warnt oder schützt. Dem Benutzer ist bekannt, dass ein ordnungsgemäß montiertes und gewartetes Alarmsystem lediglich die Gefahr von Ereignissen wie Einbruch, Raub und Feuer ohne Warnung reduzieren kann, jedoch keine Versicherung oder Gewähr darstellt, dass diese nicht eintreten oder dass es in ihrer Folge keine Todesfälle, Personenschäden und/oder Sachschäden gibt.* 

*Die Herstellerin haftet nicht für Todesfälle, Personenschäden und/oder Sachschäden oder Verluste (ganz gleich, ob direkt oder indirekt, zufällig oder als*  **Folgeschaden), die auf der Behauptung basieren, das Produkt habe versagt.**<br>Wenn die Herstellerin jedoch – ganz gleich, ob direkt oder indirekt – für einen Verlust<br>oder Schaden haftet, zu dem es im Rahmen dieser beschränkt *wie – unabhängig von seiner Ursache – kommt, so haftet die Herstellerin in jedem Fall höchstens bis zur Höhe des Kaufpreises für das Produkt, wobei diese Haftungssumme als Schadenersatz und nicht als Strafgebühr festgesetzt wird und den ausschließlichen Rechtsbehelf gegen die Herstellerin darstellt.* 

*Warnung: Der Benutzer sollte die Montage- und die Bedienungsanleitung befolgen und unter anderem das Produkt sowie das gesamte System mindestens einmal pro Woche testen. Aus unterschiedlichen Gründen – einschließlich u.a. Änderungen der Umgebungsbedingungen, elektrischen oder elektronischen Störungen oder Sabotagen – kann das Produkt unter Umständen nicht wie erwartet funktionieren. Dem Benutzer wird geraten, alle erforderlichen Vorsichtsmaßnahmen im Hinblick auf seine Sicherheit und den Schutz seines Eigentums zu ergreifen.* 

*6/91* 

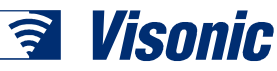

**VISONIC LTD. (ISRAEL):** P.O.B 22020 TEL-AVIV 61220 ISRAEL. TEL.: (972-3) 645-6789, FAX: (972-3) 645-6788 **VISONIC INC. (U.S.A.):** 10 NORTHWOOD DRIVE, BLOOMFIELD CT. 06002-1911. TEL.: (860) 243-0833, (800) 223-0020 FAX: (860) 242-8094 **VISONIC LTD. (UK):** FRASER ROAD, PRIORY BUSINESS PARK, BEDFORD MK44 3WH. TEL.: (0870) 7300800 FAX: (0870) 7300801 **VISONIC GMBH (D):** ROMANEYER STR. 31, 51467 BERGISCH GLADBACH, TEL.: (02202) 1049-30, FAX: (02202) 1049-59 **INTERNET:** WWW.VISONIC.COM; DEUTSCHE HOMEPAGE: WWW.VISONIC.DE<br>
©VISONIC LTD. 2004 POWERMAX+ Installationsanleitung DG5467IP (REV. 0, 08/04) ©VISONIC LTD. 2004 POWERMAX+ Installationsanleitung DG5467IP (REV. 0, 08/04) Translated from DE5467IP Rev. 1

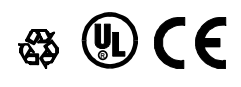

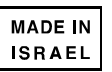